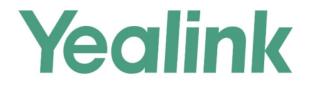

# Yealink SIP IP Phones XML Browser Developer's Gudie

Version 82.74 Nov. 2017

## **Table of Contents**

| Table of Contents                                 | i  |
|---------------------------------------------------|----|
| About This Guideii                                | ii |
| Who should use this guide?i                       | ii |
| Summary of Changesi                               | v  |
| Changes for Release 82, Guide Version 82.74i      | v  |
| Changes for Release 82, Guide Version 82.73i      |    |
| Changes for Release 82, Guide Version 82.72i      |    |
| Changes for Release 81, Guide Version 81.71i      |    |
| Changes for Release 81, Guide Version 81.70i      | v  |
| Changes for Release 81, Guide Version 81.20i      | v  |
| Changes for Release 81, Guide Version 81.15 i     | v  |
| Changes for Release 80, Guide Version 80.81 i     | v  |
| Changes for Release 80, Guide Version 80.80       | v  |
| Changes for Release 80, Guide Version 80.60       | v  |
| Changes for Release 80, Guide Version 80.20       | v  |
| Changes for Release 80, Guide Version 80.6        |    |
| Changes for Release 80, Guide Version 80.5        |    |
| Changes for Release 72, Guide Version 72.60       |    |
| Changes for Release 72, Guide Version 72.30       |    |
| Changes for Release 72, Guide Version 72.2        |    |
| Changes for Release 72, Guide Version 72.1        |    |
| Changes for Release 71, Guide Version 71.165v     |    |
| Changes for Release 71, Guide Version 71.140v     |    |
| Changes for Release 71, Guide Version 71.111      |    |
| Changes for Release 71, Guide Version 71.110v     | 11 |
| XML and Yealink IP Phones                         | 1  |
| What is XML?                                      | 1  |
| XML Format                                        | 2  |
| Functionality                                     | 3  |
| How does it work?                                 | 4  |
| Phone initiated application                       | 4  |
| Server initiated application                      |    |
| XML display control and keys on Yealink IP phones | 5  |

| Yealink IP Phone XML Objects                                                                                                    | 11             |
|----------------------------------------------------------------------------------------------------|----------------|
| XML Object Definitions                                                                                                    |                |
| TextMenu Object                                                                                                    |                |
| TextScreen Object                                                                                                    |                |
| InputScreen Object                                                                                                    |                |
| Directory Object                                                                                                    |                |
| Status Object                                                                                                    |                |
| Execute Object                                                                                                    |                |
| Configuration Object                                                                                                    |                |
| FormattedTextScreen Object                                                                                                    | 64             |
| ImageScreen Object                                                                                                    |                |
| ImageMenu Object                                                                                                    |                |
| Customizable Soft keys                                                                                                    |                |
| XML Objects Pushed to the Phone                                                                                                    | 89             |
| Some Development Guidelines                                                                                                    | 91             |
| Configuring the HTTP Server                                                                                                    |                |
| Configuring the Push XML Server                                                                                                    |                |
|                                                                                                    |                |
| Yealink IP Phone XML Configurations                                                                                                    |                |
| Yealink IP Phone XML Configurations                                                                                                    | 101            |
| Yealink IP Phone XML Configurations                                                                                                    | <b>101</b><br> |
| Yealink IP Phone XML Configurations<br>Configuring an XML Browser Key<br>Configuring the Block XML in Calling                                                                                                    | <b>101</b><br> |
| <b>Yealink IP Phone XML Configurations</b><br>Configuring an XML Browser Key<br>Configuring the Block XML in Calling<br>Configuring the Push XML Server Address                                                                                                    | <b>101</b><br> |
| Yealink IP Phone XML Configurations<br>Configuring an XML Browser Key<br>Configuring the Block XML in Calling<br>Configuring the Push XML Server Address<br>Configuring the XML SIP Notify                                                                                                    | <b>101</b><br> |
| <b>Yealink IP Phone XML Configurations</b><br>Configuring an XML Browser Key<br>Configuring the Block XML in Calling<br>Configuring the Push XML Server Address                                                                                                    | <b>101</b><br> |
| Yealink IP Phone XML Configurations<br>Configuring an XML Browser Key<br>Configuring the Block XML in Calling<br>Configuring the Push XML Server Address<br>Configuring the XML SIP Notify                                                                                                    |                |
| Yealink IP Phone XML Configurations<br>Configuring an XML Browser Key<br>Configuring the Block XML in Calling<br>Configuring the Push XML Server Address<br>Configuring the XML SIP Notify<br>Configuring the Default Input Method                                                                                |                |
| Yealink IP Phone XML Configurations         Configuring an XML Browser Key         Configuring the Block XML in Calling         Configuring the Push XML Server Address         Configuring the XML SIP Notify         Configuring the Default Input Method         Troubleshooting                               | 101            |
| Yealink IP Phone XML Configurations         Configuring an XML Browser Key         Configuring the Block XML in Calling         Configuring the Push XML Server Address         Configuring the XML SIP Notify         Configuring the Default Input Method         Troubleshooting         Troubleshooting Tools |                |

## **About This Guide**

XML browser simply means that the SIP phones' LCD screen display can be managed by external applications.

This guide shows you how to use XML API to control the LCD screen display of Yealink IP phones as well as its configuration. The XML API is intended to provide you with flexibility in developing applications on the phones while tightly integrating into the phone's telephony capabilities and functions.

This guide applies to the following Yealink IP phones:

- SIP-T58V/A, SIP-T56A, SIP VP-T49G, SIP-T48G, SIP-T46G, SIP-T42G, SIP-T41P, SIP-T40P, SIP-T29G, SIP-T27P, SIP-T23P/G, SIP-T21(P) E2, SIP-T19(P) E2, CP860 and CP960 IP phones running firmware version 80 or later
- SIP-T54S, SIP-T52S, SIP-T48S, SIP-T46S, SIP-T42S, SIP-T41S, SIP-T40G, SIP-T27G IP and CP920 phones running firmware version 81 or later

## Who should use this guide?

This guide is designed specifically to provide development engineers, system administrators, or network engineers with information for developing and deploying customized client services to Yealink IP phones using the XML browser feature.

This guide is not intended for end users and does not provide user-level information on how to use any specific XML applications.

Before reading this guide, you should be familiar with the following:

- Basic text editors, or full IDE-like Eclipse or Microsoft Visual Studio for creating or writing code.
- General application and software development.
- Adequate planning, creating, and testing resources needed to produce a fully deployable web-based application.
- Yealink IP phones and provisioning methods.
- How to use an XML editor.
- The XML-based schema and syntax.

## **Summary of Changes**

This section describes the changes to this guide for each release and guide version.

## Changes for Release 82, Guide Version 82.74

Documentations of the newly released CP960 IP phones have been added.

## Changes for Release 82, Guide Version 82.73

Documentations of the newly released SIP-T58V/A and SIP-T56A IP phones have been added.

## Changes for Release 82, Guide Version 82.72

Documentations of the newly released CP920 HD IP conference phones have been added.

## **Changes for Release 81, Guide Version 81.71**

Documentations of the newly released SIP-T54S and SIP-T52S IP phones have been added.

### Changes for Release 81, Guide Version 81.70

Documentations of the newly released SIP-T40G IP phones have been added.

## Changes for Release 81, Guide Version 81.20

None

## Changes for Release 81, Guide Version 81.15

Documentations of the newly released SIP-T48S, SIP-T46S, SIP-T42S, SIP-T41S and SIP-T27G IP phones have been added.

Major updates have occurred to the following sections:

- InputScreen Object on page 28
- Yealink IP Phone XML Configurations on page 101

## Changes for Release 80, Guide Version 80.81

Documentations of the newly released CP860 and SIP VP-T49G IP phones have been added.

## Changes for Release 80, Guide Version 80.80

Documentations of the newly released SIP-T40P IP phones have been added. Major updates have occurred to the following section:

• Execute Object on page 58

## Changes for Release 80, Guide Version 80.60

Documentations of the newly released SIP-T19(P) E2 IP phones have been added. The following section is new:

• Configuring the Default Input Method on page 114

Major updates have occurred to the following sections:

- XML display control and keys on Yealink IP phones on page 5
- Yealink IP Phone XML Objects on page 11
- TextMenu Object on page 12

### Changes for Release 80, Guide Version 80.20

This version is updated to remove SIP-T28P, SIP-T26P, SIP-T22(P), SIP-T21(P), SIP-T20(P) and SIP-T19(P) IP phones. Documentations of the newly released SIP-T27P and SIP-T21(P) E2 IP phones have also been added.

Major updates have occurred to the following sections:

- XML display control and keys on Yealink IP phones on page 5
- Yealink IP Phone XML Objects on page 11
- Configuring an XML Browser Key on page 101

#### **Changes for Release 80, Guide Version 80.6**

Documentations of the newly released SIP-T29G IP phones have also been added. Major updates have occurred to the following sections:

- XML display control and keys on Yealink IP phones on page 5
- Yealink IP Phone XML Objects on page 11
- Customizable Soft keys on page 86
- Configuring an XML Browser Key on page 101

## **Changes for Release 80, Guide Version 80.5**

Documentations of the newly released SIP-T23P/G IP phones have also been added. Major updates have occurred to the following sections:

- XML display control and keys on Yealink IP phones on page 5
- Yealink IP Phone XML Objects on page 11
- Customizable Soft keys on page 86
- Configuring an XML Browser Key on page 101

## Changes for Release 72, Guide Version 72.60

Major updates have occurred to the following section:

• Yealink IP Phone XML Objects on page 11

## Changes for Release 72, Guide Version 72.30

The following sections are new:

- XML Format on page 2
- Some Development Guidelines on page 91
- Troubleshooting on page 117
- Appendix on page 119

Major updates have occurred to the following section:

• Yealink IP Phone XML Objects on page 11

### **Changes for Release 72, Guide Version 72.2**

This version is updated to incorporate SIP-T48G IP phones. Major updates have occurred to the following section:

• Yealink IP Phone XML Objects on page 11

### Changes for Release 72, Guide Version 72.1

This version is updated to incorporate SIP-T46G, SIP-T42G and SIP-T41P IP phones. Major updates have occurred to the following section:

• Yealink IP Phone XML Objects on page 11

## Changes for Release 71, Guide Version 71.165

Major updates have occurred to the following section:

• Yealink IP Phone XML Objects on page 11

## Changes for Release 71, Guide Version 71.140

Major updates have occurred to the following sections:

- XML display control and keys on Yealink IP phones on page 5
- Yealink IP Phone XML Objects on page 11
- Customizable Soft keys on page 86
- XML Objects Pushed to the Phone on page 89

## **Changes for Release 71, Guide Version 71.111**

Documentations of the newly released SIP-T19(P) and SIP-T21(P) IP phones have also been added.

## Changes for Release 71, Guide Version 71.110

The following sections are new:

- Configuring the Push XML Server on page 95
- Configuring the Block XML in Calling on page 109

Major updates have occurred to the following section:

• Yealink IP Phone XML Objects on page 11

## **XML and Yealink IP Phones**

## What is XML?

XML stands for extensible Markup Language. It is a markup language much like HTML. HTML is designed to display data and to focus on how data looks, while XML is designed to describe data and to focus on what data is.

XML enables SIP phones to serve as output devices for many exciting applications. The XML infrastructure allows the phones to interact with external applications in a flexible and programmable manner.

#### The following are characteristics of XML:

- XML tags are not predefined. You must define your own tags.
- XML uses an XML schema to describe the data.
- XML with an XML schema is designed to be self-descriptive.
- XML is a W3C Standard Recommendation.

#### Sample of Basic XML document:

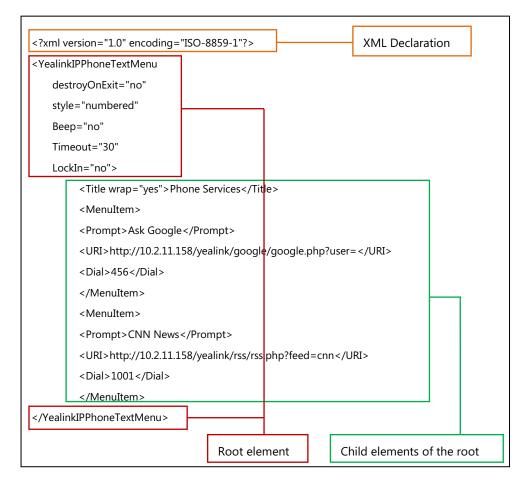

## XML Format

XML is written in the form of XML elements consisting of tags enclosed in angle brackets (e.g., <YealinkIPPhoneTextMenu>). XML contains 3 kinds of tags: the start tag, the end tag and the empty-element tag. The empty-element tag has two kinds of form: in pairs (e.g., <MenuItem></MenuItem>) and not in pairs (e.g., <MenuItem />). With the exception of the empty-element tag not in pairs, XML tags most commonly come in pairs like <YealinkIPPhoneTextMenu> and </YealinkIPPhoneTextMenu>. The first tag in a pair is the start tag (e.g., <YealinkIPPhoneTextMenu>), and the second tag is the end tag (e.g., </YealinkIPPhoneTextMenu>). XML mainly follows rules as below:

- XML must have root element.
- The end tag must have the character "/".
- XML tags are case-sensitive.
- Each attribute value should be within double quotations.
- The texts within <!-- --> are considered as comments.

XML provides escape facilities for including characters which are problematic to include directly. For example, the characters "<" and "&" are key syntax markers and may never appear in content. XML has five predefined entities.

XML conversion table is shown as below:

| Character | Name                | Escape Sequence |
|-----------|---------------------|-----------------|
| &         | Ampersand           | &               |
| и         | Quote               | "               |
| 1         | Apostrophe          | '               |
| <         | Left angle bracket  | <               |
| >         | Right angle bracket | >               |

To respect XML recommendations, the following header can be set at the beginning of the XML document,

<?xml version="1.0" encoding="ISO-8859-1"?>

Or

<?xml version="1.0" encoding="UTF-8"?>

Yealink provides XML object files beginning with the XML declaration "<?xml version="1.0" encoding="ISO-8859-1"?>".

For more information on XML, refer to http://www.xml.com/.

## **Functionality**

The XML browser feature on Yealink IP phones allows users to develop and deploy custom services which meet user functional requirements on the server. Users can customize practical applications, such as weather report, stock information, Google search, news service, etc.

Phone service developers should take it into consideration that the phone is not a web browser so it cannot parse HTML. Although the content is delivered to the phone through HTTP messages using a web server, keep in mind that the content is not HTML. All content comes to the IP phone either as plain text or text packaged in XML objects.

Yealink IP phones support 10 proprietary XML objects, which allow the creation of powerful XML applications.

#### There are 2 types of XML objects:

UI objects: XML objects are used to control the LCD screen display of IP phones.

**Non UI objects**: XML objects have no direct impact on the current LCD screen display of IP phones.

#### The supported objects are:

- TextMenu object (UI)
- TextScreen object (UI)
- InputScreen object (UI)
- Directory object (UI)
- ImageScreen object (UI)
- ImageMenu object (UI)
- FormattedTextScreen object (UI)
- Status object (UI)
- Execute object (Non UI)
- Configuration object (Non UI)

## How does it work?

Depending on the IP infrastructure, Yealink has supported developing the XML browser capability of the phones using HTTP. Yealink IP phones support two modes for XML browser applications:

- Phone-initiated
- Server-initiated

## **Phone initiated application**

You can press the predefined XML Browser key to trigger the phone initiated application of XML browser. After you press the key, the IP phone issues an HTTP(s) GET request message to the server, waits for the answer, decodes and displays this response message like any web browser, such as Microsoft Internet Explorer or Firefox, and would do as a web client. For more information on how to configure an XML Browser key, refer to Configuring an XML Browser Key.

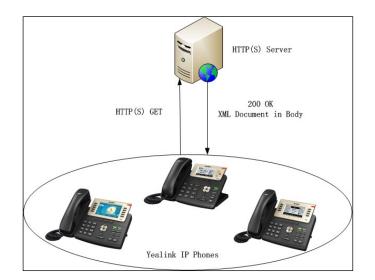

Figure1 Yealink IP phone acting as a client

## Server initiated application

The server initiated application would be more frequently used on the network. In this mode, end users do not need to do any configuration and operation.

The server can push an XML object to the phone via an HTTP POST. For more information, refer to XML Objects Pushed to the Phone.

In addition, Yealink IP phones support accepting SIP NOTIFY messages from a SIP proxy server, and act as limited web servers. For more information on how to configure the XML SIP Notify, refer to Configuring the XML SIP Notify.

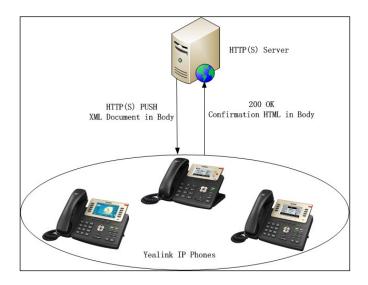

Figure2 Yealink IP phone acting as a server (HTTP(s) post)

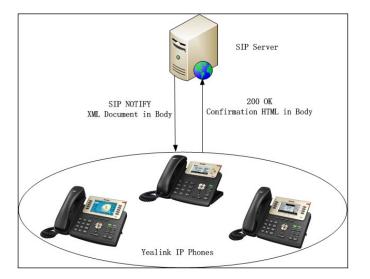

Figure3 Yealink IP phone acting as a server (SIP NOTIFY)

## XML display control and keys on Yealink IP phones

This chapter describes the available part of the LCD screen for each phone model of Yealink IP phones as well as the keys that are controlled by the XML objects.

#### The LCD screen and keys available for XML applications on a Yealink CP960 IP phone are:

• 20 text lines and 1 soft key line for the LCD screen

The soft key line is a command line and will be used to display the labels of the available actions.

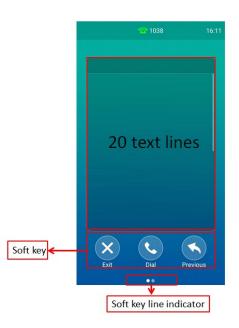

## The LCD screen and keys available for XML applications on a Yealink SIP-T58V/T58A/T56A IP phone are:

• 14 text lines and 1 soft key line for the LCD screen

The soft key line is a command line and will be used to display the labels of the available actions.

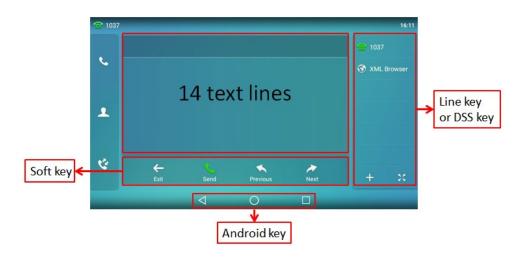

The LCD screen and keys available for XML applications on a Yealink SIP VP-T49G IP phone are:

• 16 text lines and 1 soft key line for the LCD screen

The soft key line is a command line and will be used to display the labels of the available actions.

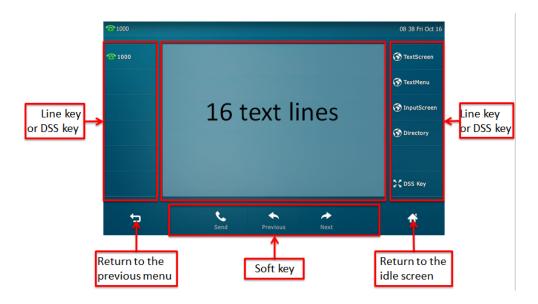

The LCD screen and keys available for XML applications on a Yealink SIP-T48G/S IP phone are:

- 15 text lines and 1 soft key line for the LCD screen
- The left and right arrow navigation keys
- The up and down arrow navigation keys

The soft key line is a command line and will be used to display the labels of the available actions. Depending on the XML object displayed on the phone, the **X** key can also be interpreted as a "cancel" key, and the **OK** key as a "confirm" key.

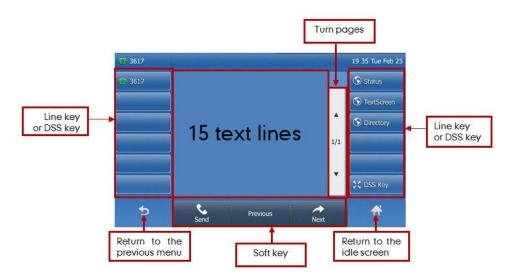

## The LCD screen and keys available for XML applications on a Yealink SIP-T52S IP phone are:

- 11 text lines and 1 soft key line for the LCD screen
- The left and right arrow navigation keys
- The up and down arrow navigation keys

The soft key line is a command line and will be used to display the labels of the available actions. Depending on the XML object displayed on the phone, the **X** key can also be interpreted as a "cancel" key, and the **OK** key as a "confirm" key.

## The LCD screen and keys available for XML applications on a Yealink SIP-T46G/T46S/T29G IP phone are:

- 10 text lines and 1 soft key line for the LCD screen
- The left and right arrow navigation keys
- The up and down arrow navigation keys

The soft key line is a command line and will be used to display the labels of the available actions. Depending on the XML object displayed on the phone, the **X** key can also be interpreted as a "cancel" key, and the **OK** key as a "confirm" key.

## The LCD screen and keys available for XML applications on a Yealink SIP-T54S IP phone are:

- 9 text lines and 1 soft key line for the LCD screen
- The left and right arrow navigation keys
- The up and down arrow navigation keys

The soft key line is a command line and will be used to display the labels of the available actions. Depending on the XML object displayed on the phone, the **X** key can also be interpreted as a "cancel" key, and the **OK** key as a "confirm" key.

## The LCD screen and keys available for XML applications on a Yealink SIP-T42G/T42S/T41P/T41S IP phone are:

- 5 text lines and 1 soft key line for the LCD screen
- The left and right arrow navigation keys
- The up and down arrow navigation keys

The soft key line is a command line and will be used to display the labels of the available actions. Depending on the XML object displayed on the phone, the **X** key can also be interpreted as a "cancel" key, and the **OK** key as a "confirm" key.

## The LCD screen and keys available for XML applications on a Yealink SIP-T27P/G IP phone are:

- 7 text lines and 1 soft key line for the LCD screen
- The left and right arrow navigation keys

• The up and down arrow navigation keys

The soft key line is a command line and will be used to display the labels of the available actions. Depending on the XML object displayed on the phone, the **X** key can also be interpreted as a "cancel" key, and the **OK** key as a "confirm" key.

## The LCD screen and keys available for XML applications on a Yealink SIP-T40P/T40G/T23P/T23G/T21(P) E2/T19(P) E2 IP phone are:

- 4 text lines and 1 soft key line for the LCD screen
- The left and right arrow navigation keys
- The up and down arrow navigation keys

The soft key line is a command line and will be used to display the labels of the available actions. Depending on the XML object displayed on the phone, the **X** key can be interpreted as a "cancel" key, and the **OK** key as a "confirm" key for SIP-T23P/T23G/T21(P) E2 IP phones; the key can be as a "confirm" key for SIP-T19(P) E2 IP phones.

## The LCD screen and keys available for XML applications on a Yealink CP860/CP920 IP phone are:

- 5 text lines and 1 soft key line for the LCD screen
- The up and down arrow navigation keys

The soft key line is a command line and will be used to display the labels of the available actions. Depending on the XML object displayed on the phone, the **OK** key as a "confirm" key.

## **Yealink IP Phone XML Objects**

Creating interactive service applications is relatively easy when you understand the XML objects that are defined for Yealink IP phones and the behavior that each XML object generates.

Regardless of what causes the phone to load an XML page, the phone always behaves appropriately after it loads a page. Appropriate behavior depends only on the type of data delivered in the page.

This chapter details all the XML objects supported by Yealink IP phones.

In this chapter:

Yealink IP phones with soft keys are:

- Yealink SIP-T54S IP phones
- Yealink SIP-T52S IP phones
- Yealink SIP-T46G/S IP phones
- Yealink SIP-T42G/S IP phones
- Yealink SIP-T41P/S IP phones
- Yealink SIP-T40P/G IP phones
- Yealink SIP-T29G IP phones
- Yealink SIP-T27P/G IP phones
- Yealink SIP-T23P/G IP phones
- Yealink SIP-T21(P) E2 IP phones
- Yealink SIP-T19(P) E2 IP phones
- Yealink CP860 IP phones
- Yealink CP920 HD IP conference phone

Yealink IP phones with a color graphical touch screen are:

- Yealink SIP-T58V/A IP phones
- Yealink SIP-T56A IP phones
- Yealink SIP VP-T49G IP phones
- Yealink SIP-T48G/S IP phones
- Yealink CP960 HD IP conference phone

## **XML Object Definitions**

This section details each proprietary XML object supported by Yealink IP phones. You can ask the distributor or Yealink FAE for XML object files or obtain XML object files online: http://support.yealink.com/documentFront/forwardToDocumentFrontDisplayPage.

Note

The size of an XML object cannot exceed 10000 bytes (10 kb).

Per XML specifications, only one XML object is supported in an XML document sent to the phone.

XML objects do not support Chinese characters.

### TextMenu Object

The TextMenu object allows users to create a list of menu items on the IP phones. You can use the TextMenu object to customize some functions such as weather report, stock information, new services, etc. You can browse the menu items by linking HTTP requests.

XML description of the TextMenu object:

```
<?xml version="1.0" encoding="ISO-8859-1"?>
<YealinkIPPhoneTextMenu
       destroyOnExit="yes/no"
       defaultIndex = "integer"
       style = "numbered/none"
       Beep = "yes/no"
       wrapList="yes/no"
       Timeout = "integer"
       cancelAction = "URI"
       LockIn = "yes/no"
       <Title wrap = "yes/no">Menu Title</Title>
       <MenuItem>
            <Prompt>First menu item</Prompt>
            <URI>HTTP(s) URL</URI>
            <Dial>Number for dial</Dial >
            <Selection>Selection</Selection>
       </MenuItem>
       <!--Additional menu items may be added (up to 30) -->
       <!--Additional soft key items may be added -->
```

</YealinkIPPhoneTextMenu>

| Parameter                      | Position | Туре      | Value                | Description                                                                                                    |
|--------------------------------|----------|-----------|----------------------|----------------------------------------------------------------------------------------------------|
| YealinkIPPh<br>oneTextMen<br>u | Root tag | mandatory | none                 | The root element of the<br>TextMenu object.                                                                                                    |
| destroyOnEx<br>it              | Root tag | optional  | "yes"<br>"no"        | Select "yes" to return to the<br>previous XML object after<br>exit. Select "no" to return to<br>the previous screen, and<br>keep in the same XML<br>object after exit. Default<br>value is "no".                                                                                                    |
| defaultIndex                   | Root tag | optional  | Integer              | Position of the cursor. If the<br>value is not specified or<br>exceeds the number of<br>menu items, the cursor will<br>be positioned on the first<br>menu item. Default value is<br>1.                                                                                                    |
| style                          | Root tag | optional  | "numbered"<br>"none" | <ul> <li>numbered (default): Add a</li> <li>digit before each menu</li> <li>item for index.</li> <li>none: No sign before each</li> <li>menu item.</li> </ul>                                                                                                    |
| Веер                           | Root tag | optional  | "yes"<br>"no"        | Whether to play a tone<br>when the XML object is<br>opened. Default value is<br>"yes".                                                                                                    |
| wrapList                       | Root tag | optional  | "yes"<br>"no"        | Whether to display the title<br>of the menu item specified<br>by the Prompt parameter in<br>multi-lines when the<br>content of the title is more<br>than one line. Select "yes"<br>to display the title in<br>multi-lines, and "no" for<br>one line. Default value is<br>"yes". (only for SIP<br>VP-T49G/SIP-T58V/T58A/T |

The parameters of the TextMenu object are listed in the following table:

| Parameter    | Position  | Туре      | Value         | Description                                                                                                    |
|--------------|-----------|-----------|---------------|----------------------------------------------------------------------------------------------------|
|              |           |           |               | 56A/T54S/T52S/T48G/T48S<br>/T46G/T46S/T29G/CP960 IP<br>phones)<br><b>Note:</b> It needs to add a<br>space to indicate a new<br>line.                                                                                                    |
| Timeout      | Root tag  | optional  | integer       | If there is no operation at a fixed interval (in seconds) on the phone, the phone will automatically exit from the TextMenu screen. If it is set to 0, the phone will not automatically exit from the TextMenu screen until pressing the "Exit" soft key or tapping / . Default value is 45.<br>Note: Pressing the "Exit" soft key is not applicable to SIP VP-T49G/SIP-T48G/SIP-T48<br>S IP phones. Tapping is only applicable to SIP VP-T49G/SIP phones.<br>Tapping is only applicable to SIP VP-T49G/SIP phones. |
| cancelAction | Root tag  | optional  | URI           | Define the URI to be called<br>when the user cancels the<br>XML object.                                                                                                    |
| LockIn       | Root tag  | optional  | "yes"<br>"no" | If it is set to "yes", the<br>phone ignores specified<br>function key events. Default<br>value is "no". For more<br>information, refer to the<br>function keys and soft keys<br>table shown next.                                                                                                    |
| Title        | Body      | mandatory | string        | The title of the text menu.                                                                                                    |
| wrap         | Title tag | optional  | "yes"<br>"no" | Whether to display the title of the menu in multi-lines                                                                                                    |

| Parameter | Position         | Туре      | Value           | Description                                                                                                    |
|-----------|------------------|-----------|-----------------|----------------------------------------------------------------------------------------------------|
|           |                  |           |                 | when the content of the<br>title is more than one line<br>(up to 3 lines for<br>SIP-T27G/T27P/CP920 IP<br>phones; up to 2 lines for<br>SIP-T58V/T58A/T56A/T42G<br>/T42S/T41P/T41S/T40P/T40<br>G/T23P/T23G/T21(P)<br>E2/T19(P) E2/CP860/CP960<br>IP phones; not limit for SIP<br>VP-T49G/SIP-T54S/T52S/T4<br>8G/T48S/T46G/T46S/T29G<br>with space in title).<br>Select "yes" to display in<br>multi-lines, and "no" for<br>one line. Default value is<br>"yes". |
| MenuItem  | Body             | mandatory | none            | The element of the menu<br>item.<br>(Up to 30 instances,<br>minimum is 1)                                                                                                    |
| Prompt    | MenuItem<br>body | mandatory | string          | The label of the menu item.                                                                                                    |
| URI       | MenuItem<br>body | mandatory | URI             | URI to be used if the user<br>presses the "Select" soft<br>key or "OK/ $\checkmark$ " key with the<br>cursor on this menu item.<br><b>Note</b> : Pressing the "OK/ $\checkmark$ "<br>key is not applicable to SIP<br>VP-T49G/SIP-T58V/T58A/T<br>56A/CP960 IP phones.                                                                                                    |
| Dial      | MenuItem<br>body | optional  | Phone<br>number | Define what number will be<br>dialed when the user picks<br>up the handset, or presses<br>the Speakerphone key, line<br>key or the off-hook key.<br><b>Note</b> : Picking up the<br>handset or pressing the<br>Speakerphone key is not<br>applicable to                                                                                                    |

| Parameter | Position         | Туре     | Value  | Description                                                                                                    |
|-----------|------------------|----------|--------|----------------------------------------------------------------------------------------------------|
|           |                  |          |        | CP860/CP920/CP960 IP<br>phones. Pressing line key is<br>not applicable to SIP-T19(P)<br>E2/CP860/CP920 IP<br>phones. Pressing off-hook<br>key is only applicable to<br>CP860/CP920 IP phones.<br>If "URI" is set to an HTTP                                                                                                    |
| Selection | MenuItem<br>body | optional | string | In ord is set to an mini-<br>URL, the "?selection = xxx<br>(defined by the Selection<br>parameter)" will be<br>appended to the URI when<br>the user presses the<br>"Select" soft key or the<br>"OK/ √" key.<br><b>Note</b> : Pressing the "OK/ √"<br>key is not applicable to SIP<br>VP-T49G/SIP-T58V/T58A/T<br>56A/CP960 IP phones.<br><b>Note</b> : If a "?" already exists<br>in the URI, then a "&" is<br>used to separate the URI<br>and the Selection<br>parameters. The parameter<br>name "selection" is<br>automatic. If the Selection<br>attribute is omitted, then<br>nothing extra is appended<br>to the URI. If the Selection<br>parameter has more than<br>one parameter, then these<br>parameters are appended<br>to the URI. If the Selection<br>parameter has more than<br>one parameter, then these<br>parameters are appended<br>to the URI.<br>(e.g., if "URI" is set to<br>http://10.1.0.105/menu1.x<br>ml? and "Selection" is set to<br>0&menu_pos=1, the phone<br>will send a request<br>"http://10.1.0.105/menu1.x<br>ml?&selection=0&menu_p<br>os=1" when the user |

| Parameter | Position | Туре     | Value  | Description                                           |
|-----------|----------|----------|--------|-------------------------------------------------------|
|           |          |          |        | key.)                                                 |
| SoftKey   | Body     | optional | string | Refer to Customizable Soft keys for more information. |

If there is no soft key defined in the TextMenu object, the LCD screen displays the following default soft keys:

For

CP860/CP920/CP960/SIP-T58V/T58A/T56A/T54S/T52S/T46G/T46S/T42G/T42S/T41P/T41S/T40 P/T40G/T29G/T27P/T27G/T23P/T23G/T21(P) E2/T19(P) E2 IP phones:

| SoftKey Index | Label  | URI            |
|---------------|--------|----------------|
| 1             | Exit   | SoftKey:Exit   |
| 4             | Select | SoftKey:Select |

For SIP VP-T49G/SIP-T48G/T48S IP phones:

| SoftKey Index | Label  | URI            |
|---------------|--------|----------------|
| 1             | Select | SoftKey:Select |

The function keys and soft keys are listed in the following table:

| Key Name          | Operation                      | Function                                                                                                    |
|-------------------|--------------------------------|----------------------------------------------------------------------------------------------------|
| Up/Down<br>Key    | Pressing the up/down<br>key    | Browse the menu item up and down.<br><b>Note</b> : Pressing the up/down key is not<br>applicable to SIP<br>VP-T49G/SIP-T58V/T58A/T56A/CP960 IP<br>phones.                                                                                                    |
| Left/Right<br>Key | Pressing the left/right<br>key | Turn pages.<br><b>Note</b> : Pressing the left/right key is not<br>applicable to SIP<br>VP-T49G/SIP-T58V/T58A/T56A/CP860/CP920<br>/CP960 IP phones.                                                                                                    |
| Digit Key         | Pressing the digit keys<br>1~9 | If the value of the LockIn is "no", the function<br>of the digit key is highlighting a menu item. If<br>the value of the LockIn is "yes", the phone will<br>be no response.<br><b>Note:</b> IP phones support one-digit number<br>only. If you press the digit that exceeds the<br>maximum of the menu items, the phone will<br>be no response. It is not applicable to SIP |

| Key Name                          | Operation                                                                                                    | Function                                                                                                    |
|-----------------------------------|----------------------------------------------------------------------------------------------------|----------------------------------------------------------------------------------------------------|
|                                   |                                                                                                    | VP-T49G/SIP-T58V/T58A/T56A/CP960 IP phones.                                                                                                    |
| Select                            | Pressing the Select<br>soft key                                                                                                    | Execute the content of the URI field assigned to the selected menu item.                                                                                                    |
| Exit                              | Pressing the Exit soft<br>key<br>Tapping (only<br>applicable to<br>SIP-T48G/S IP phones)<br>Tapping (only<br>applicable to SIP<br>VP-T49G IP phones) | Exit from the current XML screen.                                                                                                    |
|                                   |                                                                                                    | If the value of the LockIn is "no" and there is a<br>number contained in the Dial tag, the phone<br>will dial out the number.                                                                                                    |
|                                   | Off hook<br>Pressing the line key/<br>Speakerphone Key/<br>Off-hook key                                                                              | If the value of the LockIn is "no" and there is no number contained in the Dial tag:                                                                                                    |
|                                   |                                                                                                    | For pressing the line key, the phone will be no response.                                                                                                    |
|                                   |                                                                                                    | For off hook and pressing Speakerphone<br>Key/off-hook key, the phone will enter the<br>pre-dialing screen.                                                                                                    |
| Off-hook/<br>Line Key/            |                                                                                                    | If the value of the LockIn is "yes" and there is a number contained in the Dial tag:                                                                                                    |
| Speakerpho<br>ne Key/<br>Off-hook |                                                                                                    | For off hook and pressing the line key, the phone will dial out the number.                                                                                                    |
| Кеу                               |                                                                                                    | For pressing Speakerphone key, the phone will be no response to any operation.                                                                                                    |
|                                   |                                                                                                    | If the value of the LockIn is "yes" and there is                                                                                                    |
|                                   |                                                                                                    | no number contained in the Dial tag, the phone will be no response to any operation.                                                                                                    |
|                                   |                                                                                                    | <b>Note</b> : Pressing the line key is not applicable<br>to SIP-T19(P) E2/CP860/CP920 IP phones.<br>Pressing the off-hook key is only applicable<br>to CP860/CP920 IP phones. Off hook by<br>resting the handset is not applicable to<br>CP860/CP920/CP960 IP phones. |
| Cancel Key                        | Pressing the "X" key                                                                                                    | If "cancelAction" is not left blank, the function of "X" key is calling the URI defined by                                                                                                    |

| Key Name | Operation                  | Function                                                                                                    |
|----------|----------------------------|----------------------------------------------------------------------------------------------------|
|          |                            | "cancelAction".                                                                                                    |
|          |                            | If "cancelAction" is left blank, the function of<br>"X" key is returning to the idle screen.                                        |
|          |                            | <b>Note</b> : Pressing the "X" key is not applicable<br>to SIP VP-T49G/SIP-T58V/T58A/T56A/T19(P)<br>E2/CP860/CP920/CP960 IP phones. |
|          |                            | The function of "OK/ $\checkmark$ " key is the same as that of "Select".                                                            |
| OK/√ Key | Pressing the "OK/√"<br>key | Note: Pressing the "OK/ √" key is not<br>applicable to SIP<br>VP-T49G/SIP-T58V/T58A/T56A/CP960 IP<br>phones.                        |

An example of the TextMenu object:

| xml version="1.0" encoding="ISO-8859-1"?                      |  |  |  |  |
|---------------------------------------------------------------|--|--|--|--|
| <yealinkipphonetextmenu< td=""></yealinkipphonetextmenu<>     |  |  |  |  |
| style="numbered"                                              |  |  |  |  |
| Beep="no"                                                     |  |  |  |  |
| Timeout="30"                                                  |  |  |  |  |
| LockIn="no">                                                  |  |  |  |  |
| <title wrap="yes">Phone Services</title>                      |  |  |  |  |
| <menuitem/>                                                   |  |  |  |  |
| <prompt>Ask Google</prompt>                                   |  |  |  |  |
| <uri>http://10.2.11.158/yealink/google/google.php?user=</uri> |  |  |  |  |
| <dial>456</dial>                                              |  |  |  |  |
| <selection>12345</selection>                                  |  |  |  |  |
|                                                               |  |  |  |  |
| <menuitem/>                                                   |  |  |  |  |
| <prompt>CNN News</prompt>                                     |  |  |  |  |
| <uri>http://10.2.11.158/yealink/rss/rss.php?feed=cnn</uri>    |  |  |  |  |
| <dial>1001</dial>                                             |  |  |  |  |
| <selection>4567</selection>                                   |  |  |  |  |
|                                                               |  |  |  |  |
|                                                               |  |  |  |  |

In the example, with the first menu item selected and taking SIP-T23G IP phone for reference:

• Picking up handset, the phone will dial "456" using the first available account.

- Pressing the Speakerphone key, the phone will dial "456" using the first available account.
- Pressing the first line key, the phone will dial "456" using the corresponding account.
- Pressing the Select soft key or OK key, the phone will call http://10.2.11.158/yealink/google/google.php?user=&selection=12345.

The screenshot of the SIP-T23G IP phone user interface for reference is shown as below:

| Phone S       | ervices |
|---------------|---------|
| 1. Ask Google |         |
| 2. CNN News   |         |
| Exit          | Select  |

The screenshot of the SIP-T58V IP phone user interface for reference is shown as below:

| <b>1037</b> |              |                  |             | 16:54         |
|-------------|--------------|------------------|-------------|---------------|
|             |              | Phone            | Services    | <b>* 1037</b> |
| فر          | 1.Ask Googl  | e                |             | S XML Browser |
|             | O 2.CNN News |                  |             |               |
| L           |              |                  |             |               |
|             |              |                  |             |               |
| •Z.         |              |                  |             |               |
| ¢           |              | <b>←</b><br>Exit | ✓<br>Select | + ×           |
|             |              | $\triangleleft$  | 0           |               |

The screenshot of the SIP VP-T49G IP phone user interface for reference is shown as below:

| <b>1</b> 000  |                    | 16 07 Thu Oct 15 |
|---------------|--------------------|------------------|
| <b>2</b> 1000 | Phone Services     | TextScreen       |
|               | 1.Ask Google       | 😚 TextMenu       |
|               | 2.CNN News         |                  |
|               |                    |                  |
|               |                    |                  |
|               |                    | DSS Key          |
|               |                    | 2 S Key          |
| ¢             | <b>⊘</b><br>Select | <b>fi</b>        |

| <b>@</b> 3603                          |                |     | 14 05 Thu Mar 06 |
|----------------------------------------|----------------|-----|------------------|
| ······································ | Phone Services |     | S xml            |
|                                        | 1.Ask Google   |     |                  |
|                                        | 2.CNN News     |     |                  |
|                                        |                |     |                  |
|                                        |                | 1/1 |                  |
|                                        |                |     |                  |
|                                        |                | •   | C DSS Key        |
| 5                                      | Select         |     | <b>^</b>         |
| •                                      | Select         |     |                  |

The screenshot of the SIP-T48G IP phone user interface for reference is shown as below:

The screenshot of the SIP-T46G IP phone user interface for reference is shown as below:

|              | Phone | Services |        |
|--------------|-------|----------|--------|
| 1.Ask Google |       |          | ſ      |
| 2.CNN News   |       |          |        |
| Exit         |       |          | Select |

The screenshot of the CP960 IP phone user interface for reference is shown as below:

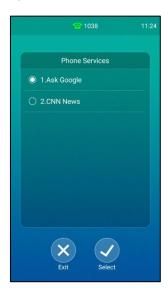

## **TextScreen Object**

The TextScreen object allows users to display some texts on the IP phones.

XML description of the TextScreen object:

| xml version="1.0" encoding="ISO-8859-1"?                      |  |  |  |  |
|---------------------------------------------------------------|--|--|--|--|
| <yealinkipphonetextscreen< td=""></yealinkipphonetextscreen<> |  |  |  |  |
| destroyOnExit="yes/no"                                        |  |  |  |  |
| Beep = "yes/no"                                               |  |  |  |  |
| doneAction = "URI"                                            |  |  |  |  |
| Timeout = "integer"                                           |  |  |  |  |
| cancelAction = "URI"                                          |  |  |  |  |
| LockIn = "yes/no">                                            |  |  |  |  |
| <title wrap="yes/no">Text Title</title>                       |  |  |  |  |
| <text>The screen text goes here</text>                        |  |  |  |  |
| Additional soft key items may be added                        |  |  |  |  |
|                                                               |  |  |  |  |

The parameters of the TextScreen object are listed in the following table:

| Parameter                        | Position | Туре      | Value         | Description                                                                                                    |
|----------------------------------|----------|-----------|---------------|----------------------------------------------------------------------------------------------------|
| YealinkIPPh<br>oneTextScre<br>en | Root tag | mandatory | none          | The root element of the<br>TextScreen object.                                                                                                    |
| destroyOnEx<br>it                | Root tag | optional  | "yes"<br>"no" | Select "yes" to return to<br>the previous XML object<br>after exit. Select "no" to<br>return to the previous<br>screen, and keep in the<br>same XML object after<br>exit. Default value is "no".     |
| Веер                             | Root tag | optional  | "yes"<br>"no" | Whether to play a tone<br>when the XML object is<br>opened. Default value is<br>"yes".                                                                                                    |
| doneAction                       | Root tag | optional  | URI           | Define the URI to be<br>called when the user<br>presses the "OK/ √" key.<br><b>Note</b> : Pressing the "OK/<br>√" key is not applicable<br>to SIP<br>VP-T49G/SIP-T58V/T58A/<br>T56A/CP960 IP phones. |
| Timeout                          | Root tag | optional  | integer       | If there is no operation at                                                                                                    |

| Parameter    | Position  | Туре      | Value         | Description                                                                                                    |
|--------------|-----------|-----------|---------------|----------------------------------------------------------------------------------------------------|
|              |           |           |               | a fixed interval (in<br>seconds) on the phone,<br>the phone will<br>automatically exit from<br>the TextScreen screen. If<br>it is set to 0, the phone<br>will not exit from the<br>TextScreen screen until<br>pressing the "Exit" soft<br>key or tapping<br>/ . Default value is<br>45. |
|              |           |           |               | Note: Pressing the "Exit"<br>soft key is not applicable<br>to SIP<br>VP-T49G/SIP-T48G/SIP-<br>48S IP phones. Tapping<br>is only applicable to<br>SIP-T48G P phones.<br>Tapping is only<br>applicable to SIP VP-T49G<br>IP phones.                                                       |
| cancelAction | Root tag  | optional  | URI           | Define the URI to be<br>called when the user<br>cancels the XML object.                                                                                                    |
| LockIn       | Root tag  | optional  | "yes"<br>"no" | If it is set to "yes", the<br>phone ignores specified<br>function key events.<br>Default value is "no". For<br>more information, refer<br>to the function keys and<br>soft keys table shown<br>next.                                                                                    |
| Title        | Body      | mandatory | string        | The title of the screen text.                                                                                                    |
| wrap         | Title tag | optional  | "yes"<br>"no" | Whether to display the<br>title in multi-lines when<br>the content of the title is<br>more than one line (up to<br>3 lines for<br>SIP-T27G/T27P/CP920 IP                                                                                                    |

| Parameter | Position | Туре      | Value  | Description                                                                                                    |
|-----------|----------|-----------|--------|----------------------------------------------------------------------------------------------------|
|           |          |           |        | phones; up to 2 lines for<br>SIP-T58V/T58A/T56A/T42<br>G/T42S/T41P/T41S/T40P/<br>T40G/T23P/T23G/T21(P)<br>E2/T19(P)<br>E2/CP860/CP960 IP<br>phones; not limit for SIP<br>VP-T49G/SIP-T54S/T52S/<br>T48G/T48S/T46G/T46S/T<br>29G with space in title).<br>Select "yes" display in<br>multi-lines, and "no" for<br>one line. Default value is |
| Text      | Body     | mandatory | string | "yes".<br>The content of the screen<br>text.<br>(Text length must be<br>within 2000 bytes.)                                                                                                    |
| SoftKey   | Body     | optional  | string | Refer to Customizable<br>Soft keys for more<br>information.                                                                                                    |

If there is no soft key defined in the TextScreen object, the LCD screen displays the following default soft key (the SIP VP-T49G/SIP-T48G/T48S IP phones do not display the soft key):

#### For

CP860/CP920/CP960/SIP-T58V/T58A/T56A/T54S/T52S/T46G/T46S/T42G/T42S/T41P/T41S/T40 P/T40G/T29G/T27P/T27G/T23P/T23G/T21(P) E2/T19(P) E2 IP phones:

| SoftKey Index | Label | URI          |
|---------------|-------|--------------|
| 1             | Exit  | SoftKey:Exit |

The function keys and soft keys are listed in the following table:

| Key Name       | Operation                   | Function                                                                                                    |
|----------------|-----------------------------|----------------------------------------------------------------------------------------------------|
| Up/Down<br>Key | Pressing the up/down<br>key | For<br>CP860/CP920/SIP-T54S/T52S/T46G/T46S/T42<br>G/T42S/T41P/T41S/T40P/T40G/T29G/T27P/T<br>27G/T23P/T23G/T21(P) E2/T19(P) E2: Browse<br>texts line by line.<br>For SIP-T48G/S: Turn pages.<br>Note: Pressing the up/down key is not applicable |

| Key Name                                                        | Operation                                                                                                    | Function                                                                                                    |
|-----------------------------------------------------------------|----------------------------------------------------------------------------------------------------|----------------------------------------------------------------------------------------------------|
|                                                                 |                                                                                                    | to SIP VP-T49G/SIP-T58V/T58A/T56A/CP960 IP phones.                                                                                                    |
| Left/Right<br>Key                                               | Pressing the left/right<br>key                                                                                                    | For<br>SIP-T54S/T52S/T48G/T48S/T46G/T46S/T29G:<br>Turn pages.                                                                                                    |
|                                                                 |                                                                                                    | (not applicable to<br>SIP-T42G/T42S/T41P/T41S/T40P/T40G/T27P/T27<br>G/T23P/T23G/T21(P) E2/T19(P) E2 IP phones)<br><b>Note</b> : Pressing the left/right key is not applicable<br>to SIP<br>VP-T49G/SIP-T58V/T58A/T56A/CP860/CP920/CP<br>960 IP phones.                                                                                                    |
| Exit                                                            | Pressing the Exit soft<br>key (not applicable to<br>SIP<br>VP-T49G/SIP-T48G/T4<br>8S IP phones)<br>Tapping (only<br>applicable to<br>SIP-T48G/S IP<br>phones) Tapping (only applicable to SIP<br>VP-T49G IP phones) | Exit from the current XML screen.                                                                                                    |
| Off-hook/<br>Line Key/<br>Speakerphon<br>e Key/<br>Off-hook Key | Off hook<br>Pressing the line key/<br>Speakerphone Key/<br>Off-hook key                                                                                                    | If the value of the LockIn is "no", the phone will<br>enter the pre-dialing screen.<br>If the value of the LockIn is "yes", the phone will<br>be no response to any operation.<br><b>Note</b> : Pressing the line key is not applicable to<br>SIP-T19(P) E2/CP860/CP920 IP phones. Pressing<br>the off-hook key is only applicable to<br>CP860/CP920/CP960 IP phones. Off hook by<br>resting the handset is not applicable to<br>CP860/CP920/CP960 IP phones. |
| Cancel Key                                                      | Pressing the "X" key                                                                                                    | If "cancelAction" is not left blank, the function of<br>"X" key is calling the URI defined by<br>"cancelAction".<br>If "cancelAction" is left blank, the function of "X"<br>key is returning to the idle screen.<br><b>Note</b> : Pressing the "X" key is not applicable to                                                                                                    |

| Key Name | Operation                  | Function                                                                                                    |
|----------|----------------------------|----------------------------------------------------------------------------------------------------|
|          |                            | SIP VP-T49G/SIP-T58V/T58A/T56A/T19(P)<br>E2/CP860/CP920/CP960 IP phones.                                                                                                    |
| OK/√ Key | Pressing the "OK/√"<br>key | The function of "OK/ √" key is calling the URI<br>defined by "doneAction".<br><b>Note</b> : Pressing the "OK/ √" key is not applicable<br>to SIP VP-T49G/SIP-T58V/T58A/T56A/CP960 IP<br>phones. |

An example of the TextScreen object:

| xml version="1.0" encoding="ISO-8859-1"?                                                       |
|------------------------------------------------------------------------------------------------|
| <yealinkipphonetextscreen< td=""></yealinkipphonetextscreen<>                                  |
| doneAction="http://10.2.11.158/ cancel.php"                                                    |
| Timeout="15"                                                                                   |
| LockIn="no"                                                                                    |
| Beep="no">                                                                                     |
| <title wrap="yes">Screen Title </title>                                                        |
| <text>The screen text goes here. When you see this, congratulations to you complete the</text> |
| configuration.                                                                                 |
|                                                                                                |

The screenshot of the SIP-T23G IP phone user interface for reference is shown as below:

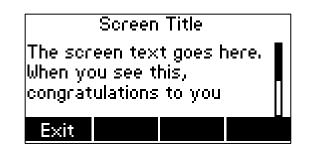

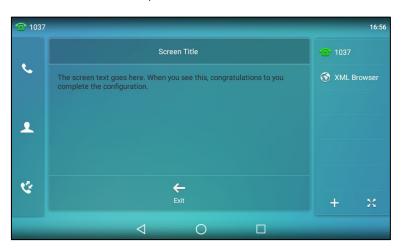

The screenshot of the SIP-T58V IP phone user interface for reference is shown as below:

 Image: Note of the series of the series

The screenshot of the SIP VP-T49G IP phone user interface for reference is shown as below:

The screenshot of the SIP-T48G IP phone user interface for reference is shown as below:

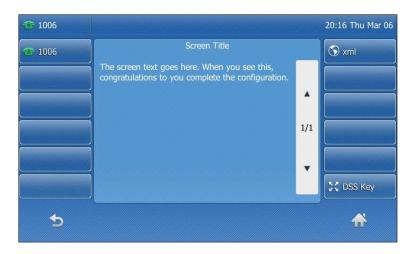

The screenshot of the SIP-T46G IP phone user interface for reference is shown as below:

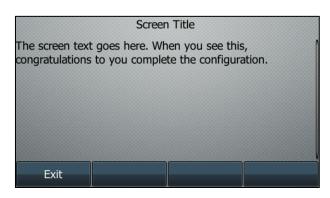

The screenshot of the CP960 IP phone user interface for reference is shown as below:

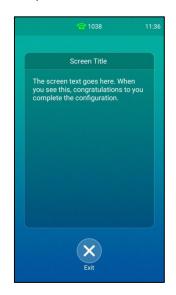

## **InputScreen Object**

The InputScreen object allows users to create a screen capable of gathering user input. It constructs and displays an input form, which prompts the users to input content, then sends the input content to the target URL. You can use InputScreen object for user login or saving some information to server. You can define the content and format of the input content.

XML description of the InputScreen object:

```
<?xml version="1.0" encoding="ISO-8859-1"?>
<YealinkIPPhoneInputScreen
destroyOnExit="yes/no"
type = "IP/string/number/timeUS/timeInt/dateUS/dateInt"
Beep = "yes/no"
Password = "yes/no"
Timeout = "integer"
```

|                                     | LockIn = "yes/no"                                             |
|-------------------------------------|---------------------------------------------------------------|
|                                     | inputLanguage = "English"                                     |
|                                     | cancelAction= "URL"                                           |
|                                     | displayMode = "normal/condensed"                              |
|                                     | defaultIndex = "integer">                                     |
|                                     | <title wrap="yes/no">Title string</title>                     |
|                                     | <url>Target receiving the input</url>                         |
|                                     | <inputfield< td=""></inputfield<>                             |
|                                     | type = "IP/string/number/timeUS/timeInt/dateUS/dateInt/empty" |
|                                     | password = "yes/no"                                           |
|                                     | editable = "yes/no">                                          |
|                                     | <prompt>Guidance for the input</prompt>                       |
|                                     | <url>Target receiving the input</url>                         |
|                                     | <parameter> parameter name add to URL</parameter>             |
|                                     | <selection>Selection</selection>                              |
|                                     | <default>Default Value</default>                              |
|                                     |                                                               |
|                                     | Additional input field Items may be added                     |
|                                     | Additional soft key items may be added                        |
| <td>inkIPPhoneInputScreen &gt;</td> | inkIPPhoneInputScreen >                                       |
|                                     |                                                               |

The parameters of the InputScreen object are listed in the following table:

| Parameter                         | Position | Туре      | Value                                                 | Description                                                                                                    |
|-----------------------------------|----------|-----------|-------------------------------------------------------|----------------------------------------------------------------------------------------------------|
| YealinkIPPh<br>oneInputScr<br>een | Root tag | mandatory | none                                                  | The root element of the<br>InputScreen object.                                                                                                    |
| destroyOnEx<br>it                 | Root tag | optional  | "yes"<br>"no"                                         | Select "yes" to return to the<br>previous XML object after<br>exit. Select "no" to return to<br>the previous screen, and<br>keep in the same XML<br>object after exit. Default<br>value is "no". |
| type                              | Root tag | mandatory | "IP"<br>"string"<br>"number"<br>"timeUS"<br>"timeInt" | Specifies the type of input.<br>Data input options:<br>1. IP<br>2. string(default)<br>3. number                                                                                                  |

| Parameter | Position | Туре     | Value     | Description                                                    |
|-----------|----------|----------|-----------|----------------------------------------------------------------|
|           |          |          | "dateUS"  | 4. timeUS, 12hour format                                       |
|           |          |          | "dateInt" | Format:                                                        |
|           |          |          |           | HH:MM:SS AM/PM                                                 |
|           |          |          |           | HH:1-12, MM:0-59, SS:0-59                                      |
|           |          |          |           | AM/PM stand for the                                            |
|           |          |          |           | forenoon/afternoon.                                            |
|           |          |          |           | Example:                                                       |
|           |          |          |           | 02:00:23 AM                                                    |
|           |          |          |           | 12:59:00 PM                                                    |
|           |          |          |           | 5. timeInt, 24 hour format                                     |
|           |          |          |           | Format:                                                        |
|           |          |          |           | HH:MM:SS                                                       |
|           |          |          |           | HH:0-23, MM:0-59, SS:0-59                                      |
|           |          |          |           | Example:                                                       |
|           |          |          |           | 23:25:00                                                       |
|           |          |          |           | 6. dateUS                                                      |
|           |          |          |           | Format:                                                        |
|           |          |          |           | MM/DD/YYYY                                                     |
|           |          |          |           | MM:1-12,DD:1-31,YYYY:0000                                      |
|           |          |          |           | -9999                                                          |
|           |          |          |           | Example:                                                       |
|           |          |          |           | 12/31/2009                                                     |
|           |          |          |           | 7. dateInt                                                     |
|           |          |          |           | Format:                                                        |
|           |          |          |           | DD/MM/YYYY                                                     |
|           |          |          |           | DD:1-31,MM:1-12,YYYY:0000                                      |
|           |          |          |           | -9999                                                          |
|           |          |          |           | Example:                                                       |
|           |          |          |           | 31/01/2010                                                     |
|           |          |          |           | <b>Note</b> : The value in the root                            |
|           |          |          |           | tag takes effect only if that<br>in the InputField tag is left |
|           |          |          |           | blank.                                                         |
|           |          |          |           | Whether to play a tone                                         |
|           |          |          | "yes"     | when the XML object is                                         |
| Веер      | Root tag | optional | "no"      | opened. Default value is                                       |
|           |          |          |           | "yes".                                                         |

| Parameter         | Position | Туре     | Value         | Description                                                                                                    |
|-------------------|----------|----------|---------------|----------------------------------------------------------------------------------------------------|
| Password          | Root tag | optional | "yes"<br>"no" | Whether to mask the input<br>by the "*" or " • " character<br>("*" for black-and-white<br>screen phones, " • " for color<br>screen phones). Default<br>value is "no".<br><b>Note</b> : It applies to all input<br>fields and takes effect only<br>if that in the InputField tag<br>is left blank.                                                                                                    |
| Timeout           | Root tag | optional | integer       | If there is no operation at a fixed interval (in seconds) on the phone, the phone will automatically exit from the InputScreen screen. If it is set to 0, the phone will not exit from the InputScreen screen until pressing the "Exit" soft key or tapping / . Default / . Default / . Default / . Default / . Default / . Soft key is not applicable to SIP VP-T49G/SIP-T48G/SIP-T48 S IP phones. Tapping / is only applicable to SIP VP-T49G IP phones. |
| LockIn            | Root tag | optional | "yes"<br>"no" | If it is set to "yes", the<br>phone ignores specified<br>function key events. Default<br>value is "no". For more<br>information, refer to the<br>function keys and soft keys<br>table shown next.                                                                                                    |
| InputLangua<br>ge | Root tag | optional | "English"     | The language of user input.<br>Default value is English.                                                                                                    |

| Parameter       | Position  | Туре      | Value                   | Description                                                                                                    |
|-----------------|-----------|-----------|-------------------------|----------------------------------------------------------------------------------------------------|
| cancelAction    | Root tag  | optional  | URI                     | Define the URI to be called<br>when the user cancels the<br>XML object.                                                                                                    |
| displayMod<br>e | Root tag  | optional  | "normal"<br>"condensed" | normal (default): Display<br>the prompt and input box in<br>two lines.<br>condensed: Display the<br>prompt and input box in<br>one line. (not applicable to<br>SIP-T42G/T42S/T41P/T41S/<br>T40P/T40G/T23P/T23G/T21(<br>P) E2/T19(P)<br>E2/CP860/CP920/CP960 IP<br>phones)                                                                                                    |
| defaultIndex    | Root tag  | optional  | integer                 | Position of the cursor. If the<br>value is not specified or<br>exceeds the number of<br>input boxes, the cursor is<br>positioned on the first input<br>box. Default value is 1.                                                                                                    |
| Title           | Body      | mandatory | string                  | The title of the screen text.                                                                                                    |
| wrap            | Title tag | optional  | "yes"<br>"no"           | Whether to display the title<br>in multi-lines when the<br>content of the title is more<br>than one line. (up to 3 lines<br>for SIP-T27G/T27P/CP920 IP<br>phones; up to 2 lines for<br>SIP-T58V/T58A/T56A/T42G/<br>T42S/T41P/T41S/T40P/T40<br>G/T23P/T23G/T21(P)<br>E2/T19(P) E2/CP860/CP960<br>IP phones; not limit for SIP<br>VP-T49G/SIP-T54S/T52S/T4<br>8G/T48S/T46G/T46S/T29G<br>with space in title).<br>Select "yes" display in<br>multi-lines, and "no" for one<br>line. Default value is "yes". |
| URL             | Body      | mandatory | URL                     | Specify the target URL to receive the user input.                                                                                                    |

| Parameter  | Position | Туре     | Value                                                                          | Description                                                                                                    |
|------------|----------|----------|--------------------------------------------------------------------------------|----------------------------------------------------------------------------------------------------|
| InputField | Body     | optional | none                                                                           | Set several input boxes.                                                                                                    |
| InputField | Body     | optional | "IP"<br>"string"<br>"number"<br>"timeUS"<br>"timeInt"<br>"dateUS"<br>"dateInt" | Set several input boxes.         Specifies the type of input.         Data input options:         1. IP         2. string(default)         3. number         4. timeUS, 12hour format         Format:         HH:MM:SS AM/PM         HH:1-12, MM:0-59, SS:0-59         AM/PM stand for the<br>forenoon/afternoon.         Example:         02:00:23 AM         12:59:00 PM         5. timeInt, 24 hour format         Format:         HH:MM:SS         HH:0-23, MM:0-59, SS:0-59         Example:         23:25:00         6. dateUS         Format:         MM/DD/YYYY         MM.1-12,DD:1-31,YYYY:0000         -9999         Example:         12/31/2009         7. dateInt         Format:         DD/MM/YYYY         DD:1-31,MM:1-12,YYYY:0000         -9999         Example:         12/31/2010         Note: The value in the |

| Parameter | Position           | Туре      | Value         | Description                                                                                                    |
|-----------|--------------------|-----------|---------------|----------------------------------------------------------------------------------------------------|
|           |                    |           |               | InputField tag has a higher<br>priority than that in the root<br>tag.                                                                                                    |
| password  | InputField<br>tag  | optional  | "yes"<br>"no" | Whether to mask the input<br>by the "*" or " • " character<br>("*" for black-and-white<br>screen phones, " • " for color<br>screen phones). Default<br>value is "no".<br><b>Note</b> : The value in the<br>Inputfield tag has a higher<br>priority than that in the root<br>tag.                                                                                                    |
| editable  | InputField<br>tag  | optional  | "yes"<br>"no" | <ul> <li>Whether to allow users to<br/>input something. Default<br/>value is "yes". Users can not<br/>input anything if it is set to<br/>"no".</li> <li>Applicable scenario: only<br/>allow some users to login.</li> <li><b>Note:</b> If the value of the<br/>LockIn is "yes", users can<br/>not input anything no<br/>matter what you set<br/>"editable" to.</li> </ul>                     |
| Prompt    | InputField<br>body | optional  | string        | The prompt of user input.                                                                                                    |
| Parameter | InputField<br>body | mandatory | string        | Name of parameter to be<br>appended to the URL.<br>The "?parameter name= the<br>user input" will be<br>appended to the URL when<br>the user presses the "Select"<br>soft key or the "OK/ $\checkmark$ " key.<br><b>Note</b> : If a "?" already exists<br>in the URL, then a "&" is<br>used to separate the<br>parameters. If the<br>"Parameter" is omitted, then<br>nothing extra is appended |

| Parameter | Position           | Туре     | Value  | Description                                                                                                    |
|-----------|--------------------|----------|--------|----------------------------------------------------------------------------------------------------|
|           |                    |          |        | to the URL. Pressing the<br>"OK/ √" key is not<br>applicable to SIP<br>VP-T49G/SIP-T58V/T58A/T5<br>6A/CP960 IP phones.                                                                                                    |
|           |                    |          |        | The "selection= the value of<br>the Selection parameter"<br>will also be appended to the<br>URL when the user presses<br>the "Select" soft key or the<br>"OK/ $\checkmark$ " key.                                                                |
| Selection | InputField<br>body | optional | string | Note: The parameter name<br>"selection" is automatic. If<br>the Selection parameter is<br>omitted, then nothing extra<br>is appended. Pressing the<br>"OK/ √" key is not<br>applicable to SIP<br>VP-T49G/SIP-T58V/T58A/T5<br>6A/CP960 IP phones. |
| Default   | InputField<br>body | optional | string | Default value to be<br>displayed in input field.<br>If "Default" is left blank, the<br>input field will be<br>automatically filled with<br>corresponding data when<br>the type is set to "timeUS",<br>"timeInt", "dateUS" or<br>"dateInt".       |
| SoftKey   | Body               | optional | string | The soft keys displayed will<br>change according to the<br>attribute value of type.<br>Refer to Customizable Soft<br>keys for more information.                                                                                                  |

Note

The InputField parameter in the XML file is optional. You can use this parameter to customize more input fields on the IP phone.

If there is no soft key defined in the InputScreen object, and the Type for input box is "IP", the LCD screen displays the following default soft keys:

For

CP860/CP920/SIP-T54S/T52S/T46G/T46S/T42G/T42S/T41P/T41S/T40P/T40G/T29G/T27P/T27G /T23P/T23G/T21(P) E2/T19(P) E2 IP phones:

| SoftKey Index | Label     | URI               |
|---------------|-----------|-------------------|
| 1             | Submit    | SoftKey:Submit    |
| 2             | Dot (.)   | SoftKey:Dot       |
| 3             | BackSpace | SoftKey:BackSpace |
| 4             | Exit      | SoftKey:Exit      |

For SIP-T48G/S IP phones:

| SoftKey Index | Label     | URI               |
|---------------|-----------|-------------------|
| 1             | Dot (.)   | SoftKey:Dot       |
| 2             | BackSpace | SoftKey:BackSpace |
| 3             | Submit    | SoftKey:Submit    |

For SIP VP-T49G IP phones:

| SoftKey Index | Label  | URI            |
|---------------|--------|----------------|
| 1             | Submit | SoftKey:Submit |

For SIP-T58V/T58A/T56A/CP960 IP phones:

| SoftKey Index | Label  | URI            |
|---------------|--------|----------------|
| 1             | Exit   | SoftKey:Exit   |
| 2             | Submit | SoftKey:Submit |

If there is no soft key defined in the InputScreen object, and the Type for input box is "timeUS", "timeInt", "dateUS" or "dateInt", the LCD screen displays the following default soft keys:

For

CP860/CP920/SIP-T54S/T52S/T46G/T46S/T42G/T42S/T41P/T41S/T40P/T40G/T29G/T27P/T27G /T23P/T23G/T21(P) E2/T19(P) E2 IP phones:

| SoftKey Index | Label     | URI                |
|---------------|-----------|--------------------|
| 1             | Submit    | SoftKey:Submit     |
| 2             | 2aB       | SoftKey:ChangeMode |
| 3             | BackSpace | SoftKey:BackSpace  |

| SoftKey Index | Label | URI          |
|---------------|-------|--------------|
| 4             | Exit  | SoftKey:Exit |

For SIP-T48G/S IP phones:

| SoftKey Index | Label     | URI                |
|---------------|-----------|--------------------|
| 1             | 2aB       | SoftKey:ChangeMode |
| 2             | BackSpace | SoftKey:BackSpace  |
| 3             | Submit    | SoftKey:Submit     |

For SIP VP-T49G IP phones:

| SoftKey Index | Label  | URI            |
|---------------|--------|----------------|
| 1             | Submit | SoftKey:Submit |

For SIP-T58V/T58A/T56A/CP960 IP phones:

| SoftKey Index | Label  | URI            |
|---------------|--------|----------------|
| 1             | Exit   | SoftKey:Exit   |
| 2             | Submit | SoftKey:Submit |

If there is no soft key defined in the InputScreen object, and the Type for input box is "number", the LCD screen displays the following default soft keys:

### For

CP860/CP920/SIP-T54S/T52S/T46G/T46S/T42G/T42S/T41P/T41S/T40P/T40G/T29G/T27P/T27G /T23P/T23G/T21(P) E2/T19(P) E2 IP phones:

| SoftKey Index | Label     | URI               |
|---------------|-----------|-------------------|
| 1             | Submit    | SoftKey:Submit    |
| 2             | BackSpace | SoftKey:BackSpace |
| 4             | Exit      | SoftKey:Exit      |

For SIP-T48G/S IP phones:

| SoftKey Index | Label     | URI               |
|---------------|-----------|-------------------|
| 1             | BackSpace | SoftKey:BackSpace |
| 2             | Submit    | SoftKey:Submit    |

For SIP VP-T49G IP phones:

| SoftKey Index | Label  | URI            |
|---------------|--------|----------------|
| 1             | Submit | SoftKey:Submit |

For SIP-T58V/T58A/T56A/CP960 IP phones:

| SoftKey Index | Label  | URI            |
|---------------|--------|----------------|
| 1             | Exit   | SoftKey:Exit   |
| 2             | Submit | SoftKey:Submit |

If there is no soft key defined in the InputScreen object, and the Type for input box is "string", the LCD screen displays the following default soft keys:

#### For

CP860/CP920/SIP-T54S/T52S/T46G/T46S/T42G/T42S/T41P/T41S/T40P/T40G/T29G/T27P/T27G /T23P/T23G/T21(P) E2/T19(P) E2 IP phones:

| SoftKey Index | Label     | URI                |
|---------------|-----------|--------------------|
| 1             | Submit    | SoftKey:Submit     |
| 2             | 2aB       | SoftKey:ChangeMode |
| 3             | BackSpace | SoftKey:BackSpace  |
| 4             | Dot (.)   | SoftKey:Dot        |
| 5             | NextSpace | SoftKey:NextSpace  |
| 6             | Exit      | SoftKey:Exit       |

For SIP-T48G/S IP phones:

| SoftKey Index | Label     | URI                |
|---------------|-----------|--------------------|
| 1             | 2aB       | SoftKey:ChangeMode |
| 2             | BackSpace | SoftKey:BackSpace  |
| 3             | Dot (.)   | SoftKey:Dot        |
| 4             | NextSpace | SoftKey:NextSpace  |
| 5             | Submit    | SoftKey:Submit     |

For SIP VP-T49G IP phones:

| SoftKey Index | Label  | URI            |
|---------------|--------|----------------|
| 1             | Submit | SoftKey:Submit |

For SIP-T58V/T58A/T56A/CP960 IP phones:

| SoftKey Index | Label  | URI            |
|---------------|--------|----------------|
| 1             | Exit   | SoftKey:Exit   |
| 2             | Submit | SoftKey:Submit |

The function keys and soft keys are listed in the following table:

| Key Name          | Operation                                                                                                    | Function                                                                                                    |
|-------------------|----------------------------------------------------------------------------------------------------|----------------------------------------------------------------------------------------------------|
|                   |                                                                                                    | Browse the input box up and down.                                                                                                    |
| Up/Down<br>Key    | Pressing the up/down<br>key                                                                                                    | <b>Note</b> : Pressing the up/down key is not applicable to SIP VP-T49G/SIP-T58V/T58A/T56A/CP960 IP phones.                                                                             |
|                   |                                                                                                    | Move the cursor left and right.                                                                                                    |
| Left/Right<br>Key | Pressing the left/right<br>key                                                                                                    | <b>Note</b> : Pressing the left/right key is not applicable<br>to SIP<br>VP-T49G/SIP-T58V/T58A/T56A/CP860/CP920/CP<br>960 IP phones.                                                    |
| Keypad            | Pressing the digit keys<br>1~9, * and # keys                                                                                      | If the value of the LockIn is "no" and the value of<br>the "editable" is "yes", then input character;<br>otherwise no response.                                                         |
|                   |                                                                                                    | Note: It is not applicable to CP960 IP phones.                                                                                                    |
| BackSpace         | Pressing the<br>BackSpace soft key                                                                                                | Delete the character before the cursor in the<br>input box.<br><b>Note</b> : Pressing the BackSpace soft key is not<br>applicable to SIP<br>VP-T49G/SIP-T58V/T58A/T56A/CP960 IP phones. |
| Dot (.)           | Pressing the Dot soft<br>key                                                                                                    | Input a "." in the input box at the cursor position.<br><b>Note</b> : Pressing the Dot soft key is not applicable<br>to SIP VP-T49G/SIP-T58V/T58A/T56A/CP960 IP<br>phones.              |
| Submit            | Pressing the Submit soft key                                                                                                    | Execute the command comprised of the URI and input content.                                                                                                    |
| Exit              | Pressing the Exit soft<br>key (not applicable to<br>SIP<br>VP-T49G/SIP-T48G/T4<br>8S IP phones)<br>Tapping (only<br>applicable to | Exit from the current XML screen.                                                                                                    |

| Key Name                                                       | Operation                                                                           | Function                                                                                                    |
|----------------------------------------------------------------|-------------------------------------------------------------------------------------|----------------------------------------------------------------------------------------------------|
|                                                                | SIP-T48G/S IP<br>phones) Tapping 🕤<br>(only applicable to SIP<br>VP-T49G IP phones) |                                                                                                    |
| 2aB                                                            | Pressing the 2aB soft<br>key                                                        | Input mode switch, e.g., switch the input mode<br>among "2aB", "ABC", "abc" or "123".<br><b>Note</b> : Pressing the 2aB soft key is not applicable<br>to SIP VP-T49G/SIP-T58V/T58A/T56A/CP960 IP<br>phones.                                                                                                    |
| NextSpace                                                      | Pressing the<br>NextSpace soft key                                                  | Input a space in the input box at the cursor<br>position.<br><b>Note</b> : Pressing the NextSpace soft key is not<br>applicable to SIP<br>VP-T49G/SIP-T58V/T58A/T56A/CP960 IP phones.                                                                                                    |
| Off-hook/Lin<br>e<br>Key/Speaker<br>phone Key/<br>Off-hook Key | Off hook<br>Pressing the line<br>key/Speakerphone<br>Key/ Off-hook key              | If the value of the LockIn is "no", the phone will<br>enter the pre-dialing screen.<br>If the value of the LockIn is "yes", the phone will<br>be no response to any operation.<br><b>Note</b> : Pressing the line key is not applicable to<br>SIP-T19(P) E2/CP860/CP920 IP phones. Pressing<br>the off-hook key is only applicable to<br>CP860/CP920/CP960 IP phones. Off hook by<br>resting the handset is not applicable to<br>CP860/CP920 IP phones. |
| Cancel Key                                                     | Pressing the "X" key                                                                | If "cancelAction" is not left blank, the function of<br>"X" key is calling the URI defined by<br>"cancelAction".<br>If "cancelAction" is left blank, the function of "X"<br>key is returning to the idle screen.<br><b>Note</b> : Pressing the "X" key is not applicable to<br>SIP VP-T49G/SIP-T58V/T58A/T56A/T19(P)<br>E2/CP860/CP920/CP960 IP phones.                                                                                                 |
| OK/√ Key                                                       | Pressing the "OK/√"<br>key                                                          | The function of "OK/ √" key is the same as that of<br>"Submit".<br><b>Note</b> : Pressing the "OK/ √" key is not applicable<br>to SIP VP-T49G/SIP-T58V/T58A/T56A/CP960 IP<br>phones.                                                                                                    |

| xml version="1.0" encoding="ISO-8859-1"?                        |
|-----------------------------------------------------------------|
| <yealinkipphoneinputscreen< td=""></yealinkipphoneinputscreen<> |
| type="string"                                                   |
| Beep="yes"                                                      |
| Timeout="15"                                                    |
| LockIn="no">                                                    |
| <title wrap="yes">Proxy Server</title>                          |
| <url>http://10.3.5.5/</url>                                     |
| <inputfield></inputfield>                                       |
| <prompt>User Name:</prompt>                                     |
| <parameter>proxy</parameter>                                    |
| <default> </default>                                            |
| <selection>1</selection>                                        |
|                                                                 |
| <inputfield></inputfield>                                       |
| <prompt>Password:</prompt>                                      |
| <parameter>proxy</parameter>                                    |
| <default></default>                                             |
| <selection>2</selection>                                        |
|                                                                 |
|                                                                 |

An example of the InputScreen object:

In this example, when the user presses the **Submit** soft key or OK/  $\checkmark$  key on the phone after entering "admin" for the User Name and "222" for the password, the phone will call the following URLs:

- http://10.3.5.5/?proxy=admin&proxy=222&selection=1, if the position of the cursor is located in the User Name input box.
- http://10.3.5.5/?proxy=admin&proxy=222&selection=2, if the position of the cursor is located in the Password input box.

The screenshot of the SIP-T23G IP phone user interface for reference is shown as below:

| F          | , cox A | Server |      |
|------------|---------|--------|------|
| User Name: |         |        |      |
|            |         |        |      |
| Submit     | 2aB     | BackSp | More |

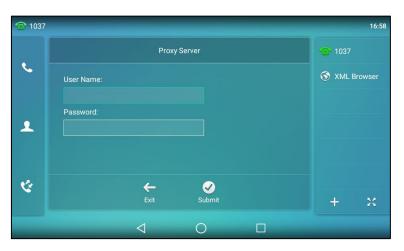

The screenshot of the SIP-T58V IP phone user interface for reference is shown as below:

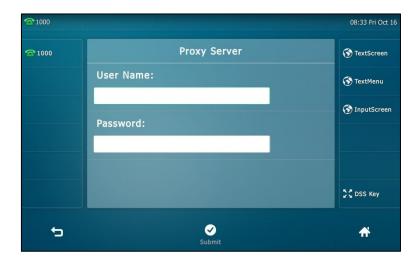

The screenshot of the SIP VP-T49G IP phone user interface for reference is shown as below:

The screenshot of the SIP-T48G IP phone user interface for reference is shown as below:

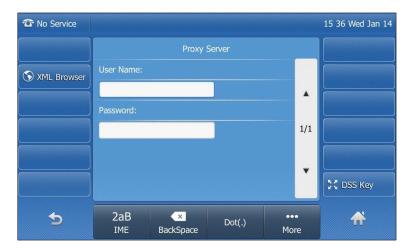

|            | Prox | y Server  |      |
|------------|------|-----------|------|
| User Name: |      |           |      |
| Password:  |      | _         |      |
|            |      |           |      |
| Submit     | 2aB  | BackSpace | More |

The screenshot of the SIP-T46G IP phone user interface for reference is shown as below:

You can press the More soft key to find more soft keys.

The screenshot of the CP960 IP phone user interface for reference is shown as below:

|      |                  |       | ł              | <b>3</b> 10: | 38               |                       |    | 13:34                    |
|------|------------------|-------|----------------|--------------|------------------|-----------------------|----|--------------------------|
|      |                  |       | Pro            | xy Se        | rver             |                       |    |                          |
| U    | ser N            | lame  |                |              |                  |                       |    |                          |
|      |                  |       |                |              |                  |                       |    |                          |
| P    | assw             | vord: |                |              |                  |                       |    | _                        |
|      |                  |       |                |              |                  |                       |    |                          |
|      |                  |       |                |              |                  |                       |    |                          |
|      |                  |       |                |              |                  |                       |    |                          |
|      |                  |       |                |              |                  |                       |    |                          |
| q v  | v <sup>2</sup> 6 | e I   | r <sup>4</sup> | t            | / <sup>6</sup> ( | <b>J</b> <sup>7</sup> | i° | p p                      |
| а    | s                | d     | f              | g            | h                | j                     | k  | Ť.                       |
| 企    | z                | х     | с              | v            | b                | n                     | m  | $\langle \times \rangle$ |
| ?123 | ,                |       |                |              |                  |                       |    | Next                     |

### **Directory Object**

The Directory object allows users to browse an online directory in real time. The Directory object is just like a remote phonebook. It displays an automatically numbered list of contacts. After selecting a contact with the cursor, the contact can be dialed directly by pressing the **Send** soft key, picking up the handset or pressing the line/Speakerphone/off-hook key.

XML description of the Directory object:

```
<?xml version="1.0" encoding="ISO-8859-1"?>
<YealinkIPPhoneDirectory
destroyOnExit="yes/no"
defaultIndex = "integer"
next = "URI"
previous = "URI"
```

The parameters of the Directory object are listed in the following table:

| Parameter                       | Position | Туре      | Value         | Description                                                                                                    |
|---------------------------------|----------|-----------|---------------|----------------------------------------------------------------------------------------------------|
| YealinkIPPh<br>oneDirector<br>y | Root tag | mandatory | none          | The root element of the Directory object.                                                                                                    |
| destroyOnEx<br>it               | Root tag | optional  | "yes"<br>"no" | Select "yes" to return to the<br>previous XML object after<br>exit. Select "no" to return to<br>the previous screen, and<br>keep in the same XML<br>object after exit. Default<br>value is "no".   |
| defaultIndex                    | Root tag | optional  | Integer       | Position of the cursor. If the<br>value is not specified or<br>exceeds the number of<br>menu items, the cursor will<br>position on the first menu<br>item. Default value is 1.                     |
| next                            | Root tag | optional  | URI           | Define the URI to be called<br>when the user presses the<br>"Next" soft key.<br><b>Note</b> : For CP960 IP phones,<br>you may need to swipe the<br>soft key area left to see the<br>Next soft key. |
| previous                        | Root tag | optional  | URI           | Define the URI to be                                                                                                    |

| Parameter    | Position  | Туре      | Value         | Description                                                                                                    |
|--------------|-----------|-----------|---------------|----------------------------------------------------------------------------------------------------|
|              |           |           |               | executed when the user<br>presses the "Previous" soft<br>key.                                                                                                    |
| Веер         | Root tag  | optional  | "yes"<br>"no" | Whether to play a tone<br>when the XML object is<br>opened. Default value is<br>"yes".                                                                                                    |
| cancelAction | Root tag  | optional  | URI           | Define the URI to be called<br>when the user cancels the<br>XML object.                                                                                                    |
| Timeout      | Root tag  | optional  | integer       | If there is no operation at a fixed interval (in seconds) on the phone, the phone will automatically exit from the Directory screen. If it is set to 0, the phone will not exit from the Directory screen until pressing the "Exit" soft key or tapping . Default value is 45.<br><b>Note</b> : Pressing the "Exit" soft key is not applicable to SIP VP-T49G/SIP-T48G/SIP-T48<br>S IP phones. Tapping is only applicable to SIP VP-T49G IP phones. |
| LockIn       | Root tag  | optional  | "yes"<br>"no" | If it is set to "yes", the<br>phone ignores specified<br>function key events. Default<br>value is "no". For more<br>information, refer to the<br>function keys and soft keys<br>table shown next.                                                                                                    |
| Title        | Body      | mandatory | string        | The title of the address book.                                                                                                    |
| wrap         | Title tag | optional  | "yes"         | Whether to display the title                                                                                                    |

| Parameter | Position         | Туре      | Value  | Description                                                                                                    |
|-----------|------------------|-----------|--------|----------------------------------------------------------------------------------------------------|
|           |                  |           | "no"   | in multi-lines when the<br>content of the title is more<br>than one line.<br>(up to 3 lines for<br>SIP-T27G/T27P/CP920 IP<br>phones; up to 2 lines for<br>SIP-T58V/T58A/T56A/T42G<br>/T42S/T41P/T41S/T40P/T40<br>G/T23P/T23G/T21(P)<br>E2/T19(P) E2/CP860/CP960<br>IP phones; not limit for SIP<br>VP-T49G/SIP-T54S/T52S/T4<br>8G/T48S/T46G/T46S/T29G<br>with space in title)<br>Select "yes" display in<br>multi-lines, and "no" for<br>one line. Default value is<br>"yes". |
| MenuItem  | Body             | mandatory | none   | Address item.<br>(Value ranges from 1 to 30.)                                                                                                    |
| Prompt    | MenuItem<br>body | mandatory | string | The prompt of address item.                                                                                                    |
| URI       | MenuItem<br>body | mandatory | URI    | The operation of address<br>item, such as the telephone<br>number.                                                                                                    |
| SoftKey   | Body             | optional  | string | Refer to Customizable Soft keys for more information.                                                                                                    |

If there is no soft key defined in the Directory object, the LCD screen displays the following default soft keys:

| SoftKey<br>Index | Label                    | URI                                                         |
|------------------|--------------------------|-------------------------------------------------------------|
| 1                | Exit                     | SoftKey: Exit                                               |
| 2                | Send (Dial for<br>CP960) | SoftKey: Dial                                               |
| 3                | Previous                 | SoftKey: Previous<br>Execute the URI defined by "Previous". |

For SIP-T58V/T58A/T56A/CP960 IP phones:

| SoftKey<br>Index | Label | URI                                                 |  |
|------------------|-------|-----------------------------------------------------|--|
| 4                | Next  | SoftKey: Next<br>Execute the URI defined by "Next". |  |

For

CP860/CP920/T54S/T52S/T46G/T46S/T42G/T42S/T41P/T41S/T40P/T40G/T29G/T27P/T27G/T2 3P/T23G/T21(P) E2/T19(P) E2 IP phones:

| SoftKey<br>Index | Label              | URI                                                         |
|------------------|--------------------|-------------------------------------------------------------|
| 1                | Send               | SoftKey: Dial                                               |
| 2                | Previous           | SoftKey: Previous<br>Execute the URI defined by "Previous". |
| 3                | Next               | SoftKey: Next<br>Execute the URI defined by "Next".         |
| 4                | Exit SoftKey: Exit |                                                             |

For SIP VP-T49G/SIP-T48G/T48S IP phones:

| SoftKey Index | Label    | URI                                                         |  |
|---------------|----------|-------------------------------------------------------------|--|
| 1             | Send     | SoftKey: Dial                                               |  |
| 2             | Previous | SoftKey: Previous<br>Execute the URI defined by "Previous". |  |
| 3 Next        |          | SoftKey: Next<br>Execute the URI defined by "Next".         |  |

The function keys and soft keys are listed in the following table:

| Key Name          | Operation                      | Function                                                                                                    |  |
|-------------------|--------------------------------|----------------------------------------------------------------------------------------------------|--|
| Up/Down<br>Key    | Pressing the up/down<br>key    | Browse a contact up and down.<br><b>Note</b> : Pressing the up/down key is not applicable<br>to SIP VP-T49G/SIP-T58V/T58A/T56A/CP960 IP<br>phones.  |  |
| Left/Right<br>Key | Pressing the left/right<br>key | Turn pages.<br><b>Note</b> : Pressing the left/right key is not applicable<br>to SIP<br>VP-T49G/SIP-T58V/T58A/T56A/CP860/CP920/CP9<br>60 IP phones. |  |

| Key Name                                                           | Operation                                                                                                    | Function                                                                                                    |  |
|--------------------------------------------------------------------|----------------------------------------------------------------------------------------------------|----------------------------------------------------------------------------------------------------|--|
| Digit Key                                                          | Pressing the digit keys<br>1~9                                                                                                    | If the value of the LockIn is "no", the function of<br>the digit key is highlighting a contact. If the value<br>of the LockIn is "yes", the phone will be no<br>response.<br><b>Note:</b> IP phones support one-digit number only. If<br>you press the digit that exceeds the maximum of<br>the menu items, the phone will be no response. It<br>is not applicable to SIP<br>VP-T49G/SIP-T58V/T58A/T56A/CP960 IP phones.                                                                                                    |  |
| Send                                                               | Pressing the Send soft key                                                                                                    | Dial out the number of the highlighted contact.                                                                                                    |  |
| Previous                                                           | Pressing the Previous<br>soft key                                                                                                    | Execute the URI defined by "Previous".                                                                                                    |  |
| Next                                                               | Pressing the Next soft key                                                                                                    | Execute the URI defined by "Next".                                                                                                    |  |
| Exit                                                               | Pressing the Exit soft<br>key (not applicable to<br>SIP<br>VP-T49G/SIP-T48G/T4<br>8S IP phones)<br>Tapping (only<br>applicable to<br>SIP-T48G/S IP<br>phones) Tapping (only applicable to SIP<br>VP-T49G IP phones) | Exit from the current XML screen.                                                                                                    |  |
| Off-hook/<br>Line Key/<br>Speakerph<br>one Key/<br>Off-hook<br>Key | Off hook<br>Pressing the line key/<br>Speakerphone Key/<br>Off-hook key                                                                                                    | If the value of the LockIn is "no" and there is a<br>number contained in the URI tag, the phone will<br>dial out the number.<br>If the value of the LockIn is "no" and there is no<br>number contained in the URI tag:<br>For pressing the line key, the phone will be no<br>response.<br>For off hook and pressing Speakerphone<br>Key/off-hook key, the phone will enter the<br>pre-dialing screen.<br>If the value of the LockIn is "yes" and there is a<br>number contained in the URI tag:<br>For off hook and pressing the line key, the phone |  |

| Key Name   | Operation                  | Function                                                                                                    |  |  |
|------------|----------------------------|----------------------------------------------------------------------------------------------------|--|--|
|            |                            | will dial out the number.                                                                                                    |  |  |
|            |                            | For pressing Speakerphone key, the phone will be no response to any operation.                                                                                                    |  |  |
|            |                            | If the value of the LockIn is "yes" and there is no<br>number contained in the URI tag, the phone will be<br>no response to any operation.                                                                                                    |  |  |
|            |                            | <b>Note</b> : Pressing the line key is not applicable to SIP-T19(P) E2/CP860/CP920 IP phones. Pressing the off-hook key is only applicable to CP860/CP920 IP phones. Off hook by resting the handset is not applicable to CP860/CP920/CP960 IP phones.                                                                                               |  |  |
| Cancel Key | Pressing the "X" key       | If "cancelAction" is not left blank, the function of<br>"X" key is calling the URI defined by "cancelAction".<br>If "cancelAction" is left blank, the function of "X"<br>key is returning to the idle screen.<br><b>Note</b> : Pressing the "X" key is not applicable to SIP<br>VP-T49G/SIP-T58V/T58A/T56A/T19(P)<br>E2/CP860/CP920/CP960 IP phones. |  |  |
| OK/√ Key   | Pressing the "OK/√"<br>key | The function of "OK/ √" key is the same as that of<br>"Send".<br><b>Note</b> : Pressing the "OK/ √" key is not applicable to<br>SIP VP-T49G/SIP-T58V/T58A/T56A/CP960 IP<br>phones.                                                                                                    |  |  |

An example of the Directory object:

| xml version="1.0" encoding="ISO-8859-1"?                    |  |  |  |
|-------------------------------------------------------------|--|--|--|
| <yealinkipphonedirectory< td=""></yealinkipphonedirectory<> |  |  |  |
| defaultIndex="1"                                            |  |  |  |
| next="http://10.3.5.198/ImageMenu.xml"                      |  |  |  |
| previous="http://10.3.5.198/ImageScreen.xml"                |  |  |  |
| cancelAction="http://10.3.5.198/TextScreen.xml"             |  |  |  |
| Timeout="15"                                                |  |  |  |
| LockIn="no">                                                |  |  |  |
| <title>My Directory</title>                                 |  |  |  |
| <menuitem/>                                                 |  |  |  |
| <prompt>Joy</prompt>                                        |  |  |  |
| <uri>10.2.11.163</uri>                                      |  |  |  |

| <menuitem/>               |
|---------------------------|
| <prompt>John Doe</prompt> |
| <uri>1003</uri>           |
|                           |
|                           |

In the example, with the first item selected and taking SIP-T23G IP phone for reference:

- Picking up handset, the phone will dial "10.2.11.163".
- Pressing the Speakerphone key, the phone will dial "10.2.11.163".
- Pressing the line key, the phone will dial "10.2.11.163".
- Pressing the **Previous** soft key, the phone will call http://10.3.5.198/ImageScreen.xml.
- Pressing the Next soft key, the phone will call http://10.3.5.198/ImageMenu.xml.
- Pressing the **X** key, the phone will call http://10.3.5.198/TextScreen.xml.

The screenshot of the SIP-T23G IP phone user interface for reference is shown as below:

| My Directory       |  |  |  |  |  |
|--------------------|--|--|--|--|--|
| Joy<br>John Doe    |  |  |  |  |  |
| Send Pre Next Exit |  |  |  |  |  |

The screenshot of the SIP-T58V IP phone user interface for reference is shown as below:

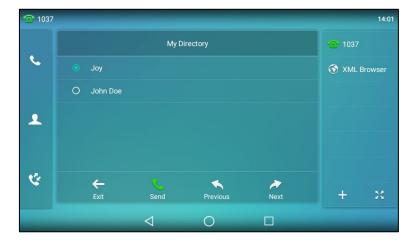

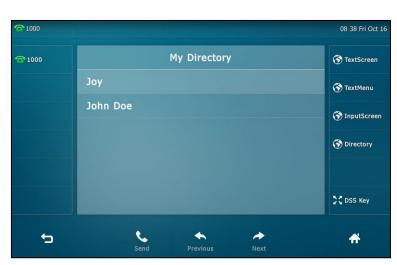

The screenshot of the SIP VP-T49G IP phone user interface for reference is shown as below:

The screenshot of the SIP-T48G IP phone user interface for reference is shown as below:

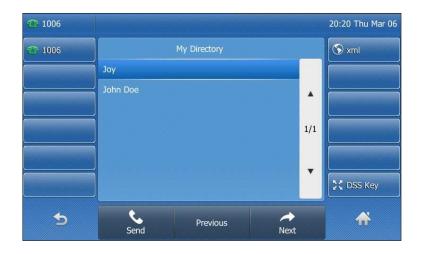

The screenshot of the SIP-T46G IP phone user interface for reference is shown as below:

|          | My Dire  | ectory |      |
|----------|----------|--------|------|
| Joy      |          |        | ſ    |
| John Doe |          |        |      |
| Send     | Previous | Next   | Exit |

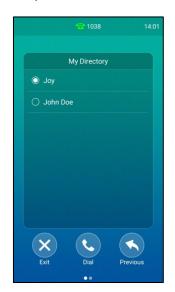

The screenshot of the CP960 IP phone user interface for reference is shown as below:

# **Status Object**

The Status object allows users to display a status message on a single designated line on the phone's idle screen when XML information is pushed from the servers. The Status object can remind users of received messages, missed calls, news, notify, etc.

XML description of the Status object:

| xml version="1.0" encoding="ISO-8859-1"?                                |  |  |
|-------------------------------------------------------------------------|--|--|
| <yealinkipphonestatus< td=""></yealinkipphonestatus<>                   |  |  |
| Beep = "yes/no"                                                         |  |  |
| SessionID="String"                                                      |  |  |
| Timeout = "timeout"                                                     |  |  |
| >                                                                       |  |  |
| <message< td=""></message<>                                             |  |  |
| Account = "user@server URI"                                             |  |  |
| Icon= "icon index"                                                      |  |  |
| Size="normal/small/double/large"                                        |  |  |
| Align="center/left/right"                                               |  |  |
| Color="white/black/red/green/brown/blue/magenta/cyan/lightgray          |  |  |
| /darkgray/lightred/lightgreen/yellow/lightblue/lightmagenta/lightcyan"> |  |  |
| Message Message                                                         |  |  |
| Additional Message Items may be added                                   |  |  |
|                                                                         |  |  |

| Parameter                | Position | Туре      | Value         | Description                                                                                                    |
|--------------------------|----------|-----------|---------------|----------------------------------------------------------------------------------------------------|
| YealinkIPPh<br>oneStatus | Root tag | mandatory | none          | The root element of the Status object.                                                                                                    |
| Веер                     | Root tag | optional  | "yes"<br>"no" | Whether to play a tone<br>when the XML object is<br>opened. Default value is<br>"yes".                                                                                                    |
| SessionID                | Root tag | optional  | string        | Session ID is used to mark<br>different Status Objects. It<br>allows message change and<br>message reset. For more<br>information, refer to<br>remove status messages<br>from the display using the<br>same Session ID.                                                                                                    |
|                          |          |           |               | <b>Note:</b> The Session ID must<br>be unique to the application<br>sending the XML object to<br>the phone.                                                                                                    |
| Timeout                  | Root tag | optional  | integer       | The time for status<br>information display. The<br>phone will automatically<br>exit from the status screen<br>at a fixed interval (in<br>seconds) on the phone.<br>Default value is 30.<br>If it is set to 0, the phone<br>will not exit from the status<br>screen until the server sends<br>a cancel request or the<br>phone reboots. |
| Message                  | Body     | optional  | string        | Message to be displayed or<br>empty to reset the message.<br>(Up to 9 instances for<br>SIP-T58V/T58A/T56A with<br>small font size.<br>Up to 10 instances for SIP<br>VP-T49G/SIP-T48G/T48S/CP<br>960 with small font size.                                                                                                    |

The parameters of the Status object are listed in the following table:

| Parameter | Position    | Туре     | Value                                                                    | Description                                                                                                    |
|-----------|-------------|----------|--------------------------------------------------------------------------|----------------------------------------------------------------------------------------------------|
|           |             |          |                                                                          | Up to 5 instances for<br>SIP-T54S, SIP-T52S,<br>SIP-T46G, SIP-T46S and<br>SIP-T29G with small font<br>size.<br>Only 1 instance for other<br>phone models)                                                                                                    |
| Account   | Message tag | optional | string                                                                   | Specify the registered<br>account for the status.<br>(To display the message,<br>this account must be<br>registered on the phone.)                                                                                                    |
| Icon      | Message tag | optional | Forward<br>DND<br>Message                                                | Icon used to index status message.                                                                                                    |
| Size      | Message tag | optional | "normal"<br>"small"<br>"double"<br>"large"                               | Font size of the text.<br>"small": 12 pt<br>"normal": 18 pt<br>"double": 24 pt<br>"large": 28 pt<br>Default value is "normal".<br>For<br>CP860/CP920/SIP-T42G/T42<br>S/T41P/T41S/T40P/T40G/T2<br>7P/T27G/T23P/T23G/T21(P)<br>E2/T19(P) E2: This<br>parameter will be ignored. |
| Align     | Message tag | optional | "center"<br>"left"<br>"right"                                            | Alignment of the message<br>display. Default value is<br>"left".                                                                                                    |
| Color     | Message tag | optional | "white"<br>"black"<br>"red"<br>"green"<br>"brown"<br>"blue"<br>"magenta" | Color of the line.<br>For<br>CP860/CP920/SIP-T42G/T42<br>S/T41P/T41S/T40P/T40G/T2<br>7P/T27G/T23P/T23G/T21(P)<br>E2/T19(P) E2: This<br>parameter will be ignored<br>and the text displayed is                                                                                 |

| Parameter | Position | Туре | Value                                                                | Description                                                         |
|-----------|----------|------|----------------------------------------------------------------------|---------------------------------------------------------------------|
|           |          |      | "cyan"                                                               | always black.                                                       |
|           |          |      | "lightgray"                                                          | For SIP                                                             |
|           |          |      | "darkgray"                                                           | VP-T49G/SIP-T58V/T58A/T5                                            |
|           |          |      | "lightred"<br>"lightgreen"<br>"yellow"<br>"lightblue"<br>"lightmagen | 6A/T48G/T48S/T46G/T46S/<br>T29G/CP960: Default value<br>is "white". |
|           |          |      | ta"<br>"lightcyan"                                                   |                                                                     |

#### An example of the Status object:

| xml version="1.0" encoding="ISO-8859-1"?                                                      |
|-----------------------------------------------------------------------------------------------|
| < YealinkIPPhoneStatus                                                                        |
| Beep="yes"                                                                                    |
| SessionID="125"                                                                               |
| Timeout="600">                                                                                |
| <message account="" align="left" color="red" icon="Forward" size="large">Forward to</message> |
| 321                                                                                           |
| <message account="" align="center" color="black" icon="DND" size="normal">DND is</message>    |
| enabled                                                                                       |
| <message account="" align="right" color="green" icon="Message" size="small">1 New</message>   |
| Message Message                                                                               |
|                                                                                               |

The screenshot of the SIP-T23G IP phone user interface for reference is shown as below:

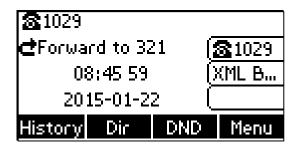

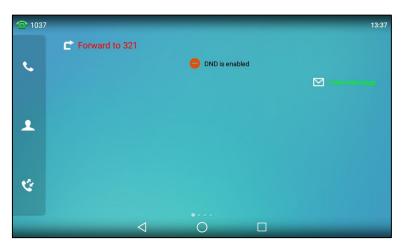

The screenshot of the SIP-T58V IP phone user interface for reference is shown as below:

 Image: 1000
 08:46 Fri Oct 16

 Image: 1000
 Image: 1000

 Image: 1000
 Image: 1000

 Image: 1000
 Image: 1000

 Image: 1000
 Image: 1000

 Image: 1000
 Image: 1000

 Image: 1000
 Image: 1000

 Image: 1000
 Image: 1000

 Image: 1000
 Image: 1000

 Image: 1000
 Image: 1000

 Image: 1000
 Image: 1000

 Image: 1000
 Image: 1000

 Image: 1000
 Image: 1000

 Image: 1000
 Image: 1000

 Image: 1000
 Image: 1000

 Image: 1000
 Image: 1000

 Image: 1000
 Image: 1000

 Image: 1000
 Image: 1000

 Image: 1000
 Image: 1000

 Image: 1000
 Image: 1000

 Image: 1000
 Image: 1000

 Image: 1000
 Image: 1000

 Image: 1000
 Image: 1000

 Image: 1000
 Image: 1000

 Image: 1000
 Image: 1000

 Image: 1000
 Image: 1000

 Image: 1000
 Image: 1000

 Image: 1000
 Image: 1000

The screenshot of the SIP VP-T49G IP phone user interface for reference is shown as below:

The screenshot of the SIP-T48G IP phone user interface for reference is shown as below:

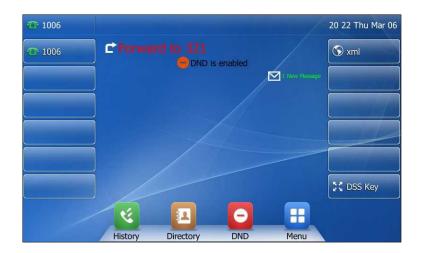

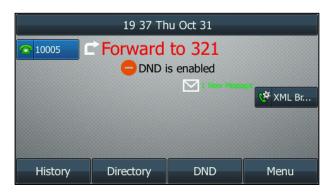

The screenshot of the SIP-T46G IP phone user interface for reference is shown as below:

The screenshot of the CP960 IP phone user interface for reference is shown as below:

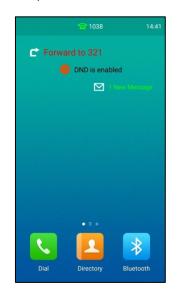

The status messages will be erased when the phone is restarted.

You can also remove status messages from the display using the same Session ID. This can be accomplished by setting an empty tag for the Message tag. For example, here is the XML object to remove the message in the first line.

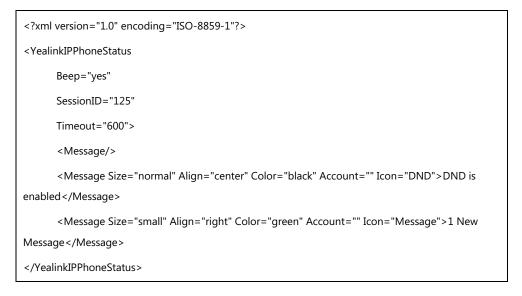

# **Execute Object**

The Execute object allows an external application to ask the phone to execute a sequence of local commands using URIs. The phone will execute each specified command in order.

XML description of the Execute object:

<?xml version="1.0" encoding="ISO-8859-1"?> <YealinkIPPhoneExecute Beep = "yes/no"> <ExecuteItem URI = "URI"/> <!--Additional Execute Items may be added (up to 30)--> </YealinkIPPhoneExecute>

The parameters of the Execute object are listed in the following table:

| Parameter                 | Position           | Туре      | Value         | Description                                                                                                    |
|---------------------------|--------------------|-----------|---------------|----------------------------------------------------------------------------------------------------|
| YealinkIPPh<br>oneExecute | Root tag           | mandatory | none          | The root element of the<br>Execute object.                                                                                                    |
| Веер                      | Root tag           | optional  | "yes"<br>"no" | Whether to play a tone<br>when beginning to execute<br>the commands. Default<br>value is "yes".                                                                        |
| ExecuteItem<br>URI        | ExecuteItem<br>tag | mandatory | URI           | The operation of command<br>item, such as call user, data<br>download from server<br>according to the URL, etc.<br>Valid values are listed in the<br>following tables. |

Commonly used commands:

| Name             | URI Value                           | Function                                                                                                    |
|------------------|-------------------------------------|----------------------------------------------------------------------------------------------------|
| Supported<br>URI | http(s)://myserver.com/TextMenu.xml | Execute the object<br>"TextMenu.xml" from the<br>root directory on the server<br>"myserver.com".<br><b>Note</b> : If more than one<br>object is executed, we<br>recommend you separate<br>the object which requires a<br>reboot. Otherwise, other |

| Name                 | URI Value                                                                                           | Function                                                                                                    |
|----------------------|----------------------------------------------------------------------------------------------------|----------------------------------------------------------------------------------------------------|
|                      |                                                                                                    | objects will not to be<br>executed after a reboot.                                                                                                    |
|                      | Dial:XXXXX                                                                                          | Dial out the number using<br>the first available account.<br>If you execute this<br>command during an active<br>call, the original call will be<br>automatically placed on<br>hold.<br>(e.g., if you set<br>URI="Dial:1234", IP phone<br>will dial out 1234 using the<br>first available account.) |
|                      | Led:XXXX=on/off/slowflash/fastflash                                                                 | Control the LEDs according<br>to the commands.<br>See the following table for<br>more information.                                                                                                    |
|                      | Key:XXXX                                                                                            | Execute XXXX key<br>operation.<br>See the following table for<br>more information.                                                                                                    |
|                      | Wav.Play:[tftp http://[username[:password]<br>@] <host>[:port][/<path>]/<file></file></path></host> | Play the WAV file.<br>(e.g., if you set<br>URI="Wav.Play:http://10.3.6<br>.128:8080/song.wav", the<br>phone will play the ring<br>tone stored on the server<br>10.3.6.128.)                                                                                                    |
|                      | Wav.Stop:[tftp http://[username[:password<br>]@] <host>[:port][/<path>]/<file></file></path></host> | Stop playing the WAV file.<br>(e.g., if you set<br>URI="Wav.Stop:http://10.3.<br>6.128:8080/song.wav", the<br>phone will stop to play the<br>ring tone stored on the<br>server 10.3.6.128.)                                                                                                    |
| Phone Reset          | Command: Reset                                                                                      | Reset to the factory when the phone is idle.                                                                                                    |
| Phone Fast<br>Reboot | Command: Reboot                                                                                     | Reboot the phone when the phone is idle.                                                                                                    |

| Name         | URI Value                                                                                                  | Function                       |
|--------------|----------------------------------------------------------------------------------------------------|--------------------------------|
| Phone Lock   | Command: Lock Lock the phone key.                                                                          |                                |
| Phone Unlock | Command: Unlock<br><b>Note:</b> The LCD screen prompts for unlock<br>pin if the XML Browser key is locked. | Unlock the phone key           |
|              | Command: ClearCallersList                                                                                  | Clear local call history list. |
| Clear        | Command: ClearDirectory                                                                                    | Clear contact list.            |
|              | Command: ClearRedialList                                                                                   | Clear placed calls list.       |

Specification of "XXXX" in "Led:XXXX=on/off/slowflash/fastflash":

| Setting<br>Method | Indicator                                                                                                    | Example                                                                                                    |
|-------------------|----------------------------------------------------------------------------------------------------|----------------------------------------------------------------------------------------------------|
| EXP-%d-%d2-%<br>s | <ul> <li>%d: the "%d"th expansion module, value<br/>range: 1~6;</li> <li>%d2: the "%d"th key of expansion module,<br/>value range: 1~40;</li> <li>%s: the light color, values: "RED", "GREEN"<br/>and "ORANGE".</li> <li>(for EXP20, EXP38, EXP39, EXP40 and<br/>EXP50)</li> </ul>                                                                                                    | "Led:EXP-2-3-RED=on":<br>Lighten the indicator of<br>the third key of the<br>second expansion<br>module to be red.                                                                                                    |
| LINE%d_%s         | <ul> <li>%d: It represents the serial number of corresponding line key, value range: 1~29 (for SIP VP-T49G/SIP-T48G/T48S), 1~27 (for SIP-T58V/T58A/T56A/T54S/T46G/T46S/T29 G), 1~15 (for SIP-T42G/T42S/T41P/T41S), 1~21 (for SIP-T52S/T27P/T27G), 1~3 (for SIP-T40P/T40G/T23P/T23G) and 1~2 (for SIP-T21(P) E2)</li> <li>%s: The light color, values: "RED", "GREEN" and "ORANGE".</li> </ul> | For SIP<br>VP-T49G/SIP-T58V/T58A<br>/T56A/T48G/T48S/CP960<br>:<br>"Led:LINE5_GREEN=on":<br>Lighten the line key5<br>background to be green.<br>For others:<br>"Led:LINE5_GREEN=on":<br>Lighten the line key5 LED<br>to be green. |
| SMS               | Message indicator LED<br>(for SIP<br>VP-T49G/SIP-T41P/T41S/T40P/T40G/T42G/<br>T42S/T21(P)<br>E2/T23P/T23G/T27P/T27G/T29G IP<br>phones)                                                                                                    |                                                                                                    |
| HEADSET           | Headset indicator LED                                                                                                    |                                                                                                    |

| Setting<br>Method | Indicator                                                                                                    | Example |
|-------------------|----------------------------------------------------------------------------------------------------|---------|
|                   | (for SIP<br>VP-T49G/SIP-T58V/T58A/T56A/T54S/T52S/<br>T48G/T48S/T46G/T46S/T42G/T42S/T41P/T<br>41S/T29G/T27P/T27G IP phones)                     |         |
| HANDFREE          | Speakerphone indicator LED<br>(for SIP<br>VP-T49G/SIP-T58V/T58A/T56A/T54S/T52S/<br>T48G/T48S/T46G/T46S/T42G/T42S/T41P/T<br>41S IP phones only) |         |
| POWER             | Power indicator LED<br>(not applicable to CP860/CP920/CP960 IP<br>phones)                                                                      |         |

Specification of "XXXX" in "Key:XXXX":

| Setting<br>Method | Indicator                                                                                            | Example       |
|-------------------|----------------------------------------------------------------------------------------------------|---------------|
| OFF_HOOK          | Off hook/off-hook key (only applicable to CP860/CP920 IP phones)                                     | Key: OFF_HOOK |
| ON_HOOK           | On hook/on-hook key (only applicable to<br>CP860/CP920 IP phones)                                    |               |
| ОК                | OK/ √ key (not applicable to SIP<br>VP-T49G/SIP-T58V/T58A/T56A/CP960 IP phones)                      |               |
| CANCEL            | X key (not applicable to SIP<br>VP-T49G/SIP-T58V/T58A/T56A/T19(P)<br>E2/CP860/CP920/CP960 IP phones) |               |
| UP                | Up key (not applicable to SIP<br>VP-T49G/SIP-T58V/T58A/T56A/CP960 IP phones)                         |               |
| DOWN              | Down key (not applicable to SIP<br>VP-T49G/SIP-T58V/T58A/T56A/CP960 IP phones)                       |               |
| LEFT              | Left key (not applicable to SIP<br>VP-T49G/SIP-T58V/T58A/T56A/CP860/CP920/CP960<br>IP phones)        |               |
| RIGHT             | Right key (not applicable to SIP<br>VP-T49G/SIP-T58V/T58A/T56A/CP860/CP920/CP960<br>IP phones)       |               |
| INCREASE          | Trigger to display the volume bar when you set the                                                   |               |

| Setting<br>Method | Indicator                                                                                                    | Example   |
|-------------------|----------------------------------------------------------------------------------------------------|-----------|
|                   | command once.                                                                                                    |           |
|                   | Increase volume when you set the command again.                                                                                                    |           |
| DECREASE          | Trigger to display the volume bar when you set the<br>command once.<br>Decrease volume when you set the command again.                                                                                                    |           |
| REDIAL            | Redial key                                                                                                    |           |
| HOLD              | Hold the line                                                                                                    |           |
| MUTE              | Mute                                                                                                    |           |
| CONFERENCE        | Conference                                                                                                    |           |
| TRANSFER          | Transfer                                                                                                    |           |
| SMS               | Message key (not applicable to CP860/CP920/CP960<br>IP phones)                                                                                                    |           |
| HEADSET           | Activate the headset mode (not applicable to CP860/CP920/CP960 IP phones)                                                                                                    |           |
| HANDFREE          | Speakerphone key (not applicable to<br>CP860/CP920/CP960 IP phones)                                                                                                    |           |
| LINE%d            | Line key, 1~30 (for CP960), 1~29 (for SIP<br>VP-T49G/SIP-T48G/T48S), 1~27 (for<br>SIP-T58V/T58A/T56A/T54S/T46G/T46S/T29G), 1~15<br>(for SIP-T42G/T42S/T41P/T41S), 1~21 (for<br>SIP-T52S/T27P/T27G), 1~3 (For<br>SIP-T40P/T40G/T23P/T23G) and 1~2 (For SIP-T21(P)<br>E2). | Key:LINE2 |
| HOTKEY%d          | Soft key, value 1~4                                                                                                    |           |
| KEY_%d            | Digit key, value 0~9<br><b>Note</b> : It is not applicable to CP960 IP phones.                                                                                                    |           |
| STAR              | '*' key<br><b>Note</b> : It is not applicable to CP960 IP phones.                                                                                                    |           |
| POUND             | '#' key<br><b>Note</b> : It is not applicable to CP960 IP phones.                                                                                                    |           |

An example of the Execute object:

<?xml version="1.0" encoding="ISO-8859-1"?>

```
<YealinkIPPhoneExecute Beep="yes">
```

<ExecuteItem URI="Key: OFF\_HOOK "/>

</YealinkIPPhoneExecute>

The IP phone enters the phone status screen.

### **Configuration Object**

The Configuration object allows an external application to modify configuration of the IP phones dynamically. The configuration parameters are ones that are used in configuration files (Common.cfg and MAC.cfg) detailed in *Yealink\_SIP-T2 Series\_T19(P) E2\_T4\_Series\_T5\_Series\_W5\_Series\_IP\_Phones\_Auto\_Provisioning\_Guide\_V81*.

XML description of the Configuration object:

```
<?xml version="1.0" encoding="ISO-8859-1"?>
```

<YealinkIPPhoneConfiguration

Beep = "yes/no">

<Item>parameter= value</Item>

<!--Additional Configuration Items may be added (up to 1300)-->

</YealinkIPPhoneConfiguration>

The parameters of the Configuration object are listed in the following table:

| Parameter                           | Position | Туре      | Value         | Description                                                                              |
|-------------------------------------|----------|-----------|---------------|------------------------------------------------------------------------------------------|
| YealinkIPPh<br>oneConfigur<br>ation | Root tag | mandatory | none          | The root element of the<br>Configuration object.                                         |
| Веер                                | Root tag | optional  | "yes"<br>"no" | Whether to play a tone<br>when applying the<br>configuration. Default value<br>is "yes". |
| Item                                | Body     | mandatory | none          | Configuration item.                                                                      |

An example of the Configuration object:

```
<?xml version="1.0" encoding="ISO-8859-1"?>
<YealinkIPPhoneConfiguration
Beep="yes" >
<Item>account.1.enable = 1</Item>
<Item>account.1.label = 7002</Item>
<Item>account.1.label = 7002 </Item>
<Item>account.1.user_name = 7002 </Item>
```

<Item>account.1.auth\_name = 7002</Item>

```
<Item>account.1.sip_server.1.address = 10.2.1.199</Item>
```

```
</YealinkIPPhoneConfiguration>
```

The IP phone registers account 7002 on line 1.

### FormattedTextScreen Object

The FormattedTextScreen object allows IP phones to display formatted (alignment, size, color and scrolling) texts on the LCD screen.

This text is divided into the following 3 distinct blocks, any of which can be empty:

- The Header block is displayed at the top of the LCD screen and contains static text. For SIP VP-T49G/SIP-T54S/T52S/T48G/T48S/T46G/T46S/T29G IP phones, this block can display 2-line texts at most. For SIP-T58V/T58A/T56A/CP960 IP phones, this block can display 1-line text at most. Not limit for other phone models.
- The Scroll block is displayed under the Header block. How many lines of text can be displayed on this block depends on the size of the LCD screen.
- The Footer block is displayed at the bottom of the LCD screen with static text. This block can display one line only.

XML description of the FormattedTextScreen object:

```
<?xml version="1.0" encoding="ISO-8859-1"?>
<YealinkIPPhoneFormattedTextScreen
      destroyOnExit="yes/no"
      doneAction = "URI"
      Beep = "yes/no"
      Timeout = "integer"
      LockIn = "yes/no">
      <Line
         Size="normal/small/double/large"
         Align="center/left/right"
         Color="white/black/red/green/brown/blue/magenta/cyan/lightgray/darkgray
         /lightred/lightgreen/yellow/lightblue/lightmagenta/lightcyan"
         >Header Line</Line>
      <!-Additional Line may be added- ->
      <Scroll>
      <Line
          Size="normal/small/double/large"
```

| Align="center/left/right"                                               |
|-------------------------------------------------------------------------|
| Color="white/black/red/green/brown/blue/magenta/cyan/lightgray          |
| /darkgray/lightred/lightgreen/yellow/lightblue/lightmagenta/lightcyan"  |
| >Scroll Line                                                            |
| -Additional Line may be added                                           |
|                                                                         |
| <line< td=""></line<>                                                   |
| Size="normal/small/double/large"                                        |
| Align="center/left/right"                                               |
| Color="white/black/red/green/brown/blue/magenta/cyan/lightgray/darkgray |
| /lightred/lightgreen/yellow/lightblue/lightmagenta/lightcyan"           |
| >Footer Line                                                            |
| Additional Line may be added                                            |
| Additional Softkey Items may be added (softkey phones)                  |
|                                                                         |

The parameters of the FormattedTextScreen object are listed in the following table:

| Parameter                                     | Position | Туре      | Value         | Description                                                                                                    |
|-----------------------------------------------|----------|-----------|---------------|----------------------------------------------------------------------------------------------------|
| YealinkIPPh<br>oneFormatt<br>edTextScree<br>n | Root tag | mandatory | none          | The root element of the<br>FormattedTextScreen<br>object.                                                                                                    |
| destroyOnEx<br>it                             | Root tag | optional  | "yes"<br>"no" | Select "yes" to return to the<br>previous XML object after<br>exit. Select "no" to return to<br>the previous screen, and<br>keep in the same XML<br>object after exit. Default<br>value is "no".                          |
| doneAction                                    | Root tag | optional  | URI           | Define the URI to be called<br>when the user presses the<br>"OK/ $\checkmark$ " key.<br><b>Note</b> : Pressing the "OK/ $\checkmark$ "<br>key is not applicable to SIP<br>VP-T49G/SIP-T58V/T58A/T<br>56A/CP960 IP phones. |
| Веер                                          | Root tag | optional  | "yes"<br>"no" | Whether to play a tone<br>when entering into the<br>FormattedTextScreen                                                                                                    |

| Parameter | Position | Туре      | Value                                      | Description                                                                                                    |
|-----------|----------|-----------|--------------------------------------------|----------------------------------------------------------------------------------------------------|
|           |          |           |                                            | object. Default value is<br>"yes".                                                                                                    |
| Timeout   | Root tag | optional  | integer                                    | If there is no operation at a fixed interval (in seconds) on the phone, the phone will automatically exit from the FormattedTextScreen screen. If it is set to 0, the phone will not exit from the FormattedTextScreen screen until pressing the "Exit" soft key or tapping . Default value is 45.<br>Note: Pressing the "Exit" soft key is not applicable to SIP VP-T49G/SIP-T48G/SIP-T48<br>S IP phones. Tapping : is only applicable to SIP VP-T49G IP phones. |
| LockIn    | Root tag | optional  | "yes"<br>"no"                              | If it is set to "yes", the<br>phone ignores specified<br>function key events. Default<br>value is "no". For more<br>information, refer to the<br>function keys and soft keys<br>table shown next.                                                                                                    |
| Line      | Body     | mandatory | string                                     | Text to be displayed on the<br>line. If the length of the text<br>is too long to be displayed<br>on the LCD screen, the line<br>will be cropped to the last<br>word.                                                                                                    |
| Size      | Line tag | optional  | "normal"<br>"small"<br>"double"<br>"large" | Font size of the text.<br>"small": 12 pt<br>"normal": 18 pt<br>"double": 24 pt                                                                                                    |

| Parameter | Position    | Туре     | Value                                                                                                    | Description                                                                                                    |
|-----------|-------------|----------|----------------------------------------------------------------------------------------------------|----------------------------------------------------------------------------------------------------|
|           |             |          |                                                                                                    | "large": 28 pt<br>Default value is "normal".<br>For<br>CP860/CP920/SIP-T42G/T4<br>2S/T41P/T41S/T40P/T40G/T<br>27P/T27G/T23P/T23G/T21(<br>P) E2/T19(P) E2 IP phones:<br>This parameter will be<br>ignored.                                                                                                    |
| Align     | Line tag    | optional | "center"<br>"left"<br>"right"                                                                                                    | Alignment of the text.<br>Default value is "left".                                                                                                    |
| Color     | Line tag    | optional | "white"<br>"black"<br>"red"<br>"green"<br>"brown"<br>"blue"<br>"magenta"<br>"cyan"<br>"lightgray"<br>"lightgray"<br>"lightred"<br>"lightred"<br>"lightred"<br>"lightblue"<br>"lightblue"<br>ta" | Color of the text.<br>For<br>CP860/CP920/SIP-T42G/T4<br>2S/T41P/T41S/T40P/T40G/T<br>27P/T27G/T23P/T23G/T21(<br>P) E2/T19(P) E2 IP phones:<br>This parameter will be<br>ignored and the text<br>displayed is always black.<br>For SIP<br>VP-T49G/SIP-T58V/T58A/T<br>56A/T54S/T52S/T48G/T48S<br>/T46G/T46S/T29G/CP960 IP<br>phones: Default value is<br>"white". |
| Scroll    | Body        | optional | none                                                                                                    | Define the scrolling content<br>for display. The Line above<br>the Scroll is as Header,<br>under the Scroll is as<br>Footer.                                                                                                    |
| Line      | Scroll body | optional | string                                                                                                    | Text to be displayed on the<br>line in the scrolled zone. If<br>the length of the text is too<br>long to be displayed on the                                                                                                    |

| Parameter | Position                             | Туре     | Value                                                                                                    | Description                                                                                                    |
|-----------|--------------------------------------|----------|----------------------------------------------------------------------------------------------------|----------------------------------------------------------------------------------------------------|
|           |                                      |          |                                                                                                    | LCD screen, the line will be cropped to the last word.                                                                                                    |
| Size      | Line tag<br>nested in<br>scroll body | optional | "normal"<br>"small"<br>"double"<br>"large"                                                                                                    | Font size of the text.<br>"small": 12 pt<br>"normal": 18 pt<br>"double": 24 pt<br>"large": 28 pt<br>Default value is "normal".<br>For<br>CP860/CP920/SIP-T42G/T4<br>2S/T41P/T41S/T40P/T40G/T<br>27P/T27G/T23P/T23G/T21(<br>P) E2/T19(P) E2 IP phones:<br>This parameter will be<br>ignored.                                                                    |
| Align     | Line tag<br>nested in<br>scroll body | optional | "center"<br>"left"<br>"right"                                                                                                    | Alignment of the text.<br>Default value is "left"                                                                                                    |
| Color     | Line tag<br>nested in<br>scroll body | optional | "white"<br>"black"<br>"red"<br>"green"<br>"brown"<br>"blue"<br>"magenta"<br>"cyan"<br>"lightgray"<br>"lightgray"<br>"lightred"<br>"lightreen"<br>"yellow"<br>"lightblue"<br>"lightblue" | Color of the text.<br>For<br>CP860/CP920/SIP-T42G/T4<br>2S/T41P/T41S/T40P/T40G/T<br>27P/T27G/T23P/T23G/T21(<br>P) E2/T19(P) E2 IP phones:<br>This parameter will be<br>ignored and the text<br>displayed is always black.<br>For SIP<br>VP-T49G/SIP-T58V/T58A/T<br>56A/T54S/T52S/T48G/T48S<br>/T46G/T46S/T29G/CP960 IP<br>phones: Default value is<br>"white". |
| SoftKey   | Body                                 | optional | string                                                                                                    | Refer to Customizable Soft keys for more information.                                                                                                    |

If there is no soft key defined in the FormattedTextScreen object, the LCD screen displays the following default soft key (the SIP VP-T49G/SIP-T48G/T48S IP phone does not display the soft key):

| SoftKey Index | Label | URI          |
|---------------|-------|--------------|
| 1             | Exit  | SoftKey:Exit |

The function keys and soft keys are listed in the following table:

| Key Name                                                           | Operation                                                                                                    | Function                                                                                                    |
|--------------------------------------------------------------------|----------------------------------------------------------------------------------------------------|----------------------------------------------------------------------------------------------------|
| Up/Down                                                            | Pressing the up/down                                                                                                    | For<br>CP860/CP920/SIP-T54S/T52S/T46G/T46S/T4<br>2G/T42S/T41P/T41S/T40P/T40G/T29G/T27P<br>/T27G/T23P/T23G/T21(P) E2/T19(P) E2:<br>Browse texts up and down line by line.                                                                                                    |
| Кеу                                                                | key                                                                                                    | For SIP-T48G/S: Turn pages.<br>Note: Pressing the up/down key is not<br>applicable to SIP<br>VP-T49G/SIP-T58V/T58A/T56A/CP960 IP<br>phones.                                                                                                    |
| Left/Right<br>Key                                                  | Pressing the left/right<br>key                                                                                                    | Turn pages.<br><b>Note</b> : Pressing the left/right key is not<br>applicable to SIP<br>VP-T49G/SIP-T58V/T58A/T56A/CP860/CP920/C<br>P960 IP phones.                                                                                                    |
| Exit                                                               | Pressing the Exit soft key<br>(not applicable to SIP<br>VP-T49G/SIP-T48G/T48S<br>IP phones)<br>Tapping (only<br>applicable to SIP-T48G/S<br>IP phones) Tapping (only applicable to SIP<br>VP-T49G IP phones) | Exit from the current XML screen.                                                                                                    |
| Off-hook/<br>Line Key/<br>Speakerph<br>one Key/<br>Off-hook<br>Key | Off hook<br>Pressing the line key/<br>Speakerphone Key/<br>Off-hook key                                                                                                    | If the value of the LockIn is "no", the phone will<br>enter the pre-dialing screen.<br>If the value of the LockIn is "yes", the phone will<br>be no response to any operation.<br><b>Note</b> : Pressing the line key is not applicable to<br>SIP-T19(P) E2/CP860/CP920 IP phones. Pressing<br>the off-hook key is only applicable to<br>CP860/CP920 IP phones. Off hook by resting |

| Key Name   | Operation                            | Function                                                                                                    |
|------------|--------------------------------------|----------------------------------------------------------------------------------------------------|
|            |                                      | the handset is not applicable to CP860/CP920/CP960 IP phones.                                                                                                    |
| Cancel Key | Pressing the "X" key                 | Return to the idle screen.<br><b>Note</b> : Pressing the "X" key is not applicable to<br>SIP VP-T49G/SIP-T58V/T58A/T56A/T19(P)<br>E2/CP860/CP920/CP960 IP phones.                               |
| OK/√ Key   | Pressing the "OK/ $\checkmark$ " key | The function of "OK/ √" key is calling the URI<br>defined by "doneAction".<br><b>Note</b> : Pressing the "OK/ √" key is not applicable<br>to SIP VP-T49G/SIP-T58V/T58A/T56A/CP960 IP<br>phones. |

An example of the FormattedTextScreen object:

| xml version="1.0" encoding="ISO-8859-1"?                                        |  |  |  |
|---------------------------------------------------------------------------------|--|--|--|
| <yealinkipphoneformattedtextscreen< td=""></yealinkipphoneformattedtextscreen<> |  |  |  |
| doneAction="http://10.1.0.105/menu.php"                                         |  |  |  |
| Beep="yes"                                                                      |  |  |  |
| Timeout="60"                                                                    |  |  |  |
| LockIn="no">                                                                    |  |  |  |
| <line align="center" size="large">Header line1</line>                           |  |  |  |
| <scroll></scroll>                                                               |  |  |  |
| <line align="center" size="large">Scroll line1</line>                           |  |  |  |
| <line align="left" color="black">Scroll line2</line>                            |  |  |  |
| <line align="right" color="white" size="small">Scroll line3</line>              |  |  |  |
|                                                                                 |  |  |  |
| <line align="right" color="white" size="small">Footer line1</line>              |  |  |  |
|                                                                                 |  |  |  |

In this example, when you press the  $OK/\sqrt{}$  key, the phone will call http://10.1.0.105/menu.php.

The screenshot of the SIP-T23G IP phone user interface for reference is shown as below:

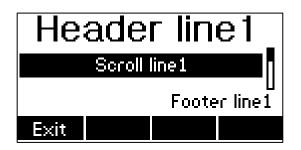

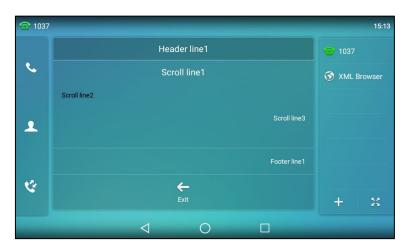

The screenshot of the SIP-T58V IP phone user interface for reference is shown as below:

The screenshot of the SIP VP-T49G IP phone user interface for reference is shown as below:

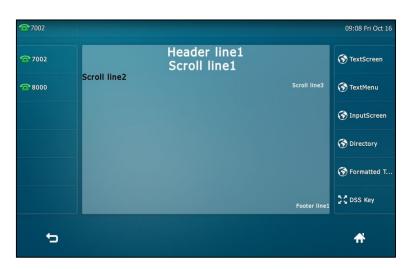

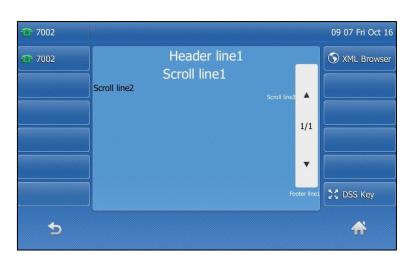

The screenshot of the SIP-T48G IP phone user interface for reference is shown as below:

The screenshot of the SIP-T46G IP phone user interface for reference is shown as below:

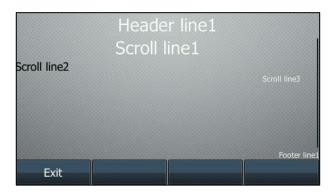

The screenshot of the CP960 IP phone user interface for reference is shown as below:

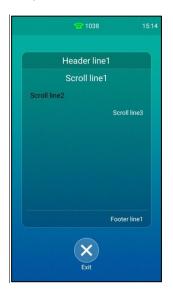

### **ImageScreen Object**

The ImageScreen object allows users to display simple image on the IP phones. The user can

specify where the image should be placed by setting horizontal and vertical alignment of the upper left hand corner, along with the height and width of the image.

Note For SIP-T42G/S, SIP-T41P/S, SIP-T40P/G, SIP-T27P/G, SIP-T23P/G, SIP-T21(P) E2, SIP-T19(P) E2, CP920 and CP860 IP phones, the image is a "dob" file, which is specified as a series of hexadecimal characters. For more information on converting a "dob" file to hexadecimal string, refer to Customizing an Image File on page 119.

For SIP-T58V/A, SIP-T56A, SIP-T54S, SIP-T52S, SIP-T29G, SIP-T46G/S, SIP-T48G/S, SIP VP-T49G and CP960 IP phones, the image is a "jpg", "bmp", "jpeg" or "png" file located on a server, which can be downloaded by the phone.

XML description of the ImageScreen object:

| <yealinkipphoneimagescreen< th=""></yealinkipphoneimagescreen<> |
|-----------------------------------------------------------------|
| destroyOnExit="yes/no"                                          |
| doneAction = "URI"                                              |
| Beep = "yes/no"                                                 |
| Timeout = "integer"                                             |
| LockIn = "yes/no"                                               |
| mode="regular/fullscreen">                                      |
| <image< td=""></image<>                                         |
| horizontalAlign="right/middle/left"                             |
| verticalAlign="top/middle/bottom"                               |
| height="integer"                                                |
| width="integer"                                                 |
| >Image as hexadecimal characters or URL                         |
| Additional Softkey Items may be added                           |
|                                                                 |

The parameters of the ImageScreen object are listed in the following table:

| Parameter                         | Position | Туре      | Value         | Description                                                                                                    |
|-----------------------------------|----------|-----------|---------------|----------------------------------------------------------------------------------------------------|
| YealinkIPPh<br>oneImageS<br>creen | Root tag | mandatory | none          | The root element of the<br>ImageScreen object.                                                                                                    |
| destroyOn<br>Exit                 | Root tag | optional  | "yes"<br>"no" | Select "yes" to return to the<br>previous XML object after<br>exit. Select "no" to return to<br>the previous screen, and<br>keep in the same XML<br>object after exit. Default<br>value is "no". |

| Parameter      | Position | Туре     | Value         | Description                                                                                                    |
|----------------|----------|----------|---------------|----------------------------------------------------------------------------------------------------|
| doneActio<br>n | Root tag | optional | URI           | Define the URI to be called<br>when the user presses the<br>"OK/ $\checkmark$ " key.<br><b>Note</b> : Pressing the "OK/ $\checkmark$ "<br>key is not applicable to SIP<br>VP-T49G/SIP-T58V/T58A/T5<br>6A/CP960 IP phones.                                                                                                    |
| Веер           | Root tag | optional | "yes"<br>"no" | Whether to play a tone<br>when the XML object is<br>opened. Default value is<br>"yes".                                                                                                    |
| Timeout        | Root tag | optional | integer       | If there is no operation at a fixed interval (in seconds) on the phone, the phone will automatically exit from the ImageScreen screen. If it is set to 0, the phone will not exit from the ImageScreen screen until pressing the "Exit" soft key or tapping 1 . Default value is 45.<br>Note: Pressing the "Exit" soft key is not applicable to SIP VP-T49G/SIP-T48G/SIP-T48 S IP phones. Tapping 1 is only applicable to SIP VP-T49G IP phones. |
| LockIn         | Root tag | optional | "yes"<br>"no" | If it is set to "yes", the<br>phone ignores specified<br>function key events. Default<br>value is "no". For more<br>information, refer to the<br>function keys and soft keys<br>table shown next.                                                                                                    |
| Mode           | Root tag | optional | "regular"     | The display mode of the                                                                                                    |

| Parameter           | Position  | Туре                                                                                                    | Value                         | Description                                                                                                    |
|---------------------|-----------|----------------------------------------------------------------------------------------------------|-------------------------------|----------------------------------------------------------------------------------------------------|
|                     |           |                                                                                                    | "fullscreen<br>"              | image. If not specified, the default value is "regular".                                                                                                    |
| Image               | Body      | mandatory                                                                                                    | string                        | Image as hexadecimal<br>characters (for<br>CP860/CP920/SIP-T42G/T42<br>S/T41P/T41S/T40P/T40G/T2<br>7P/T27G/T23P/T23G/T21(P)<br>E2/T19(P) E2) or URL (for SIP<br>VP-T49G/SIP-T58V/T58A/T5<br>6A/T54S/T52S/T48G/T48S/T<br>46G/T46S/T29G/CP960). |
| horizontalA<br>lign | Image tag | optional                                                                                                    | "left"<br>"middle"<br>"right" | Horizontal position of the<br>image. Default value is<br>"middle".                                                                                                    |
| verticalAlig<br>n   | Image tag | optional                                                                                                    | "top"<br>"middle"<br>"bottom" | Vertical position of the<br>image. Default value is<br>"middle".                                                                                                    |
| height              | Image tag | mandatory (For<br>CP860/CP920/SI<br>P-T27P/T27G/T2<br>3P/T23G/T21(P)<br>E2/T19(P)<br>E2/T42G/T42S/T<br>41P/T41S/T40P/<br>T40G)    | integer                       | Height in pixels. Must<br>match the image height.                                                                                                    |
| width               | Image tag | mandatory<br>(For<br>CP860/CP920/SI<br>P-T27P/T27G/T2<br>3P/T23G/T21(P)<br>E2/T19(P)<br>E2/T42G/T42S/T<br>41P/T41S/T40P/<br>T40G) | integer                       | Width in pixels. Must match<br>the image width.                                                                                                    |
| SoftKey             | Body      | optional                                                                                                    | string                        | Refer to Customizable Soft<br>keys for more information.                                                                                                    |

If there is no softkey defined in the ImageScreen object, the LCD screen displays the following default soft key (the SIP VP-T49G/SIP-T48G/T48S IP phone does not display the soft key):

### CP860/CP920/CP960/SIP-T58V/T58A/T56A/T54S/T52S/T46G/T46S/T42G/T42S/T41P/T41S/T40 P/T40G/T29G/T27P/T27G/T23P/T23G/T21(P) E2/T19(P) E2 IP phones:

| SoftKey Index | Label | URI          |
|---------------|-------|--------------|
| 1             | Exit  | SoftKey:Exit |

The function keys and soft keys are listed in the following table:

| Key Name                                 | Operation                                                                                                    | Function                                                                                                    |
|------------------------------------------|----------------------------------------------------------------------------------------------------|----------------------------------------------------------------------------------------------------|
|                                          | Pressing the Exit soft key<br>(not applicable to SIP<br>VP-T49G/SIP-T48G/T48S<br>IP phones)                      |                                                                                                    |
| Exit                                     | Tapping (only<br>applicable to SIP-T48G/S<br>IP phones) Tapping<br>(only applicable to SIP<br>VP-T49G IP phones) | Exit from the current XML screen.                                                                                                    |
|                                          |                                                                                                    | If the value of the LockIn is "no", the phone will enter the pre-dialing screen.                                                                                                    |
| Off-hook/<br>Line Key/                   | Off hook                                                                                                    | If the value of the LockIn is "yes", the phone will be no response to any operation.                                                                                                    |
| Speakerph<br>one Key/<br>Off-hook<br>Key | kerph Pressing the line key/<br>Key/ Speakerphone Key/<br>hook Off-hook key                                      | <b>Note</b> : Pressing the line key is not applicable to SIP-T19(P) E2/CP860/CP920 IP phones.<br>Pressing the off-hook key is only applicable to CP860/CP920 IP phones. Off hook by resting the handset is not applicable to CP860/CP920/CP960 IP phones. |
| Cancel Key                               | Pressing the "X" key                                                                                             | Return to the idle screen.<br><b>Note</b> : Pressing the "X" key is not applicable to<br>SIP VP-T49G/SIP-T58V/T58A/T56A/T19(P)<br>E2/CP860/CP920/CP960 IP phones.                                                                                         |
| OK/√ Key                                 | Pressing the "OK/ √ " key                                                                                        | The function of "OK/ √" key is calling the URI<br>defined by "doneAction".<br><b>Note</b> : Pressing the "OK/ √" key is not<br>applicable to SIP<br>VP-T49G/SIP-T58V/T58A/T56A/CP960 IP<br>phones.                                                        |

```
An example of the ImageScreen object (for
CP860/CP920/SIP-T42G/T42S/T41P/T41S/T40P/T40G/T27P/T27G/T23P/T23G/T21(P) E2/T19(P)
E2):
```

| <yealinkipphoneimagescreen< th=""></yealinkipphoneimagescreen<>                 |
|---------------------------------------------------------------------------------|
| doneAction="http://10.1.0.105/menu.php"                                         |
| Beep="yes"                                                                      |
| Timeout="120"                                                                   |
| LockIn="no"                                                                     |
| mode="regular">                                                                 |
| <image< td=""></image<>                                                         |
| verticalAlign="middle"                                                          |
| horizontalAlign=" middle "                                                      |
| height="12"                                                                     |
| width="8">                                                                      |
| 005555000055550000000000000aaaa0000aaaa0000ffff0000ffff0000ffff00fffff0ffff0f0f |
| 00f00                                                                           |
|                                                                                 |

In this example, when you press the  $\mathbf{OK/}$  / key, the phone will call

http://10.1.0.105/menu.php.

The screenshot of the SIP-T23G IP phone user interface for reference is shown as below:

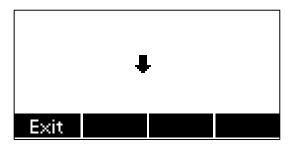

An example of the ImageScreen object (for SIP

VP-T49G/SIP-T58V/T58A/T56A/T54S/T52S/T48G/T48S/T46G/T46S/T29G/CP960):

```
<?xml version="1.0" encoding="ISO-8859-1"?>
<YealinkIPPhoneImageScreen
doneAction="http://10.1.0.105/menu.php"
Beep="yes"
Timeout="60"
LockIn="no"
mode="regular">
<Image
horizontalAlign="middle"
```

verticalAlign="middle" >http://10.3.5.198/test.jpg</Image> </YealinkIPPhoneImageScreen>

In this example, when you press the  $OK/\sqrt{}$  key, the phone will call http://10.1.0.105/menu.php.

The screenshot of the SIP-T58V IP phone user interface for reference is shown as below:

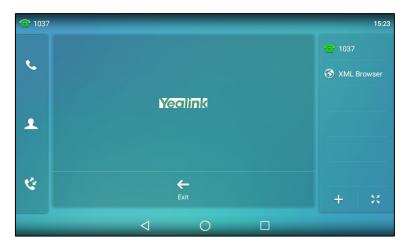

The screenshot of the SIP VP-T49G IP phone user interface for reference is shown as below:

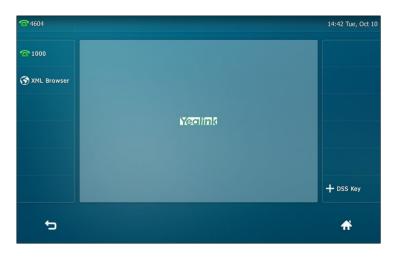

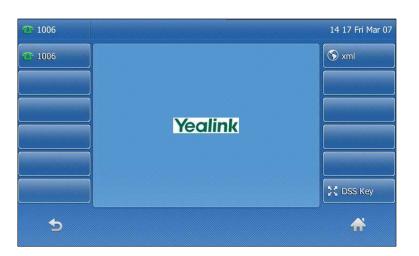

The screenshot of the SIP-T48G IP phone user interface for reference is shown as below:

The screenshot of the SIP-T46G IP phone user interface for reference is shown as below:

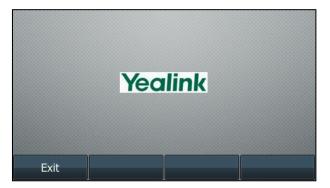

The screenshot of the CP960 IP phone user interface for reference is shown as below:

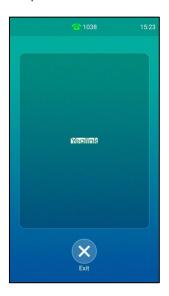

### ImageMenu Object

The ImageMenu object allows users to create an image list of menu items on the IP phones.

The user can specify the image menu items to link HTTP requests.

Note ImageMenu object is applicable to SIP-T58V/A, SIP-T56A, SIP VP-T49G, SIP-T48G, SIP-T42G, SIP-T41P, SIP-T40P, SIP-T29G, SIP-T27P, SIP-T23P/G, SIP-T21(P) E2, SIP-T19(P) E2, CP860 and CP920 IP phones running firmware version 80 or later, SIP-T54S, SIP-T52S, SIP-T48S, SIP-T46S, SIP-T42S, SIP-T41S, SIP-T40G and SIP-T27G IP phones running firmware version 81 or later. It is not applicable to CP960 IP phones.

For SIP-T42G/S, SIP-T41P/S, SIP-T40P/G, SIP-T27P/G, T23P/G, SIP-T21(P) E2, SIP-T19(P) E2, CP920 and CP860, the image is a "dob" file, which is specified as hexadecimal string. For more information on converting a "dob" file to hexadecimal string, refer to Customizing an Image File on page 119.

For SIP-T29G, SIP-T46G/S, SIP-T48G/S, SIP VP-T49G IP phones, the image is a "jpg", "bmp" or "png" file located on a server, which can be downloaded by the phone.

For SIP-T58V/A, SIP-T56A, SIP-T54S and SIP-T52S IP phones, the image is a "jpg", "bmp", "jpeg" or "png" file located on a server, which can be downloaded by the phone.

It is not applicable to CP960 IP phones.

XML description of the ImageMenu object:

```
<?xml version="1.0" encoding="ISO-8859-1"?>
<YealinkIPPhoneImageMenu
       destroyOnExit="yes/no"
       doneAction = "URI"
       Beep = "yes/no"
       Timeout = "integer"
       LockIn = "yes/no"
       mode="regular/fullscreen"
      <Image
       horizontalAlign="right/middle/left"
       verticalAlign="top/middle/bottom"
       height="integer"
       width="integer"
       > Image as hexadecimal characters or URL </Image>
       <URIList base="URL">
         <URI key=" 0-9,* or #">URL</URI>
          <!--Additional URI entries may be added (0-9,* and #)-->
         </URIList>
       <!--Additional Softkey Items may be added -->
</YealinkIPPhoneImageMenu>
```

The parameters of the ImageMenu object are listed in the following table:

| Parameter                       | Position | Туре      | Value         | Description                                                                                                    |
|---------------------------------|----------|-----------|---------------|----------------------------------------------------------------------------------------------------|
| YealinkIPPh<br>oneImageM<br>enu | Root tag | mandatory | none          | The root element of the<br>ImageMenu object.                                                                                                    |
| destroyOnEx<br>it               | Root tag | optional  | "yes"<br>"no" | Select "yes" to return to the<br>previous XML object after<br>exit. Select "no" to return to<br>the previous screen, and<br>keep in the same XML<br>object after exit. Default<br>value is "no".                                                                                                    |
| doneAction                      | Root tag | optional  | URI           | Define the URI to be called<br>when the user presses the<br>"OK/ $\checkmark$ " key.<br><b>Note</b> : Pressing the "OK/ $\checkmark$ "<br>key is not applicable to SIP<br>VP-T49G/SIP-T58V/T58A/T<br>56A IP phones.                                                                                                    |
| Веер                            | Root tag | optional  | "yes"<br>"no" | Whether to play a tone<br>when the XML object is<br>opened. Default value is<br>"yes".                                                                                                    |
| Timeout                         | Root tag | optional  | integer       | If there is no operation at a fixed interval (in seconds) on the phone, the phone will automatically exit from the ImageMenu screen. If it is set to 0, the phone will not exit from the ImageMenu screen until pressing the "Exit" soft key or tapping () (). Default value is 45.<br>Note: Pressing the "Exit" soft key is not applicable to SIP VP-T49G/SIP-T48G/SIP-T48 S IP phones. Tapping () is only applicable to SIP-T48G/S IP phones. |

| Parameter           | Position     | Туре                                                                                                    | Value                         | Description                                                                                                    |
|---------------------|--------------|----------------------------------------------------------------------------------------------------|-------------------------------|----------------------------------------------------------------------------------------------------|
|                     |              |                                                                                                    |                               | Tapping 🕤 is only<br>applicable to SIP VP-T49G<br>IP phones.                                                                                                    |
| LockIn              | Root tag     | optional                                                                                                    | "yes"<br>"no"                 | If it is set to "yes", the<br>phone ignores specified<br>function key events. Default<br>value is "no". For more<br>information, refer to the<br>function keys and soft keys<br>table shown next.                                           |
| mode                | Root tag     | optional                                                                                                    | "regular"<br>"fullscreen"     | The display mode of the<br>image. If it is not specified,<br>the default value is<br>"regular".                                                                                                    |
| Image               | Body         | mandatory                                                                                                    | string                        | Image as hexadecimal<br>characters (for<br>CP860/CP920/SIP-T42G/T4<br>2S/T41P/T41S/T40P/T40G/<br>T27P/T27G/T23P/T23G/T21<br>(P) E2/T19(P) E2) or URL<br>(for SIP<br>VP-T49G/SIP-T58V/T58A/T<br>56A/T54S/T52S/T48G/T48S<br>/T46G/T46S/T29G). |
| horizontalAli<br>gn | Image<br>tag | optional                                                                                                    | "left"<br>"middle"<br>"right" | Horizontal position of the<br>image. Default value is<br>"middle".                                                                                                    |
| verticalAlign       | Image<br>tag | optional                                                                                                    | "top"<br>"middle"<br>"bottom" | Vertical position of the<br>image. Default value is<br>"middle".                                                                                                    |
| height              | Image<br>tag | mandatory (For<br>CP860/CP920/SI<br>P-T27P/T27G/T2<br>3P/T23G/T21(P)<br>E2/T19(P)<br>E2/T42G/T42S/T<br>41P/T41S/T40P/<br>T40G) | integer                       | Height in pixels. Must<br>match the image height.                                                                                                    |
| width               | Image<br>tag | mandatory<br>(For                                                                                                    | integer                       | Width in pixels. Must match the image width.                                                                                                    |

| Parameter    | Position | Туре           | Value       | Description                  |
|--------------|----------|----------------|-------------|------------------------------|
|              |          | CP860/CP920/SI |             |                              |
|              |          | P-T27P/T27G/T2 |             |                              |
|              |          | 3P/T23G/T21(P) |             |                              |
|              |          | E2/T19(P)      |             |                              |
|              |          | E2/T42G/T42S/T |             |                              |
|              |          | 41P/T41S/T40P/ |             |                              |
|              |          | T40G)          |             |                              |
|              |          |                |             | Master tag of the URI list   |
| URIList      | Body     | mandatory      | none        | linked to a keypad key (0-9, |
|              |          |                |             | * and #).                    |
| Base         | URIList  | optional       | string      | The Base value is the parent |
| Dase         | tag      | optional       | stillig     | directory of the URI value.  |
|              |          |                |             | URI to be used if the user   |
| URI          | URIList  | mandatory      | string      | presses the key defined in   |
|              | body     |                |             | the "Key" tag.               |
|              |          |                |             | Define the key to trigger    |
| Кеу          | URI tag  | mandatory      | 0-9,* and # | the URI.                     |
| C a ft l/ au | Dedu     | anti-nal       |             | Refer to Customizable Soft   |
| SoftKey      | Body     | optional       | string      | keys for more information.   |

If there is no soft key defined in the ImageMenu object, the LCD screen displays the following default soft key (the SIP VP-T49G/SIP-T48G/T48S IP phone does not display the soft key):

| SoftKey Index | Label | URI          |
|---------------|-------|--------------|
| 1             | Exit  | SoftKey:Exit |

The function keys and soft keys are listed in the following table:

| Key Name | Operation                                                                                                    | Function                                                                                                    |
|----------|----------------------------------------------------------------------------------------------------|----------------------------------------------------------------------------------------------------|
| Keypad   | Pressing the digit keys $0 \sim 9 *$ and # keys.                                                                                                    | If the value of the LockIn is "no", the function is<br>triggering the pre-defined URI. If the value of the<br>LockIn is "yes", the phone will be no response to<br>any operation. |
| Exit     | Pressing the Exit soft<br>key (not applicable to<br>SIP<br>VP-T49G/SIP-T48G/T48<br>S IP phones)<br>Tapping (only<br>applicable to<br>SIP-T48G/S IP phones) | Exit from the current XML screen.                                                                                                    |

| Key Name                                                           | Operation                                                               | Function                                                                                                    |
|--------------------------------------------------------------------|-------------------------------------------------------------------------|----------------------------------------------------------------------------------------------------|
|                                                                    | Tapping 🕤 (only<br>applicable to SIP<br>VP-T49G IP phones)              |                                                                                                    |
| Off-hook/<br>Line Key/<br>Speakerph<br>one Key/<br>Off-hook<br>Key | Off hook<br>Pressing the line key/<br>Speakerphone Key/<br>Off-hook key | If the value of the LockIn is "no", the phone will<br>enter the pre-dialing screen.<br>If the value of the LockIn is "yes", the phone will<br>be no response to any operation.<br><b>Note</b> : Pressing the line key is not applicable to<br>SIP-T19(P) E2/CP860/CP920 IP phones. Pressing<br>the off-hook key is only applicable to<br>CP860/CP920 IP phones. Off hook by resting the<br>handset is not applicable to CP860/CP920 IP<br>phones. |
| Cancel Key                                                         | Pressing the "X" key                                                    | Return to the idle screen.<br><b>Note</b> : Pressing the "X" key is not applicable to SIP<br>VP-T49G/SIP-T58V/T58A/T56A/T19(P)<br>E2/CP860/CP920 IP phones.                                                                                                    |
| OK/√ Key                                                           | Pressing the "OK/ √ "<br>key                                            | The function of "OK/ $\checkmark$ " key is calling the URI defined by "doneAction".<br><b>Note</b> : Pressing the "OK/ $\checkmark$ " key is not applicable to SIP VP-T49G/SIP-T58V/T58A/T56A IP phones.                                                                                                    |

An example of the ImageMenu object (for

CP860/CP920/SIP-T42G/T42S/T41P/T41S/T40P/T40G/T27P/T27G/T23P/T23G/T21(P) E2/T19(P) E2):

```
<!--Here just provide portion of hexadecimal string, use Yealink-supplied tool "Dob2Text.exe"
to convert a "dob" file to the hexadecimal string-->
<URIList base="http://10.3.6.129:8080/XML/new/">
<URI key="#">TextMenu.xml</URI>
<URI key="0">Directory.xml</URI>
<URI key="0">Directory.xml</URI>
</URI key="1">InputScreen.xml</URI>
</URI key="1">InputScreen.xml</URI>
```

In this example, you can do the followings:

- Press the pound key to enter the TextMenu screen.
- Press the digit key 0 to enter the Directory screen.
- Press the digit key 1 to enter the InputScreen screen.
- Press the OK/ √ key, the phone will call http://10.1.0.105/menu.php. If you use the SIP-T19(P) E2 IP phone, you should press OK/ √ key.

```
An example of the ImageMenu object (for SIP
VP-T49G/SIP-T58V/T58A/T56A/T54S/T52S/T48G/T48S/T46G/T46S/T29G):
```

```
<?xml version="1.0" encoding="ISO-8859-1"?>
<YealinkIPPhoneImageMenu
     doneAction="http://10.1.0.105/menu.php"
     Beep = "yes"
     Timeout = "120"
     LockIn = "no"
     mode="regular">
    <Image
    verticalAlign="middle"
    horizontalAlign="left"
     >http://10.3.6.129:8080/XML/new/ImageMenu.jpg</Image>
    <URIList base="http://10.3.6.129:8080/XML/new/">
      <URI key="#">TextMenu.xml</URI>
      <URI key="0">Directory.xml</URI>
      <URI key="1">InputScreen.xml</URI>
    </URIList>
</YealinkIPPhoneImageMenu>
```

In this example, you can do the followings:

• Press the pound key to enter the TextMenu screen.

- Press the digit key 0 to enter the Directory screen.
- Press the digit key 1 to enter the InputScreen screen.
- Press the **OK**/ √ key, the phone will call http://10.1.0.105/menu.php.

The screenshot of the SIP-T48G IP phone user interface for reference is shown as below:

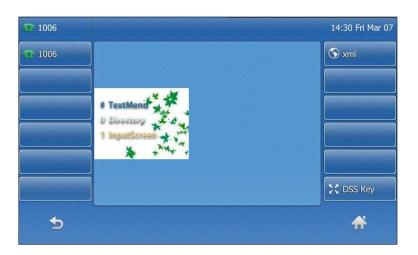

The screenshot of the SIP-T46G IP phone user interface for reference is shown as below:

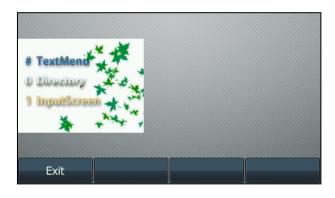

## **Customizable Soft keys**

Yealink IP phones allow users to create soft keys with customizable labels, positions and actions to be taken when the soft keys are pressed. The customizable soft keys can override the default soft keys in each XML object.

XML descriptions of customizable soft keys:

<SoftKey index = "1-6">

```
<Label>Text</Label>
```

<URI>http://someserver/somepage/SoftKey: action/Key:action</URI>

</SoftKey>

Note Customizable soft keys are only available for the UI XML objects.

If you use the customizable soft keys, the default soft keys of the XML object will not be displayed anymore. This means they have to be recreated as customizable soft keys.

The URI of the custom soft key is case sensitive.

For more information on available values of "Key:action", refer to Execute Object on page 58.

The parameters of the soft key are listed in the following table:

| Parameter | Туре      | Value   | Description                                               |
|-----------|-----------|---------|-----------------------------------------------------------|
| SoftKey   | mandatory | none    | The soft key.                                             |
| Index     | mandatory | Integer | Indicate the soft key number.<br>(Value ranges from 1~6.) |
| Label     | mandatory | String  | The label of the soft key.                                |
| URI       | mandatory | String  | The action of the soft key.                               |

The supported actions for each UI XML object are described in the following table:

| Label                                                                                                    | URI               | Function                                                 |  |  |  |
|----------------------------------------------------------------------------------------------------|-------------------|----------------------------------------------------------|--|--|--|
| TextMenu Object                                                                                                    |                   |                                                          |  |  |  |
| Select                                                                                                    | SoftKey:Select    | Execute the URI defined by "Selection".                  |  |  |  |
| Exit                                                                                                    | SoftKey:Exit      | Exit from the current XML screen.                        |  |  |  |
| Send                                                                                                    | SoftKey:Dial      | Dial out the number of the highlighted menu item.        |  |  |  |
| TextScreen Object                                                                                                  |                   |                                                          |  |  |  |
| Exit                                                                                                    | SoftKey:Exit      | Exit from the current XML screen.                        |  |  |  |
| InputScreen Object (soft keys cannot be customized on SIP<br>VP-T49G/SIP-T58V/T58A/T56A/T48G/T48S/CP960 IP phones) |                   |                                                          |  |  |  |
| BackSpace                                                                                                    | SoftKey:BackSpace | Delete the character before the cursor in the input box. |  |  |  |

| Label                      | URI                | Function                                                                           |  |  |
|----------------------------|--------------------|------------------------------------------------------------------------------------|--|--|
| Submit                     | SoftKey:Submit     | Execute the command comprised of the URI and input content.                        |  |  |
| NextSpace                  | SoftKey:NextSpace  | Insert a space in the input box at the cursor position.                            |  |  |
| Dot (.)                    | SoftKey:Dot        | Input a "." in the input box at the cursor position.                               |  |  |
| 2aB                        | SoftKey:ChangeMode | Input mode switch, e.g., switch the input mode among "2aB", "ABC", "abc" or "123". |  |  |
| Exit                       | SoftKey:Exit       | Exit from the current XML screen.                                                  |  |  |
| Directory Object           |                    |                                                                                    |  |  |
| Send                       | SoftKey:Dial       | Dial out the number of the highlighted contact.                                    |  |  |
| Previous                   | SoftKey:Previous   | Execute the URI defined by "Previous".                                             |  |  |
| Next                       | SoftKey:Next       | Execute the URI defined by "Next".                                                 |  |  |
| Exit                       | SoftKey:Exit       | Exit from the current XML screen.                                                  |  |  |
| FormattedTextScreen Object |                    |                                                                                    |  |  |
| Exit                       | SoftKey:Exit       | Exit from the current XML screen.                                                  |  |  |
| ImageScreen O              | bject              |                                                                                    |  |  |
| Exit                       | SoftKey:Exit       | Exit from the current XML screen.                                                  |  |  |
| ImageMenu Ob               | ject               |                                                                                    |  |  |
| Exit                       | SoftKey:Exit       | Exit from the current XML screen.                                                  |  |  |

An example of the customizable soft keys used with the TextMenu object:

| xml</th <th>version="1.0" encoding="ISO-8859-1"?&gt;</th> | version="1.0" encoding="ISO-8859-1"?>                         |
|-----------------------------------------------------------|---------------------------------------------------------------|
| <yealii< td=""><td>nkIPPhoneTextMenu</td></yealii<>       | nkIPPhoneTextMenu                                             |
| s                                                         | style="none"                                                  |
| В                                                         | Beep="no"                                                     |
| Т                                                         | Fimeout="30"                                                  |
| L                                                         | _ockIn="no">                                                  |
| <                                                         | <title wrap="yes">Phone Services</title>                      |
| <                                                         | <menuitem/>                                                   |
| <                                                         | <prompt>Ask Google</prompt>                                   |
| <                                                         | <uri>http://10.2.11.158/yealink/google/google.php?user=</uri> |

|                                   | <dial>456</dial>                                           |
|-----------------------------------|------------------------------------------------------------|
|                                   |                                                            |
|                                   | <menuitem/>                                                |
|                                   | <prompt>CNN News</prompt>                                  |
|                                   | <uri>http://10.2.11.158/yealink/rss/rss.php?feed=cnn</uri> |
|                                   | <dial>1001</dial>                                          |
|                                   |                                                            |
|                                   | <softkey index="1"></softkey>                              |
|                                   | <label>Select</label>                                      |
|                                   | <uri>SoftKey:Submit</uri>                                  |
|                                   |                                                            |
|                                   | <softkey index="2"></softkey>                              |
|                                   | <label>Custom </label>                                     |
|                                   | <uri>http://10.1.0.105/8.8.8.54.rom</uri>                  |
|                                   |                                                            |
| <td>alinkIPPhoneTextMenu&gt;</td> | alinkIPPhoneTextMenu>                                      |

The screenshot of the IP phone user interface for reference is shown as below:

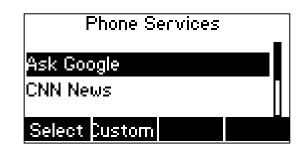

## **XML Objects Pushed to the Phone**

The phone can request an XML object via HTTP GET, or an object can be pushed to the phone via a POST. The phone parses this object immediately upon receipt and displays the information on the screen. You can ask the distributor or Yealink FAE for php source code or obtain php source code online:

#### http://support.yealink.com/documentFront/forwardToDocumentFrontDisplayPage.

The HTTP POST packet must contain an "xml=" line in the message body. XML data is located after the equals sign in the message. HTML forms that post objects to the phone must use a field named "xml" to send data. The applications that construct HTTP packets must also specify this line.

To accept a pushed message, the "PushXML\_ServerIP" parameter on the phone must be configured as the IP address of the push XML server. For more information, refer to Configuring the Push XML Server Address.

Description of the object oriented php class (the red contents are needed to modify):

| php</td                                                                                     |
|---------------------------------------------------------------------------------------------|
| #                                                                                           |
| function push2phone(\$server,\$phone,\$data)                                                |
| {                                                                                           |
| \$xml = "xml=".\$data;                                                                      |
| <pre>\$post = "POST / HTTP/1.1\r\n";</pre>                                                  |
| <pre>\$post .= "Host: \$phone\r\n";</pre>                                                   |
| <pre>\$post .= "Referer: \$server\r\n";</pre>                                               |
| <pre>\$post .= "Connection: Keep-Alive\r\n";</pre>                                          |
| <pre>\$post .= "Content-Type: text/xml\r\n";</pre>                                          |
| <pre>\$post .= "Content-Length: ".strlen(\$xml)."\r\n\r\n";</pre>                           |
| \$fp = @fsockopen ( \$phone, 80, \$errno, \$errstr, 5);                                     |
| if(\$fp)                                                                                    |
| {                                                                                           |
| fputs(\$fp, \$post.\$xml);                                                                  |
| flush();                                                                                    |
| fclose(\$fp);                                                                               |
| }                                                                                           |
| }                                                                                           |
| #######################################                                                     |
| # The above codes are fixed, please just edit the following codes according to requirement. |
|                                                                                             |
| <pre>\$xml = "the beginning of the root element in the XML object\n";</pre>                 |
| <pre>\$xml . = "the child elements in the XML object\n";</pre>                              |
| <pre>\$xml . = "the end of the root element in the XML object\n ";</pre>                    |
| Additional XML Items may be added                                                           |
| All XML Items added here construct an XML object                                            |
|                                                                                             |
| push2phone("Server IP Address, Phone IP Address ",\$xml);                                   |
| # replace IP address of the push XML server with "Server IP Address"                        |
| # replace IP address of the phone with "Phone IP Address"                                   |
| ?>                                                                                          |
|                                                                                             |

Sample php source code:

In this example, the IP address of the push XML server is 192.168.0.112, and the server is defined to send a XML message to the IP phone with IP address 192.168.0.150.

```
<?php
#
function push2phone($server,$phone,$data)
{
$xml = "xml=".$data;
$post = "POST / HTTP/1.1\r\n";
$post .= "Host: $phone\r\n";
$post .= "Referer: $server\r\n";
$post .= "Connection: Keep-Alive\r\n";
$post .= "Content-Type: text/xml\r\n";
$post .= "Content-Length: ".strlen($xml)."\r\n\r\n";
$fp = @fsockopen ( $phone, 80, $errno, $errstr, 5);
if($fp)
{
fputs($fp, $post.$xml);
flush();
fclose($fp);
}
$xml = "<YealinkIPPhoneTextScreen Beep=\"yes\">\n";
$xml .= "<Title>Push test</Title>\n";
$xml .= "<Text>This is a test for pushing text to a phone.</Text>\n";
$xml .= "</YealinkIPPhoneTextScreen>\n";
#The above 4 lines prefixed with "$xml =" constructs a TextScreen object to be pushed to the #phone.
#You can construct your own XML object using the same method.
push2phone("192.168.0.112","192.168.0.150",$xml);
?>
```

## **Some Development Guidelines**

There are some simple rules that you had better follow when you develop XML applications for

Yealink IP phones.

- Do not forget the "Exit" soft key when you customize soft keys.
- Place custom soft keys as they are for the standard objects, also it is better to use the same labels.
- If you want to access data from the internet, it is preferable to use a RSS feed or a SOAP interface than Web scraping as Web sites frequently change their layout interface.

# **Configuring the HTTP Server**

Yealink IP phones support downloading by using the HTTP (HTTPS) protocol. You can set up the HTTP(s) server, and place some XML files on the server for downloading.

This section provides you with some instructions on how to configure the HTTP server and obtain the access URL of the XML files downloaded by the IP phones.

#### To configure the HTTP server using HFS application:

- 1. Double click the HFS.exe.
- Click Menu in the main page and select the IP address of the PC from IP address.
   The default HTTP port is 80. You can also reset the HTTP port (make sure the port isn't in use before reset).
- Right click the 
   icon on the left of the main page, select Add folder from disk to add the HTTP Server root directory.
- 4. Locate the root directory from your local computer. Select your desired folder.
- **5.** Select one of the XML files, then the access URL of the selected XML file displays in the address bar.

The screenshot for reference is shown as below:

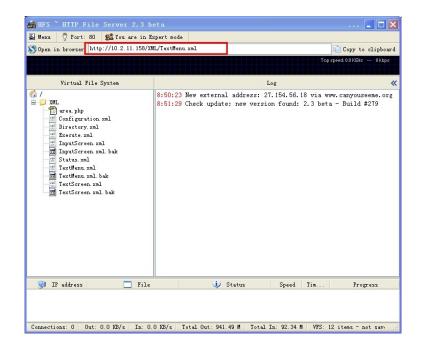

# **Configuring the Push XML Server**

XAMPP is a free, cross-platform, easy-to-use web server capable of serving dynamic pages. XAMPP consists mainly of the Apache HTTP Server, MySQL database and interpreters for scripts written in the PHP and Perl programming languages. XAMPP is an acronym for X (any of the four operating systems Windows, Linux, Sun Solaris and Mac OS X), Apache, MySQL, PHP and Perl.

This section shows you how to install XAMPP on Microsoft Windows system. The XAMPP software is available for free. You can download it from

http://www.apachefriends.org/index.html. We recommend that you configure the XAMPP as the push XML server, and then follow the instructions to push an XML object to the phone.

#### To install the XAMPP:

- 1. Double click xampp-win32-1.8.3-3-VC11-installer.exe to run the application.
- 2. Follow the setup wizard shown as below:

Remember the installation path of the XAMPP. In this example, the installation path is C:\xampp.

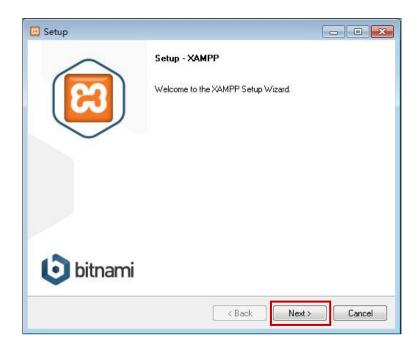

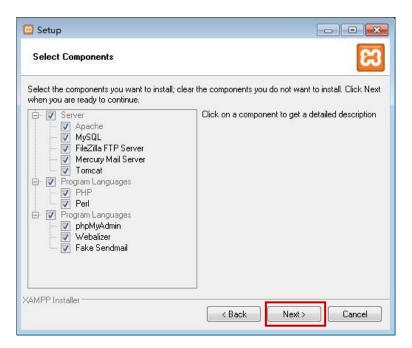

| 🔯 Setup                                  |               |        |
|------------------------------------------|---------------|--------|
| Installation folder                      |               | 8      |
| Please, choose a folder to install XAMPP |               |        |
| Select a folder C:\xampp                 |               |        |
|                                          |               |        |
|                                          |               |        |
|                                          |               |        |
|                                          |               |        |
|                                          |               |        |
|                                          |               |        |
|                                          |               |        |
| XAMPP Installer                          |               |        |
|                                          | < Back Next > | Cancel |

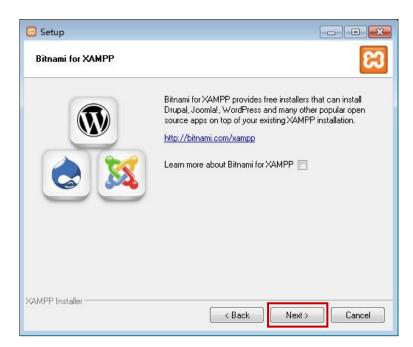

| 🖸 Setup                                                 |          |
|---------------------------------------------------------|----------|
| Ready to Install                                        | ເສ       |
| Setup is now ready to begin installing XAMPP on your co | omputer. |
|                                                         |          |
|                                                         |          |
|                                                         |          |
|                                                         |          |
|                                                         |          |
|                                                         |          |
| KAMPP Installer                                         |          |

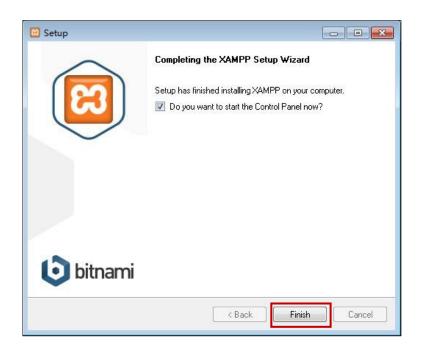

3. Click **Finish** to finish the installation.

#### To start the XAMPP:

- **1.** Double click xampp-control.exe in the installation path of the XAMPP.
- 2. Click Start next to the Apache module.

| ສ                  | XAMPP Control Panel v3.2.1 |              |                |             |            | Je Config  |            |              |
|--------------------|----------------------------|--------------|----------------|-------------|------------|------------|------------|--------------|
| Modules<br>Service | Module                     | PID(s)       | Port(s)        | Actions     |            |            |            | 🛛 🥥 Netstal  |
| ×                  | Apache                     |              |                | Start       | Admin      | Config     | Logs       | 🗾 Shell      |
|                    | MySQL                      |              |                | Start       | Admin      | Config     | Logs       | Explore      |
| ×                  | FileZilla                  |              |                | Start       | Admin      | Config     | Logs       | 🛛 ಶ Service  |
|                    | Mercury                    |              |                | Start       | Admin      | Config     | Logs       | 😡 Help       |
| ×                  | Tomcat                     |              |                | Start       | Admin      | Config     | Logs       | Quit         |
| 6:32:35            | [mysql]                    | Expected Pat | h: c:\xampp\my | /sql\bin\my | sqld.exe - | -defaults- | file=c:\xa | mpp\mysql\bi |
| 6:32:35            | [main]                     | Enabling aut | ostart for mo  | dule "Apach | ue"        |            |            |              |
| 6:32:35            | [main]                     | Starting Che | ck-Timer       |             |            |            |            |              |
| 6:32:35            | [main]                     | Control Pane | 1 Ready        |             |            |            |            |              |
| 0:37:39            | [Apache]                   | Autostart ab | orted: Apache  | is already  | running    |            |            |              |
|                    |                            |              | o stop Apache  |             |            |            |            |              |
| 6:32:35<br>6:33:29 | [Apache]                   |              |                | (PTD: 1007  | (2)        |            |            |              |
| 6:32:35            | [Apache]<br>[Apache]       | Attempting t | o stop Apacne  |             |            |            |            |              |
| 6:32:35<br>6:33:29 |                            | 1996         | e detected: s  |             | 7          |            |            |              |

Apache is running as shown below:

| ខ                  | XA        | MPP Contr     | ol Panel v3           | .2.1        |             |             |             | 🥜 Config    |
|--------------------|-----------|---------------|-----------------------|-------------|-------------|-------------|-------------|-------------|
| Modules<br>Service | Module    | PID(s)        | Port(s)               | Actions     |             |             |             | 🛛 🥥 Netstat |
| ×                  | Apache    | 8408<br>10072 | <mark>80, 44</mark> 3 | Stop        | Admin       | Config      | Logs        | Shell       |
|                    | MySQL     |               |                       | Start       | Admin       | Config      | Logs        | Explore     |
| ×                  | FileZilla |               |                       | Start       | Admin       | Config      | Logs        | Service     |
|                    | Mercury   |               |                       | Start       | Admin       | Config      | Logs        | 😡 Help      |
| ×                  | Tomcat    |               |                       | Start       | Admin       | Config      | Logs        | Quit        |
| 16:32:35           | [mysql]   | Change XAMPP  | MySQL and Cor         | ntrol Panei | lsettings   | or          |             |             |
| 16:32:35           | [mysql]   | Uninstall/di  | sable the oth         | er service  | manually f  | irst        |             |             |
| 16:32:35           | [mysql]   | Found Path:   | C:\AppServ\my:        | sql\bin\my: | sqld-nt d   | efaults-fil | le=C:\Windo | ws\my.ini m |
| 16:32:35           | [mysql]   | Expected Pat  | h: c:\xampp\my        | sql\bin\my  | rsqld.exe - | -defaults-  | file=c:\xam | pp\mysql\bi |
| 16:32:35           | [main]    | Enabling aut  | ostart for mo         | dule "Apach | ne"         |             |             |             |
| 16:32:35           | [main]    | Starting Che  | ck-Timer              |             |             |             |             |             |
| 16:32:35           | [main]    | Control Pane  | l Ready               |             |             |             |             |             |
| 16:32:35           | [Apache]  | Autostart ab  | orted: Apache         | is already  | running     |             |             |             |

You can also click **Stop** to stop Apache.

**Note** Ensure ports 80 and 443 are not being used when starting the Apache server.

### To test the installation of the XAMPP:

**1.** Enter "http://localhost/xampp/"in the address bar of the web browser and press the **Enter** key.

The web page should be shown as below:

| - D Http://lo                                                                                                    | calhost/xampp/                                                                                                    | ○ ☆ ① 5・Q                                                                                                    |
|----------------------------------------------------------------------------------------------------|----------------------------------------------------------------------------------------------------|----------------------------------------------------------------------------------------------------|
| 🔀 XAMPP 1.8.3                                                                                                    | ×                                                                                                    |                                                                                                    |
| 8                                                                                                    | XAMPP for Windows                                                                                                    | English / Deutsch / Francais / Nederlands / Polskis / Italiano / Nonvegian / Español / 中文 / Portugués (Brasil) / 日本臣 |
| XAMPY<br>L.B.3<br>(PM-3.54)<br>Status<br>Status<br>Status<br>Status<br>Status<br>Status<br>Status<br>Status<br>Status<br>Status<br>Applications<br>Physical<br>Collection<br>Biorhythm<br>Instant At<br>Physical<br>Biorhythm<br>Instant At<br>Physical<br>Status<br>Status | Welcome to XAMPP for Windows!         Windowscollar         Windowscollar         Kary Vision         Kary Vision <th></th> |                                                                                                    |
| Tools<br>phpMyAdmin<br>FilaZilla FTP<br>Webalizer<br>Mail<br>©2002-2014<br>ARACHE<br>FRIENDS                                                                                                    |                                                                                                    |                                                                                                    |

#### To push an XML object to the phone:

After the XAMPP server is installed in your local system and Apache is already started, you can find the htdocs directory in the installation path (For example, C:\xampp.) of the XAMPP.

- **1.** Place the php file used to send an XML object to the phone (For example, TextScreen.php) in the htdocs directory.
- Enter the access URL (For example, http://localhost/TextScreen.php. Replace "TextScreen.php" with the name of the XML object to be pushed.) of the php file in the address bar of the web browser, and press the Enter key to push an XML object to the

phone.

# **Yealink IP Phone XML Configurations**

The followings take configurations of a SIP-T23G IP phone running firmware version 81 as examples.

# **Configuring an XML Browser Key**

To use the XML browser feature, you must configure an XML key in advance. You can configure an XML Browser key via web user interface, phone user interface or configuration files.

#### To configure an XML Browser key via web user interface:

- 1. Access the web user interface of the phone.
- 2. Click on Dsskey->Line Key (or Programable Key).
- 3. In the desired DSS key field, select XML Browser from the pull-down list of Type.
- 4. Enter the available access URL in the Value field.
- 5. (Optional.) Enter the string that will appear on the LCD screen in the Label field.

| ealink 1236     |           |               |                      |        |          |           | Log O<br>English(English)                                                     |
|-----------------|-----------|---------------|----------------------|--------|----------|-----------|-------------------------------------------------------------------------------|
|                 | Status    | Account       | Network              | Dsskey | Features | Settings  | Directory Security                                                            |
| Line Key        | Key       | Туре          | Value                | Label  | Line     | Extension | NOTE                                                                          |
| Drogramable Kou | Line Key1 | Line          |                      | 1008   | Line 1 🔻 |           | Line Keur                                                                     |
| Programable Key | Line Key2 | XML Browser 🔻 | http://10.2.5.205/XM | 4Lbrc  | N/A 🔻    |           | Line Keys<br>Line keys allow you to quickly<br>access features such as recall |
|                 | Line Key3 | Line          |                      |        | Line 3 🔻 |           | and voice mail.                                                               |
|                 |           | Conf          | îrm                  |        | Cancel   |           | You can click here to get<br>more quides.                                     |

6. Click **Confirm** to accept the change.

To configure an XML Browser key via phone user interface:

- 1. Press Menu->Features->DSS Keys.
- 2. Select the desired DSS Key.
- **3.** Press (•) or (•), or the **Switch** soft key to select **XML Browser** from the **Type** field.

|   |       | —Line  | Key 2— |     |   |
|---|-------|--------|--------|-----|---|
|   |       |        |        |     |   |
|   | 1. Ty | pe:    |        |     |   |
|   | XML   | Browsi | er     | 41  |   |
|   |       |        |        |     | L |
| B | ack   |        | Switch | Sav | е |

4. (Optional.) Enter the string that will appear on the LCD screen in the Label field.

- 5. Enter the available access URL in the Value field.
- 6. Press the **Save** soft key to accept the change.

## To configure an XML Browser key using configuration files:

**1.** Add/Edit XML Browser key parameters in the configuration file (e.g., y00000000044.cfg).

The following table shows the information of parameters:

| Parameters                                                                 | Permitted Values               | Default                        |  |  |  |  |
|----------------------------------------------------------------------------|--------------------------------|--------------------------------|--|--|--|--|
| linekey.X.type/<br>programablekey.X.type/<br>expansion_module.X.key.Y.type | 27                             | Refer to the following content |  |  |  |  |
| Description:                                                               |                                |                                |  |  |  |  |
| Configures a DSS key X as an XML Browse                                    | er key on the IP phone         |                                |  |  |  |  |
| The digit <b>27</b> stands for the key type <b>XML</b>                     | Browser.                       |                                |  |  |  |  |
| For line keys:                                                             |                                |                                |  |  |  |  |
| X ranges from 1 to 30 (for CP960)                                          |                                |                                |  |  |  |  |
| X ranges from 1 to 29 (for SIP VP-T49G/S                                   | IP-T48G/T48S)                  |                                |  |  |  |  |
| X ranges from 1 to 27 (for SIP-T58V/T58A                                   | /T56A/T54S/T46G/T46            | 5S/T29G)                       |  |  |  |  |
| X ranges from 1 to 15 (for SIP-T42G/T42S                                   | /T41P/T41S)                    |                                |  |  |  |  |
| X ranges from 1 to 21 (for SIP-T52S/T27P,                                  | /T27G)                         |                                |  |  |  |  |
| X ranges from 1 to 3 (for SIP-T40P/T40G/                                   | T23P/T23G)                     |                                |  |  |  |  |
| X ranges from 1 to 2 (for SIP-T21(P) E2)                                   |                                |                                |  |  |  |  |
| For programable keys:                                                      |                                |                                |  |  |  |  |
| X=12-14 (for SIP-T58V/T58A/T56A)                                           |                                |                                |  |  |  |  |
| X=1-4, 12-14 (for SIP VP-T49G)                                             |                                |                                |  |  |  |  |
| X=1-10, 12-14 (for SIP-T54S/T48G/T48S/T                                    | <sup>-</sup> 46G/T46S)         |                                |  |  |  |  |
| X=1-10, 13 (for SIP-T52S/T42G/T42S/T41                                     | P/T41S/T40P/T40G)              |                                |  |  |  |  |
| X=1-14 (for SIP-T29G/T27P/T27G)                                            |                                |                                |  |  |  |  |
| X=1-10, 14 (for SIP-T23P/T23G/T21(P) E2)                                   | 1                              |                                |  |  |  |  |
| X=1-9, 13, 14 (for SIP-T19(P) E2)                                          |                                |                                |  |  |  |  |
| X=1-6, 9, 13 (for CP860/CP920)                                             | X=1-6, 9, 13 (for CP860/CP920) |                                |  |  |  |  |
| For ext keys:                                                              |                                |                                |  |  |  |  |
| For SIP-T54S/T52S:                                                         |                                |                                |  |  |  |  |
| X ranges from 1 to 3, Y ranges from 1 to 6                                 | 50.                            |                                |  |  |  |  |
| For SIP-T48G/T48S/T46G/T46S:                                               |                                |                                |  |  |  |  |
| X ranges from 1 to 6, Y ranges from 1 to 4                                 | 10.                            |                                |  |  |  |  |
| For SIP-T29G/T27P/T27G:                                                    |                                |                                |  |  |  |  |

| Parameters                                           | Permitted Values         | Default                  |
|------------------------------------------------------|--------------------------|--------------------------|
| X ranges from 1 to 6, Y ranges from 1 to 2           | 20, 22 to 40 (Ext key 2: | 1 cannot be              |
| configured).                                         |                          |                          |
| Example:                                             |                          |                          |
| linekey.1.type = 27                                  |                          |                          |
| Default:                                             |                          |                          |
| For line keys:                                       |                          |                          |
| For CP960 IP phones:                                 |                          |                          |
| The default value of the line key 1 is 15, a         | nd the default value o   | f the line key 2-30 is 0 |
| For SIP VP-T49G/SIP-T48G/T48S IP pho                 | ones:                    |                          |
| The default value of the line key 1-16 is 1<br>is 0. | 5, and the default valu  | e of the line key 17-29  |
| For SIP-T58V/T58A/T56A/T54S/T46G/                    | T46S/T29G IP phones      | 5:                       |
| The default value of the line key 1-16 is 1<br>is 0. | 5, and the default valu  | e of the line key 17-27  |
| For SIP-T52S IP phones:                              |                          |                          |
| The default value of the line key 1-12 is 1<br>is 0. | 5, and the default valu  | e of the line key 13-2   |
| For SIP-T42G/S IP phones:                            |                          |                          |
| The default value of the line key 1-12 is 1<br>is 0. | 5, and the default valu  | e of the line key 13-1!  |
| For SIP-T41P/S IP phones:                            |                          |                          |
| The default value of the line key 1-6 is 15<br>0.    | , and the default value  | of the line key 7-15 i   |
| For SIP-T27P/G IP phones:                            |                          |                          |
| The default value of the line key 1-6 is 15<br>0.    | , and the default value  | of the line key 7-21 i   |
| For SIP-T40P/T40G/T23P/T23G/T21(P)                   | E2 IP phones:            |                          |
| The default value is 15.                             |                          |                          |
| For programable keys:                                |                          |                          |
| For SIP-T58V/T58A/T56A IP phones:                    |                          |                          |
| When X=12, the default value is 0 (NA).              |                          |                          |
| When X=13, the default value is 0 (NA).              |                          |                          |
| When X=14, the default value is 2 (Forwa             | rd).                     |                          |
| For SIP VP-T49G IP phones:                           |                          |                          |
| When X=1, the default value is 28 (Histor            | y).                      |                          |
| When X=2, the default value is 61 (Direct            |                          |                          |

| Parameters                                  | Permitted Values   | Default |
|---------------------------------------------|--------------------|---------|
| When X=3, the default value is 5 (DND).     |                    |         |
| When X=4, the default value is 30 (Menu)    |                    |         |
| When X=12, the default value is 0 (NA).     |                    |         |
| When X=13, the default value is 0 (NA).     |                    |         |
| When X=14, the default value is 2 (Forwa    | rd).               |         |
| For SIP-T54S/T48G/T48S/T46G/T46S IF         | P phones:          |         |
| When X=1, the default value is 28 (Histor   | y).                |         |
| When X=2, the default value is 61 (Directed | ory).              |         |
| When X=3, the default value is 5 (DND).     |                    |         |
| When X=4, the default value is 30 (Menu)    |                    |         |
| When X=5, the default value is 28 (Histor   | y).                |         |
| When X=6, the default value is 61 (Directed | ory).              |         |
| When X=7, the default value is 51 (Switch   | Account Up).       |         |
| When X=8, the default value is 52 (Switch   | Account Down).     |         |
| When X=9, the default value is 33 (Status   | ).                 |         |
| When X=10, the default value is 0 (NA).     |                    |         |
| When X=12, the default value is 0 (NA).     |                    |         |
| When X=13, the default value is 0 (NA).     |                    |         |
| When X=14, the default value is 2 (Forwa    | rd).               |         |
| For SIP-T52S/T42G/T42S/T41P/T41S/T          | 40P/T40G IP phones | :       |
| When X=1, the default value is 28 (Histor   | y).                |         |
| When X=2, the default value is 61 (Director | ory).              |         |
| When X=3, the default value is 5 (DND).     |                    |         |
| When X=4, the default value is 30 (Menu)    |                    |         |
| When X=5, the default value is 28 (Histor   | y).                |         |
| When X=6, the default value is 61 (Directed | ory).              |         |
| When X=7, the default value is 51 (Switch   | Account Up).       |         |
| When X=8, the default value is 52 (Switch   | Account Down).     |         |
| When X=9, the default value is 33 (Status   | ).                 |         |
| When X=10, the default value is 0 (NA).     |                    |         |
| When X=13, the default value is 0 (NA).     |                    |         |
| For SIP-T29G/T27P/T27G IP phones:           |                    |         |
| When X=1, the default value is 28 (History  | y).                |         |
| When X=2, the default value is 61 (Director | ory).              |         |
| When X=3, the default value is 5 (DND).     |                    |         |

| Parameters                                   | Permitted Values | Default |  |  |
|----------------------------------------------|------------------|---------|--|--|
| When X=4, the default value is 30 (Menu      | ı).              |         |  |  |
| When X=5, the default value is 28 (History). |                  |         |  |  |
| When X=6, the default value is 61 (Direct    | tory).           |         |  |  |
| When X=7, the default value is 51 (Switc     | h Account Up).   |         |  |  |
| When X=8, the default value is 52 (Switc     | h Account Down). |         |  |  |
| When X=9, the default value is 33 (Statu:    | 5).              |         |  |  |
| When X=10, the default value is 0 (NA).      |                  |         |  |  |
| When X=11, the default value is 0 (NA).      |                  |         |  |  |
| When X=12, the default value is 0 (NA).      |                  |         |  |  |
| When X=13, the default value is 0 (NA).      |                  |         |  |  |
| When X=14, the default value is 2 (Forwa     | ard).            |         |  |  |
| For SIP-T23P/T23G/T21(P) E2 IP phon          | es:              |         |  |  |
| When X=1, the default value is 28 (Histo     | ry).             |         |  |  |
| When X=2, the default value is 61 (Direct    | tory).           |         |  |  |
| When X=3, the default value is 5 (DND).      |                  |         |  |  |
| When X=4, the default value is 30 (Menu      | ı).              |         |  |  |
| When X=5, the default value is 28 (Histo     | ry).             |         |  |  |
| When X=6, the default value is 61 (Direc     | tory).           |         |  |  |
| When X=7, the default value is 51 (Switc     | h Account Up).   |         |  |  |
| When X=8, the default value is 52 (Switc     | h Account Down). |         |  |  |
| When X=9, the default value is 33 (Status).  |                  |         |  |  |
| When X=10, the default value is 0 (NA).      |                  |         |  |  |
| When X=14, the default value is 2 (Forwa     | ard).            |         |  |  |
| For SIP-T19(P) E2 IP phones:                 |                  |         |  |  |
| When X=1, the default value is 28 (Histo     | ry).             |         |  |  |
| When X=2, the default value is 61 (Direct    | tory).           |         |  |  |
| When X=3, the default value is 5 (DND).      |                  |         |  |  |
| When X=4, the default value is 30 (Menu      | ı).              |         |  |  |
| When X=5, the default value is 28 (Histo     | ry).             |         |  |  |
| When X=6, the default value is 61 (Direc     | tory).           |         |  |  |
| When X=7, the default value is 0 (NA).       |                  |         |  |  |
| When X=8, the default value is 0 (NA).       |                  |         |  |  |
| When X=9, the default value is 33 (Statu     | s).              |         |  |  |
| When X=13, the default value is 0 (NA).      |                  |         |  |  |
| When X=14, the default value is 2 (Forwa     | ard).            |         |  |  |

| Parameters                                                         | Permitted Values                                    | Default |  |  |  |  |  |
|--------------------------------------------------------------------|-----------------------------------------------------|---------|--|--|--|--|--|
| For CP860/CP920 IP phones:                                         |                                                     |         |  |  |  |  |  |
| When X=1, the default value is 28 (History).                       |                                                     |         |  |  |  |  |  |
| When X=2, the default value is 61 (Directo                         | When X=2, the default value is 61 (Directory).      |         |  |  |  |  |  |
| When X=3, the default value is 5 (DND).                            | When X=3, the default value is 5 (DND).             |         |  |  |  |  |  |
| When X=4, the default value is 30 (Menu)                           |                                                     |         |  |  |  |  |  |
| When X=5, the default value is 28 (History                         | /).                                                 |         |  |  |  |  |  |
| When X=6, the default value is 61 (Directo                         | ory).                                               |         |  |  |  |  |  |
| When X=9, the default value is 33 (Status)                         |                                                     |         |  |  |  |  |  |
| When X=13, the default value is 0 (NA).                            |                                                     |         |  |  |  |  |  |
| For ext keys:                                                      |                                                     |         |  |  |  |  |  |
| For SIP-T58V/T58A/T56A/T54S/T52S IF                                | <b>Phones</b> :                                     |         |  |  |  |  |  |
| When Y= 1 to 60, the default value is 0 (N                         | A).                                                 |         |  |  |  |  |  |
| For SIP-T48G/T48S/T46G/T46S IP phon                                | es:                                                 |         |  |  |  |  |  |
| When Y= 1 to 40, the default value is 0 (N                         | A).                                                 |         |  |  |  |  |  |
| For SIP-T29G/T27P/T27G IP phones:                                  |                                                     |         |  |  |  |  |  |
| When Y= 1, 21, the default value is 37 (Sw                         | ritch).                                             |         |  |  |  |  |  |
| When $Y = 2$ to 20, 22 to 40, the default va                       | lue is 0 (NA).                                      |         |  |  |  |  |  |
| Web User Interface:                                                |                                                     |         |  |  |  |  |  |
| Dsskey->Line Key/Programable Key->Typ                              | e                                                   |         |  |  |  |  |  |
| Phone User Interface:                                              |                                                     |         |  |  |  |  |  |
| Menu->Features->DSS Keys->Line Key X-                              | >Type                                               |         |  |  |  |  |  |
| linekey.X.value/                                                   | String within 00                                    |         |  |  |  |  |  |
| programablekey.X.value/                                            | String within 99<br>characters                      | Blank   |  |  |  |  |  |
| expansion_module.X.key.Y.value                                     |                                                     |         |  |  |  |  |  |
| Description:                                                       |                                                     |         |  |  |  |  |  |
| Configures the available access URL to bro                         | owser the XML object                                |         |  |  |  |  |  |
| For line keys:                                                     |                                                     |         |  |  |  |  |  |
| X ranges from 1 to 30 (for CP960)                                  |                                                     |         |  |  |  |  |  |
| X ranges from 1 to 29 (for SIP VP-T49G/SIP-T48G/T48S)              |                                                     |         |  |  |  |  |  |
| X ranges from 1 to 27 (for SIP-T58V/T58A/T56A/T54S/T46G/T46S/T29G) |                                                     |         |  |  |  |  |  |
| X ranges from 1 to 15 (for SIP-T42G/T42S,                          | X ranges from 1 to 15 (for SIP-T42G/T42S/T41P/T41S) |         |  |  |  |  |  |
| X ranges from 1 to 21 (for SIP-T52S/T27P/                          | /T27G)                                              |         |  |  |  |  |  |
| X ranges from 1 to 3 (for SIP-T40P/T40G/                           | Г23Р/Т23G)                                          |         |  |  |  |  |  |
| X ranges from 1 to 2 (for SIP-T21(P) E2)                           |                                                     |         |  |  |  |  |  |
| For programable keys:                                              |                                                     |         |  |  |  |  |  |

| Parameters                                                 | Permitted Values                                        | Default              |  |  |  |  |  |
|------------------------------------------------------------|---------------------------------------------------------|----------------------|--|--|--|--|--|
| X=12-14 (for SIP-T58V/T58A/T56A)                           | X=12-14 (for SIP-T58V/T58A/T56A)                        |                      |  |  |  |  |  |
| X=1-4, 12-14 (for SIP VP-T49G)                             |                                                         |                      |  |  |  |  |  |
| X=1-10, 12-14 (for SIP-T54S/T48G/T48S/T46G/T46S)           |                                                         |                      |  |  |  |  |  |
| X=1-10, 13 (for SIP-T52S/T42G/T42S/T41F                    | X=1-10, 13 (for SIP-T52S/T42G/T42S/T41P/T41S/T40P/T40G) |                      |  |  |  |  |  |
| X=1-14 (for SIP-T29G/T27P/T27G)                            |                                                         |                      |  |  |  |  |  |
| X=1-10, 14 (for SIP-T23P/T23G/T21(P) E2)                   |                                                         |                      |  |  |  |  |  |
| X=1-9, 13, 14 (for SIP-T19(P) E2)                          |                                                         |                      |  |  |  |  |  |
| X=1-6, 9, 13 (for CP860/CP920)                             |                                                         |                      |  |  |  |  |  |
| For ext keys:                                              |                                                         |                      |  |  |  |  |  |
| For SIP-T58V/T58A/T56A/T54S/T52S:                          |                                                         |                      |  |  |  |  |  |
| X ranges from 1 to 3, Y ranges from 1 to 6                 | 0.                                                      |                      |  |  |  |  |  |
| For SIP-T48G/T48S/T46G/T46S:                               |                                                         |                      |  |  |  |  |  |
| X ranges from 1 to 6, Y ranges from 1 to 4                 | 0.                                                      |                      |  |  |  |  |  |
| For SIP-T29G/T27P/T27G:                                    |                                                         |                      |  |  |  |  |  |
| X ranges from 1 to 6, Y ranges from 1 to 2                 | 0, 22 to 40 (Ext key 2                                  | 1 cannot be          |  |  |  |  |  |
| configured).                                               |                                                         |                      |  |  |  |  |  |
| Example:                                                   |                                                         |                      |  |  |  |  |  |
| linekey.1.value = http://10.2.1.158/TextMe                 | nu.xml                                                  |                      |  |  |  |  |  |
| Web User Interface:                                        |                                                         |                      |  |  |  |  |  |
| Dsskey->Line Key/ Programable Key->Val                     | ue                                                      |                      |  |  |  |  |  |
| Phone User Interface:                                      |                                                         |                      |  |  |  |  |  |
| Menu->Features->DSS Keys->Line Key X-                      | >Value                                                  |                      |  |  |  |  |  |
| linekey.X.label/                                           | String within 99                                        |                      |  |  |  |  |  |
| programablekey.X.label/                                    | characters                                              | Blank                |  |  |  |  |  |
| expansion_module.X.key.Y.label                             |                                                         |                      |  |  |  |  |  |
| (Optional.) Configures the label displaying each soft key. | on the LCD screen fo                                    | or each line key and |  |  |  |  |  |
| For line keys:                                             |                                                         |                      |  |  |  |  |  |
| X ranges from 1 to 30 (for CP960)                          |                                                         |                      |  |  |  |  |  |
| X ranges from 1 to 29 (for SIP VP-T49G/SIP-T48G/T48S)      |                                                         |                      |  |  |  |  |  |
| X ranges from 1 to 27 (for SIP-T58V/T58A,                  | /T56A/T54S/T46G/T46                                     | 5S/T29G)             |  |  |  |  |  |
| X ranges from 1 to 15 (for SIP-T42G/T42S,                  | /T41P/T41S)                                             |                      |  |  |  |  |  |
| X ranges from 1 to 21 (for SIP-T52S/T27P/                  | T27G)                                                   |                      |  |  |  |  |  |
| X ranges from 1 to 3 (for SIP-T40P/T40G/T                  | 23P/T23G)                                               |                      |  |  |  |  |  |
| X ranges from 1 to 2 (for SIP-T21(P) E2)                   |                                                         |                      |  |  |  |  |  |
| For programable keys:                                      |                                                         |                      |  |  |  |  |  |

| Parameters                                                                               | Permitted Values      | Default           |  |  |  |  |  |
|------------------------------------------------------------------------------------------|-----------------------|-------------------|--|--|--|--|--|
| X ranges from 1 to 4.                                                                    |                       |                   |  |  |  |  |  |
| For ext keys:                                                                            |                       |                   |  |  |  |  |  |
| For SIP-T58V/T58A/T56A/T54S/T52S:                                                        |                       |                   |  |  |  |  |  |
| X ranges from 1 to 3, Y ranges from 1 to 6                                               | 0.                    |                   |  |  |  |  |  |
| For SIP-T48G/T48S/T46G/T46S:                                                             |                       |                   |  |  |  |  |  |
| X ranges from 1 to 6, Y ranges from 1 to 4                                               | 0.                    |                   |  |  |  |  |  |
| For SIP-T29G/T27P/T27G:                                                                  |                       |                   |  |  |  |  |  |
| X ranges from 1 to 6, Y ranges from 1 to 20, 22 to 40 (Ext key 21 cannot be configured). |                       |                   |  |  |  |  |  |
| Example:                                                                                 |                       |                   |  |  |  |  |  |
| linekey.1.label = XML Browser                                                            |                       |                   |  |  |  |  |  |
| Web User Interface:                                                                      |                       |                   |  |  |  |  |  |
| Dsskey->Line Key/Programable Key->labe                                                   | el                    |                   |  |  |  |  |  |
| Phone User Interface:                                                                    |                       |                   |  |  |  |  |  |
| Menu->Features->DSS Keys->Line Key X-                                                    | >label                |                   |  |  |  |  |  |
| linekey.X.shortlabel                                                                     | String within 99      | Blank             |  |  |  |  |  |
| (X ranges from 1 to 21)                                                                  | characters            | Dialik            |  |  |  |  |  |
| Description:                                                                             |                       |                   |  |  |  |  |  |
| (Optional.) Configures the short label disp                                              | layed on the LCD scre | een for line key. |  |  |  |  |  |
| <b>Note:</b> It is only applicable to SIP-T52S IP phones.                                |                       |                   |  |  |  |  |  |
| Web User Interface:                                                                      |                       |                   |  |  |  |  |  |
| Dsskey->Line Key->Short                                                                  |                       |                   |  |  |  |  |  |
| Phone User Interface:                                                                    |                       |                   |  |  |  |  |  |
| Menu->Features->DSS Keys->Line Key X-                                                    | Short Labol           |                   |  |  |  |  |  |

The following shows an example of configuring an XML Browser key in the configuration file:

linekey.1.type = 27 linekey.1.value = http://10.2.1.158/TextMenu.xml linekey.1.label = XML Browser

**2.** Reference the configuration file in the boot file (e.g., y0000000000000.boot). Example:

include:config "http://10.2.1.158/HTTP Directory/y0000000044.cfg"

- 3. Upload the boot file and configuration file to the root directory of the provisioning server.
- 4. Trigger IP phones to perform an auto provisioning for configuration update.

The boot file is only applicable to IP phones running firmware version 81 or later. For more information on auto provisioning, refer to *Yealink SIP IP Phones Auto Provisioning Guide\_V81*.

## **Configuring the Block XML in Calling**

You can configure the Block XML in Calling via web user interface. It enables or disables the phone to block XML applications during a call. For example, if it is enabled, press a XML browser key when there is an active call on the phone, the XML application will be blocked.

### To configure the Block XML in Calling via web user interface:

- 1. Access the web user interface of the phone.
- 2. Click on Features->Remote Control.
- 3. Select the desired value from the pull-down list of **Block XML in Calling** field.

| Yealink 1236                          | Status Account Network DSSKey Features Settings                                              | Log Out<br>English(English) •<br>Directory Security                                                                                                    |
|---------------------------------------|----------------------------------------------------------------------------------------------|----------------------------------------------------------------------------------------------------|
| Forward&DND<br>General<br>Information | Remote Control       Push XML Server IP Address       SIP Notify         Disabled            | NOTE Action URI For security reasons, IP phones do not receive and handle user Burgers of the text is the                                                                |
| Audio<br>Intercom<br>Transfer         | Block XML in Calling     Enabled       Action URI allow IP List       CSTA Control   Enabled | HTTP/HTTPS GET requests by<br>default. You need to specify<br>the trusted IP address for<br>action URI.<br>You can specify one or more<br>trusted IP addresses on the IP |
| Call Pickup<br>Remote Control         | Confirm Cancel                                                                               | phone, or configure the IP<br>phone to receive and handle<br>the URI from any IP address.                                                                                |

4. Click **Confirm** to accept the change.

#### To configure the Block XML in Calling using configuration files:

 Add/Edit Block XML in Calling parameters in the configuration file (e.g., y000000000044.cfg).

The following table shows the information of parameters:

| Parameter                 | Permitted Values | Default |
|---------------------------|------------------|---------|
| push_xml.block_in_calling | 0 or 1           | 0       |

| Parameter                                      | Permitted Values         | Default |
|------------------------------------------------|--------------------------|---------|
| Description:                                   |                          |         |
| Enables or disables the phone to block XML a   | applications during a ca | II.     |
| <b>0</b> -Disabled                             |                          |         |
| 1-Enabled                                      |                          |         |
| Web User Interface:                            |                          |         |
| Features->Remote Control->Block XML in Calling |                          |         |
| Phone User Interface:                          |                          |         |
| None                                           |                          |         |

The following shows an example of configuring Block XML in Calling in the configuration file:

push\_xml.block\_in\_calling = 1

- 2. Upload the configuration file to the root directory of the provisioning server.
- Reference the configuration file in the boot file (e.g., y000000000000.boot).
   Example:

include:config "http://10.2.1.158/HTTP Directory/y00000000044.cfg"

- 4. Upload the boot file to the root directory of the provisioning server.
- 5. Trigger IP phones to perform an auto provisioning for configuration update.

The boot file is only applicable to IP phones running firmware version 81 or later. For more information on auto provisioning, refer to *Yealink SIP IP Phones Auto Provisioning Guide\_V81*.

## **Configuring the Push XML Server Address**

The IP address or domain name of the push XML server is specified in the **Push XML Server IP Address** field. After configuration, the IP phone will be able to accept the HTTP(s) POST from the server.

#### To configure the Push XML Server via web user interface:

- **1.** Access the web user interface of the phone.
- 2. Click on Features->Remote Control.
- 3. Enter IP addresses or domain names in the Push XML Server IP Address field.

The valid values must be within 512 characters. Each IP address or domain name is separated by a comma. If this field is left blank or the value is set as "any", the phone will reject HTTP POST messages from any server.

| Yealink 1236   |                            |                 |                | Log Out<br>English(English) V                       |
|----------------|----------------------------|-----------------|----------------|-----------------------------------------------------|
|                | Status Account Network     | DSSKey Features | Settings Direc | tory Security                                       |
| Forward&DND    | Remote Control             |                 | NOT            | E                                                   |
| General        | Push XML Server IP Address | 10.3.6.158      | A              | on URI                                              |
| Information    | SIP Notify                 | Disabled 🔻      | For se         | ecurity reasons, IP phones                          |
| Audio          | Block XML in Calling       | Enabled •       | HTTP           | /HTTPS GET requests by<br>it. You need to specify   |
|                | Action URI allow IP List   |                 |                | rusted IP address for                               |
| Intercom       | CSTA Control               | Enabled 🔻       | You            | can specify one or more                             |
| Transfer       |                            |                 | truste         | ed IP addresses on the IP<br>e, or configure the IP |
| Call Pickup    | Confirm                    | Cancel          | phon           | e to receive and handle<br>IRI from any IP address. |
| Remote Control |                            |                 |                | ou can click here to get<br>quides.                 |

4. Click **Confirm** to accept the change.

### To configure the Push XML Server using configuration files:

**1.** Add/Edit the Push XML Server parameters in the configuration file (e.g., y000000000044.cfg).

The following table shows the information of parameters:

| Parameter                                                                         | Permitted Values                                                                    | Default |  |
|-----------------------------------------------------------------------------------|-------------------------------------------------------------------------------------|---------|--|
| push_xml.server                                                                   | IP address                                                                          | Blank   |  |
| Description:                                                                      |                                                                                     |         |  |
| Configures the IP address of the push XML se                                      | erver.                                                                              |         |  |
| Note: Each IP address or domain name is sep                                       | Note: Each IP address or domain name is separated by a comma. If this field is left |         |  |
| blank or the value is set as "any", the phone will reject HTTP POST messages from |                                                                                     |         |  |
| any server.                                                                       |                                                                                     |         |  |
| Web User Interface:                                                               |                                                                                     |         |  |
| Features->Remote Control->Push XML Server IP Address                              |                                                                                     |         |  |
| Phone User Interface:                                                             |                                                                                     |         |  |
| None                                                                              |                                                                                     |         |  |

The following shows an example of configuring push XML server in the configuration file:

push\_xml.server = 10.3.6.158

- 2. Upload the configuration file to the root directory of the provisioning server.
- 3. Reference the configuration file in the boot file (e.g., y000000000000.boot).

Example:

include:config "http://10.2.1.158/HTTP Directory/y0000000044.cfg"

- 4. Upload the boot file to the root directory of the provisioning server.
- 5. Trigger IP phones to perform an auto provisioning for configuration update.

The boot file is only applicable to IP phones running firmware version 81 or later. For more information on auto provisioning, refer to *Yealink\_SIP-T2\_Series\_T19(P)* 

E2\_T4\_Series\_T5\_Series\_W5\_Series\_CP\_Series\_IP\_Phones\_Auto\_Provisioning\_Guide\_V81.

Upon receiving the POST message, the phone will display the information or execute the command contained in the POST message.

Example of a POST message with the XML content:

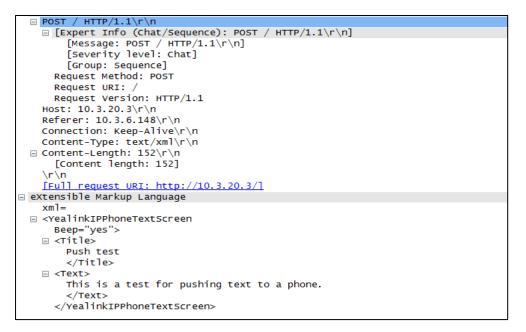

In this example, the phone will play a tone and display the information shown as below:

| Push test                                      |  |  |  |
|------------------------------------------------|--|--|--|
| This is a test for pushing<br>text to a phone. |  |  |  |
| Exit                                           |  |  |  |

## **Configuring the XML SIP Notify**

You can configure the XML SIP Notify via web user interface. It will enable or disable SIP NOTIFY messages to be processed by the phone.

#### To configure the XML SIP Notify via web user interface:

- 1. Access the web user interface of the phone.
- 2. Click on Features->Remote Control.

3. Select Enabled from the pull-down list of SIP Notify field.

| ealink   1236          | Status Account Networ      | k DSSKey Features | Log Ou<br>English(English)                                                 |
|------------------------|----------------------------|-------------------|----------------------------------------------------------------------------|
| Forward&DND            | Remote Control             |                   | NOTE                                                                       |
| Company                | Push XML Server IP Address | 10.3.6.158        |                                                                            |
| General<br>Information | SIP Notify                 | Enabled 🔻         | Action URI<br>For security reasons, IP phones<br>do not receive and bandle |
| Audio                  | Block XML in Calling       | Enabled 🔻         | HTTP/HTTPS GET requests by<br>default. You need to specify                 |
| Intercom               | Action URI allow IP List   |                   | the trusted IP address for<br>action URI.                                  |
| Intercom               | CSTA Control               | Enabled 🔻         | You can specify one or more                                                |
| Transfer               |                            |                   | trusted IP addresses on the IP<br>phone, or configure the IP               |
| Call Pickup            | Confirm                    | Cancel            | phone to receive and handle<br>the URI from any IP address.                |
| Remote Control         |                            |                   | You can click here to get<br>more guides.                                  |

4. Click **Confirm** to accept the change.

### To configure the XML SIP Notify using configuration files:

**1.** Add/Edit the XML SIP Notify parameters in the configuration file (e.g., y000000000044.cfg).

The following table shows the information of parameters:

| Parameter                                    | Permitted Values      | Default     |
|----------------------------------------------|-----------------------|-------------|
| push_xml.sip_notify                          | 0 or 1                | 0           |
| Description:                                 |                       |             |
| Enables or disables the phone to process the | push XML via SIP NOTI | FY message. |
| 0-Disabled                                   |                       |             |
| 1-Enabled                                    |                       |             |
| Web User Interface:                          |                       |             |
| Features->Remote Control->SIP Notify         |                       |             |
| Phone User Interface:                        |                       |             |
| None                                         |                       |             |

The following shows an example of configuring Block XML In Calling in the configuration file:

push\_xml.sip\_notify = 1

- 2. Upload the configuration file to the root directory of the provisioning server.
- Reference the configuration file in the boot file (e.g., y000000000000.boot).
   Example:

include:config "http://10.2.1.158/HTTP Directory/y00000000044.cfg"

- 4. Upload the boot file to the root directory of the provisioning server.
- 5. Trigger IP phones to perform an auto provisioning for configuration update.

The boot file is only applicable to IP phones running firmware version 81 or later. For more information on auto provisioning, refer to *Yealink\_SIP-T2\_Series\_T19(P) E2\_T4\_Series\_T5\_Series\_W5\_Series\_CP\_Series\_IP\_Phones\_Auto\_Provisioning\_Guide\_V81*.

Upon receiving the XML SIP NOTIFY message, the phone will display the information or execute the command contained in the NOTIFY message.

Example of a SIP Notify with the XML content:

```
NOTIFY sip:303@192.168.168.75:5063 SIP/2.0
From: "303"<sip:303@192.168.168.200>;tag=41e83658-c0a8a8c8-13c4-50022-1a1b1-17e4bacd-1a1b1
To: "303"<sip:303@192.168.168.200>;tag=593303487
Call-ID: 332200269@192.168.168.75
CSeq: 2 NOTIFY
Via: SIP/2.0/UDP 192.168.168.200:5060;rport;branch=z9hG4bK-1a22f-6618b71-5c4a8ac7
Subscription-State: active
Event: Yealink-xml
Max-Forwards: 70
Supported: replaces, timer
Contact: <sip:303@192.168.168.200>
Content-Type: application/xml
Content-Length: 1353
<?xml version="1.0" encoding="ISO-8859-1"?>
<YealinkIPPhoneTextScreen
    Beep="yes"
    defaultIndex="2"
    cancelAction="http://10.1.0.105/cancel.php"
    doneAction="http://10.1.0.105/menu.php"
    Timeout="10"
   LockIn="no">
<Title wrap="yes">TextScreen</Title>
<Text>Today I am very glad, as you pleased?</Text>
<SoftKey index="1">
<Label>Select</Label>
<URI>SoftKey:Select</URI>
</softKey>
<SoftKey index="2">
<Label>Custom</Label>
<URI>http://10.1.0.105/menu1.xml</URI>
</SoftKey>
</YealinkIPPhoneTextScreen>
```

In this example, the phone will play a tone and display the information shown as below:

| Text screen                       |   |
|-----------------------------------|---|
| Today I am glad,as yo<br>pleased? | u |
| Exit                              |   |

## **Configuring the Default Input Method**

You can specify the default input method when the type of input is "string" in the InputScreen object. For more information on InputScreen, refer to InputScreen Object on page 28.

### To configure the default input method using configuration files:

**1.** Add/Edit default input method parameter in the configuration file (e.g., y000000000044.cfg).

The following table shows the information of parameter:

| Parameter                                                                                                    | Permitted<br>Values          | Default |
|----------------------------------------------------------------------------------------------------|------------------------------|---------|
| default_input_method.xml_browser_input_screen                                                                 | Abc, 2aB, 123,<br>abc or ABC | 2aB     |
| Description:                                                                                                  |                              |         |
| Configures the default input method when the type for input box is set to "string" in the InputScreen object. |                              |         |
| Example:                                                                                                    |                              |         |
| default_input_method.xml_browser_input_screen = 2aB                                                           |                              |         |
| <b>Note</b> : It is not applicable to SIP VP-T49G/SIP-T58V/T58A/T56A/CP960 IP phones.                         |                              |         |
| Web User Interface:                                                                                           |                              |         |
| None                                                                                                    |                              |         |
| Phone User Interface:                                                                                         |                              |         |
| None                                                                                                    |                              |         |

The following shows an example of configuring default input method in the configuration file:

default\_input\_method.xml\_browser\_input\_screen = 2aB

- 2. Upload the configuration file to the root directory of the provisioning server.
- 3. Reference the configuration file in the boot file (e.g., y000000000000.boot).

Example:

include:config "http://10.2.1.158/HTTP Directory/y00000000044.cfg"

- 4. Upload the boot file to the root directory of the provisioning server.
- 5. Trigger IP phones to perform an auto provisioning for configuration update.

The boot file is only applicable to IP phones running firmware version 81 or later. For more information on auto provisioning, refer to *Yealink\_SIP-T2\_Series\_T19(P) E2\_T4\_Series\_T5\_Series\_W5\_Series\_CP\_Series\_IP\_Phones\_Auto\_Provisioning\_Guide\_V81*.

# **Troubleshooting**

This chapter provides general troubleshooting information to help to solve the problems you might encounter when developing XML applications for Yealink IP phones. Besides, it also provides related troubleshooting tools and parsing error debug example for you to trace errors. If you require additional information or assistance, contact your system administrator.

### Why does the phone display "Loading error!" when executing the XML object?

- Ensure that the network is reachable.
- Ensure that the server is running properly.
- Ensure that the HTTP server application is running properly.
- Ensure that the URI is resolved.
- Ensure that the XML object file exists on the server.
- Ensure that the URI is parsed.

#### Why does the phone display "File layout error!" when executing the XML object?

• Check whether the XML object files' syntax is right. For example, XML tags are in pairs.

# **Troubleshooting Tools**

The following tools will help you troubleshoot problems with the XML services.

- Standard web browser (Microsoft Internet Explorer 6.0 or a later version)
  - Verify the connectivity.
  - Verify the validity of the URI called by the phone.
- Network packet analyzer such as Wireshark
  - Verify what is exchanged between the phone and the server.
- HTTP Server log
  - Verify if the HTTP GET is reached the server.
  - Verify the parameters of the HTTP GET.
- Phone log (syslog)
  - Verify how the phone processes a XML request.

# **Parsing Error Debug Example**

Some of the XML editors (such as UltraEdit and Dreamweaver) can also verify the XML syntax and detail the related error in the output window. The following takes the Dreamweaver tool as an example for reference.

After you execute the XML object, the LCD screen will prompt" File layout error !".

| xml version="1.0" encoding="ISO-8859-1"?                                                    |
|---------------------------------------------------------------------------------------------|
| <yealinkipphonestatus< td=""></yealinkipphonestatus<>                                       |
| Beep="yes"                                                                                  |
| SessionID="125"                                                                             |
| Timeout="600">                                                                              |
| <message></message>                                                                         |
| <message account="" align="center" color="black" icon="DND" size="normal">DND is</message>  |
| enabled                                                                                     |
| <message account="" align="right" color="green" icon="Message" size="small">1 New</message> |
| Message                                                                                     |
| <yealinkipphonestatus></yealinkipphonestatus>                                               |

The Dreamweaver tool tells us where the problem is. The error is on the last line, it should be </YealinkIPPhoneStatus>.

| Dw Fil                                                                     | e Edit View Insert Modify Format Commands Site Window Help 🔤 ♥ ♣♥                                                                                                    | Designe    |
|----------------------------------------------------------------------------|----------------------------------------------------------------------------------------------------|------------|
| YealinkIPF                                                                 | honeStatus.xml × C.\Users\Administrator\Desktop\YealinkIPI                                                                                                    | honeStatus |
| Code                                                                       | Sylit. Derign Live দ 🕄 🕅 🗠 Faile:                                                                                                    |            |
| 123456789<br>10<br>1 <sup>*</sup> 業 to to to to to to to to to to to to to | xml version="1.0" encoding="ISO-8859-1"?<br><yealinkipphonestatus<br>Beepe"yes"<br/>SessionID="125"<br/>Timeout="600"&gt;<br/><message></message><br/><message></message><br/><message account="" align="center" color="black" icon="DND" size="normal">DND is enabled</message><br/><message account="" align="right" color="green" icon="Message" size="small">1 New Message/Message&gt;<br/><yealinkipphonestatus></yealinkipphonestatus></message></yealinkipphonestatus<br> |            |
|                                                                            |                                                                                                    | 1K / 1 se  |
| Search F                                                                   | eference Validation Browser Compatibility Link Checker Site Reports FTP Log Server Debug                                                                                                    | IK ) I 36  |
| ▷. File/                                                                   | RL Line Description                                                                                                    |            |
|                                                                            | Users\Admi 9 premature end of file (found [EOF]) [HTML5]                                                                                                    |            |
|                                                                            |                                                                                                    |            |

# **Appendix**

## **Customizing an Image File**

Yealink provides a tool called "PictureExDemo" to convert a "jpg"/"bmp"/"png" file to a "dob" file, and also provides a tool called "Dob2Text.exe" to convert a "dob" file to the hexadecimal string to be used for the ImageScreen and ImageMenu objects. Ask Yealink reseller or FAE for these two tools. For more information on how to convert a "bmp" file to a "dob" file, refer to *Customizing a Logo Template File* section in *Yealink\_SIP-T2\_Series\_T19(P) E2\_T4\_Series\_T5\_Series\_W5\_Series\_CP\_Series\_IP\_Phones\_Administrator\_Guide\_V81*.

#### To convert a "dob" file to the hexadecimal string:

- **1.** Place the tool "Dob2Text.exe" and the "dob" file to be converted in the same directory of your local system.
- 2. Double click "Dob2Text.exe" to launch the application.
- 3. Enter the name of the "dob" file (e.g. Yealink.dob), and press the Enter key.

If the conversion is successful, a file will be generated in the same directory, whose content is the hexadecimal string to be used to specify the image in the ImageScreen object and ImageMenu Object. In addition, you can obtain the width and height of the image from the name of the generated file, for example, yealink.dob\_206\_80.out, where 206 represents the width of the image and 80 represents the height of the image. As well, specify the width and height of the image in the object with these two values obtained from the name of the generated file (e.g. 206 and 80), otherwise the image will not be displayed correctly.

# **Customer Feedback**

We are striving to improve our documentation quality and we appreciate your feedback. Email your opinions and comments to DocsFeedback@yealink.com.